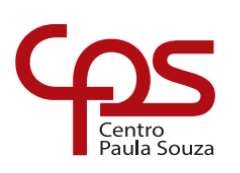

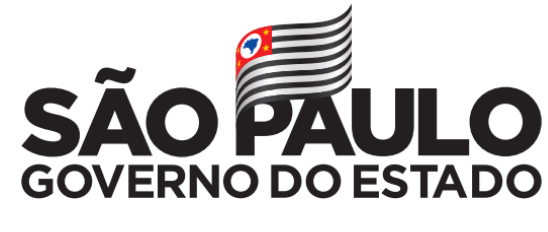

Secretaria de Desenvolvimento Econômico

**ETEC Dr. Demétrio Azevedo Júnior Técnico em Informática**

> **Gabriel Dala Possa Mayara Milena da Silva Maia**

# **MACHINE HOME PORT**

Abrindo portas para o futuro

**ITAPEVA/SP 2022**

**Gabriel Dala Possa Mayara Milena da Silva Maia**

## **MACHINE HOME PORT**

Abrindo portas para o futuro

Trabalho de Conclusão de Curso apresentado à ETEC Dr. Demétrio Azevedo Júnior, Itapeva-SP, como requisito parcial para a obtenção do título de Técnico em Informática.

Orientador: Prof.º. Esp. Charles Andrei Fabri de Proença

## **ITAPEVA/SP 2022**

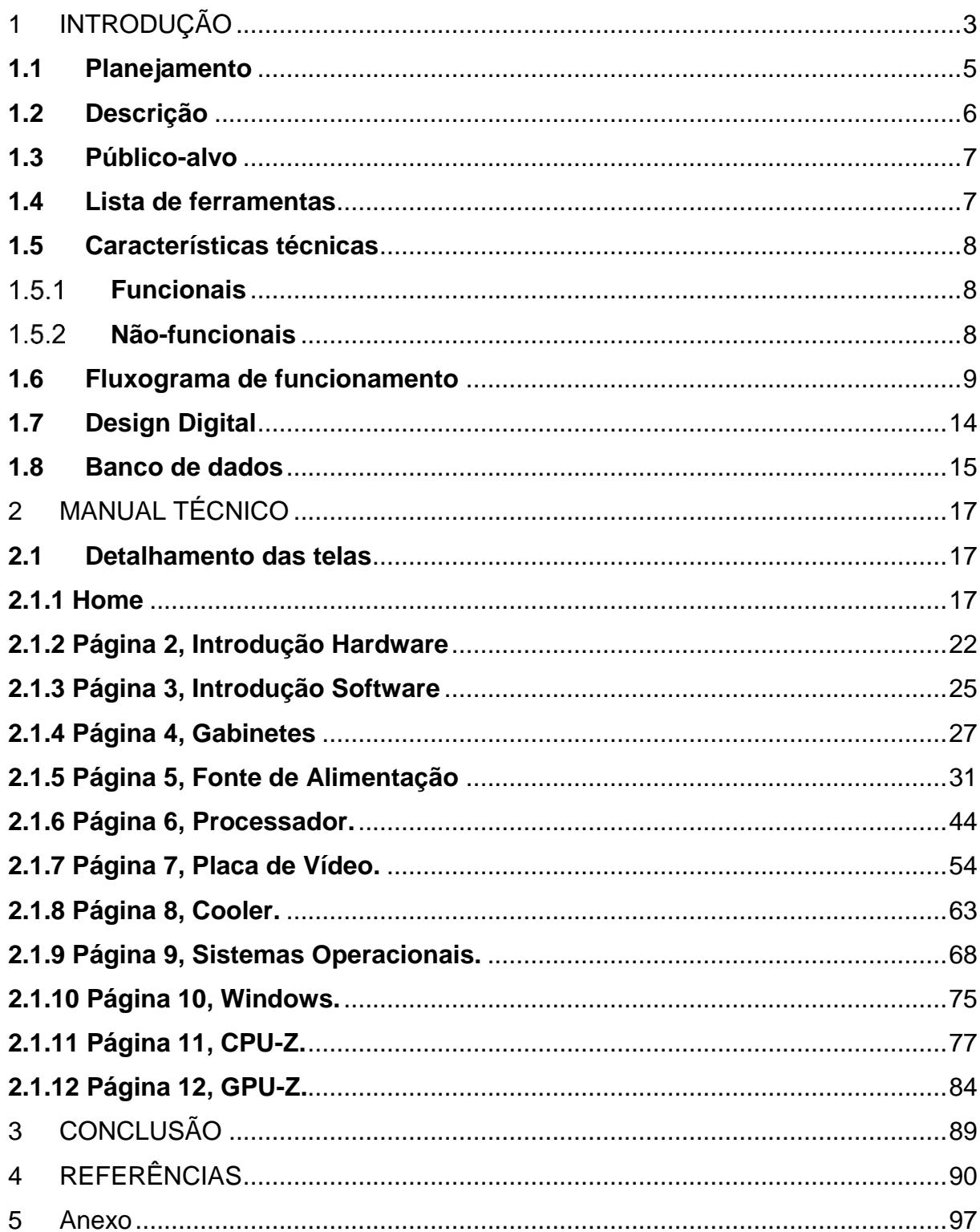

# **SUMÁRIO**

### <span id="page-3-0"></span>**1 INTRODUÇÃO**

Nos atuais dias possuímos uma evolução constante no mundo da informática, cada vez mais pessoas estão conectadas e se mostrando presente no mundo digital, pelas pesquisas do IBGE em 2019, de toda a população brasileira, 82,7% tinham acesso à internet.

A cada dia que passa a tecnologia se faz mais presente e nossas vidas fazendo com que esse conhecimento seja mais necessário, dessa maneira temos como objetivo entregar essa aprendizagem de uma forma simples e de fácil acesso para jovens de 6 a 14 anos acarretando o seu desenvolvimento e diminuindo a porcentagem de falta de conhecimento na população brasileira, claro, com a ajuda dos professores e pais que irão auxiliar seus filhos na aprendizagem em sua longa caminhada na aprendizagem.

> (...)Para que a Informática Educativa seja utilizada como um bom recurso no processo ensino-aprendizagem, é preciso que as escolas estejam atentas, pois não são as tecnologias que irão revolucionar a educação, mas a maneira como as tecnologias são utilizadas, utilizar simplesmente recursos tecnológicos não garante a aprendizagem de conteúdo. (Cristiane, R. 2022, p.19, p.20)

Com base nas informações iremos desenvolver um site no qual ensinaremos sobre hardware e software, traremos uma nova forma de ensinar com base no nosso tema Educação de Qualidade visando melhor o entendimento do conteúdo.

No site abordaremos como hardware e o software são essenciais para o desenvolvimento de qualquer máquina, suas caraterísticas para melhor entendimento do nosso público-alvo, por exemplo, imagens ilustrativas e perguntas para testar seu conhecimento, qual a funcionalidade e interatividade entre eles, também abordaremos a diferença entre hardware interno e externo.

> (...) O computador deve ser utilizado de forma a não dispersar a atenção do aluno, buscando a sua participação ativa e facilitando a interação com o conteúdo que está sendo trabalhado. É necessário o planejamento do material didático atendendo aos estilos de aprendizagem (Cristiane, R. 2022,

Temos como objetivo principal ensinar a população mais jovem sobre o que é hardware e software com intenção de melhorar a qualidade de ensino nacional do país brasileiro.

E como objetivo específico, oferecer através do site, aprendizagem sobre a nossa tecnologia que está constantemente no nosso dia a dia; fazer com que o ensino nacional seja visto de uma forma diferente do que nos últimos anos, queremos abrir portas para as futuras gerações que dominaram essa tecnologia de forma fácil e de qualidade.

Nesta introdução então algumas coisas que estarão abordadas no nosso site, no qual será desenvolvido para ajudar essas pessoas que tem dificuldade de aprender um pouco ou o básico sobre o que está em sua volta que nesse caso se destaca a tecnologia.

#### **DESENVOLVIMENTO**

Machine Home Port ou Porta Inicial da Máquina é um projeto que tem o intuito de melhorar a educação do ensino fundamental em relação a informática por meio de um Website Informativo, contendo imagens, conteúdo, e perguntas para testar o conhecimento dos alunos.

O site vai abordar principalmente em peças eletrônicas mais especificamente para computadores, essas peças serão: Gabinete, HD, SSD, Fonte, Placa Mãe, Memória RAM, Processador, Placa de Vídeo, Cooler e também conterá informações sobre sistemas operacionais como o Windows para aprenderem a mexer com mais tranquilidade, como a criação de pastas, bloco de notas, onde ver especificações do computador, e programas como o CPU-Z, GPU-Z, que ajudam a olhar em detalhes todas as especificações de todas as peças do computador em detalhes, e por último os periféricos como Fones de Ouvido, Teclado, Mouse, Adaptadores entre outros, que dão suporte e extensões que facilitam a vida do usuário.

O site será principalmente centralizado, ou seja, todo o conteúdo dele sempre ficará no meio da tela, a cada novo título tem uma imagem acompanhando para ajudar no aprendizado dos jovens

A não ser que não possua imagens adequadas para determinados assuntos, como o interior de uma placa de vídeo.

E Possuímos o Menu, que é uma das principais funcionalidades, nele pode se mover para qualquer parte do site, todas as páginas estão ligadas para ele e estão organizadas para fácil localização com o objetivo de achar facilmente o assunto procurado

E por último temos os Formulários, Para eles, terá uma página especifica para cada uma das peças com 10 há 20 questões, todas são questões objetivas, se uma pessoa acertou a questão, ela ficará em verde, e dará uma explicação da resposta, para o caso do jovem ter esquecido alguma parte, e se errar a questão ficará em vermelho , e aparecerá um texto abaixo com a resposta certa e do porquê da resposta ser essa, para entregar os formulários haverá um botão "Enviar" no final da página, ao enviar, ai sim mostrará quais questões foram acertadas e quais foram erradas, não será possível responder só uma questão e enviar, é obrigatório a resposta de todas as perguntas, todas as respostas ficará armazenada no banco de dados, esse site não terá um sistema de cadastro, significando que ela pode ficar refazendo todas as questões a vontade, e ao poder refazer, ela pode continuamente reaprender, e relembrar rapidamente sobre o que foi visto no site, afinal, as perguntas se baseiam no conteúdo das páginas.

#### <span id="page-5-0"></span>**1.1 Planejamento**

Segue abaixo o cronograma de nosso desenvolvimento web onde estará detalhado o que vai ser feito em cada mês do ano e semestre, tudo em ordem para um progresso fácil.

**Figura 1 – Cronograma Web –** Aqui contém todo o cronograma de desenvolvimento web, desde a definição de grupos há entrega do projeto.

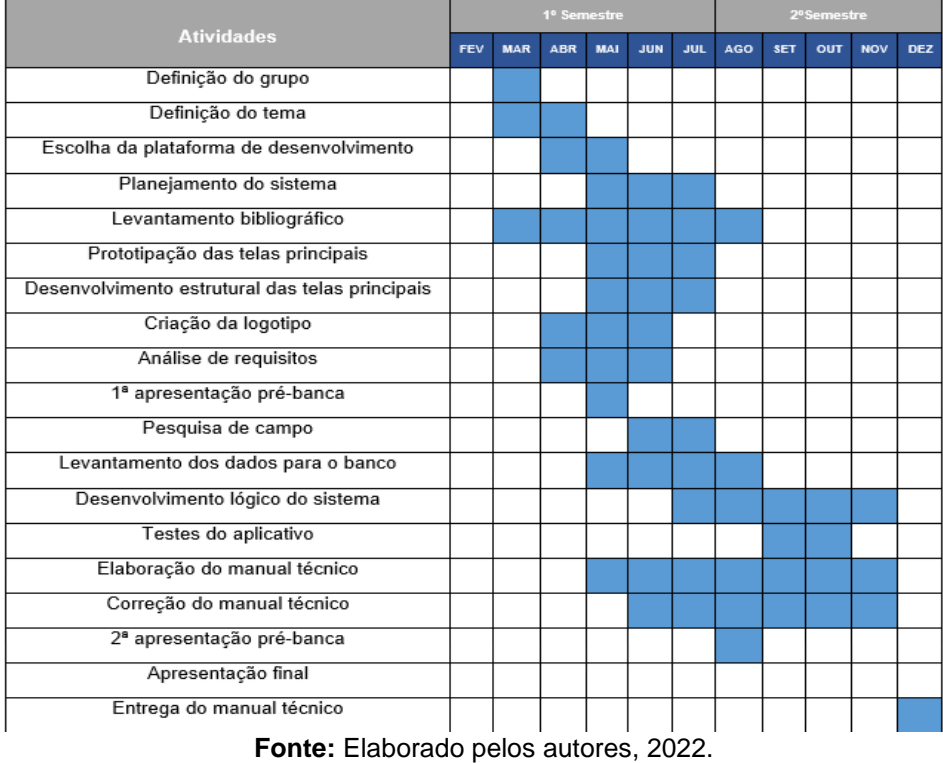

**Gabriel Dala Possa:** Responsável pela criação do site e de seu protótipo, coleta das informações para o site, busca de imagens e criação do menu, criação e arrumação do banco de dados.

**Mayara Milena:** responsável pela bibliografia, criação de perguntas, links e pesquisas que serão introduzidas no web site.

#### <span id="page-6-0"></span>**1.2 Descrição**

Machine Home Port ou Porta Inicial da Máquina, que simboliza o início de uma máquina, o começo do conhecimento para suas peças que no caso é o computador, é um website para ensinar Hardware e Software para jovens, contendo várias páginas explicando sobre várias peças eletrônicas de um computador e alguns aplicativos web, possui um menu de fácil uso que permite se mobilizar para qualquer página da web, cheio de imagens para fácil entendimento e explicações detalhadas para fácil compreensão, o site possui as cores roxas claras, escuras, cor branca e preta, a cor roxa simboliza criatividade, imaginação e sabedoria, são todas as características principais para há tecnologia, esse é o nosso projeto para a nova geração brasileira.

#### <span id="page-7-0"></span>**1.3 Público-alvo**

O principal público-alvo desse projeto, são jovens do ensino fundamental de 6 a 14 anos, que precisam desde cedo ter algum conhecimento sobre peças eletrônicas, graças ao pouco foco dado para essa área no começo do aprendizado, houve uma grande deficiência. na educação brasileira, tornando difícil aos jovens se empregarem na área da tecnologia.

#### <span id="page-7-1"></span>**1.4 Lista de ferramentas**

#### **Pacote de programas:** XAMPP

**Xampp:** É um pacote de programas, o que estamos usando nele são : Apache(Servidor Web) e MySQL(Banco de dados).

#### **Desenvolvimento WEB: Wordpress**

**Wordpress:** É utilizado para a criação da página web.

#### **Banco de dados: MySQL**

**MySQL:** É o gerenciador de banco de dados da página web, usado principalmente para guardar respostas dos formulários respondidos.

#### **Fluxograma: Pencil**

**Pencil**: É utilizado para mostrar o fluxograma do funcionamento do website.

#### **Prototipação: Figma**

**Figma**: É utilizado para ver as cores a serem utilizadas, imagens, textos, fontes, as posições de cada um e a logo.

#### **Servidor: Apache**

**Apache**: Servidor apache, onde está sendo utilizado para a criação do site junto com MySQL e Wordpress.

#### **Linguagem de Programação: PHP**

**PHP**: Linguagem de programação utilizado para subir o site para um servidor online.

#### **Design Digital: Canvas**

**Canvas**: Um site web de design gráfico, utilizado por nós para a criação do logo.

#### <span id="page-8-0"></span>**1.5 Características técnicas**

Aqui será explicado as características funcionais do site Machine Home Port.

#### <span id="page-8-1"></span> $1.5.1$ **Funcionais**

#### **Menu:**

 Funcionalidade 1: É possível se locomover para todas as páginas usando somente o menu;

#### **Formulário:**

Funcionalidade 1: É possível responder as perguntas dos formulários;

#### <span id="page-8-2"></span> $1.5.2$ **Não-funcionais**

Aqui será explicado as características não funcionais do site Machine Home Port.

 **Site:**

- Não-funcional 1: O sistema deve ser desenvolvido em plataforma WEB;
- Não-funcional 2: O sistema permite menores de idade;
- Não-funcional 3: O sistema fará uso do banco de dados MySQL;

#### **Formulário:**

- Não-funcional 1: O sistema automaticamente mostrará se a resposta dada pelo usuário no formulário se está correta ou não;
- Não-funcional 2: O sistema mostrara a resposta correta de todas as questões do questionário após todas serem respondidas;
- Não-funcional 3: O sistema guardará as respostas de forma anônima podendo ser utilizado como pesquisa da educação brasileira;
- Não-funcional 4: É obrigatório a resposta de todas as questões do formulário antes do envio;

#### <span id="page-9-0"></span>**1.6 Fluxograma de funcionamento**

Nesse fluxograma explica como funcionaria o Menu do site, nessa explicação a imagem será separada em partes para uma melhor compreensão de seu funcionamento:

**Figura 2 – Fluxograma Completo do Menu –** Aqui contém todo o processo de funcionamento do menu, desde qual parte terá seções internas e qual abrirá a página de um site.

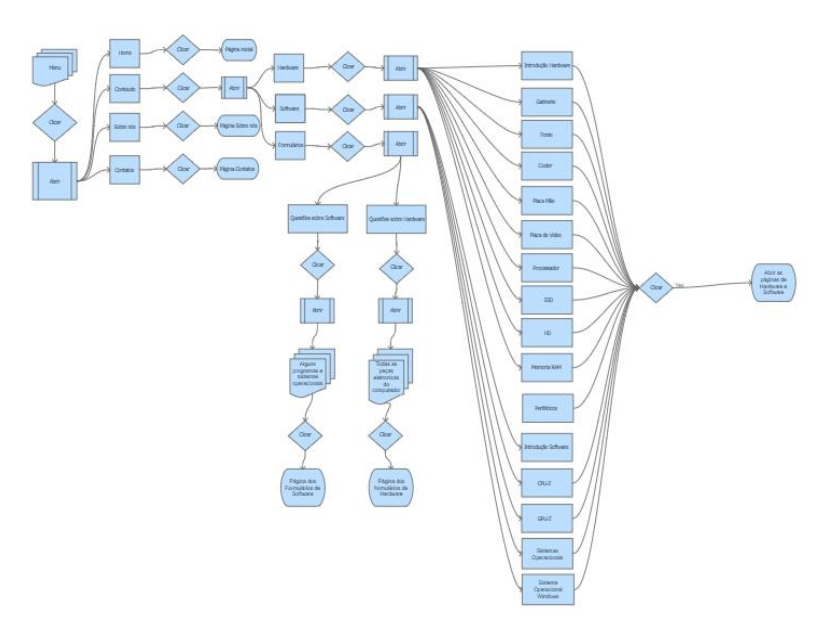

**Fonte:** Elaborado pelos autores, 2022.

Aqui mostra o início do funcionamento do menu, o ´´Home´´ que leva para a página inicial, o ´´Sobre nós´´ que leva a página ´´Sobre nós´´, os ´´contatos´´ que levam para a página de ´´contatos´´ e o conteúdo, que dá seguimento ao menu, abrindo as opções de Hardware, Software e Formulários, ao clicar em cada um deles, vai abrir uma infinidade de opções no menu que é mostrado na imagem abaixo.

**Figura 3 – Início do Fluxograma – Mostra o início do funcionamento do menu.**

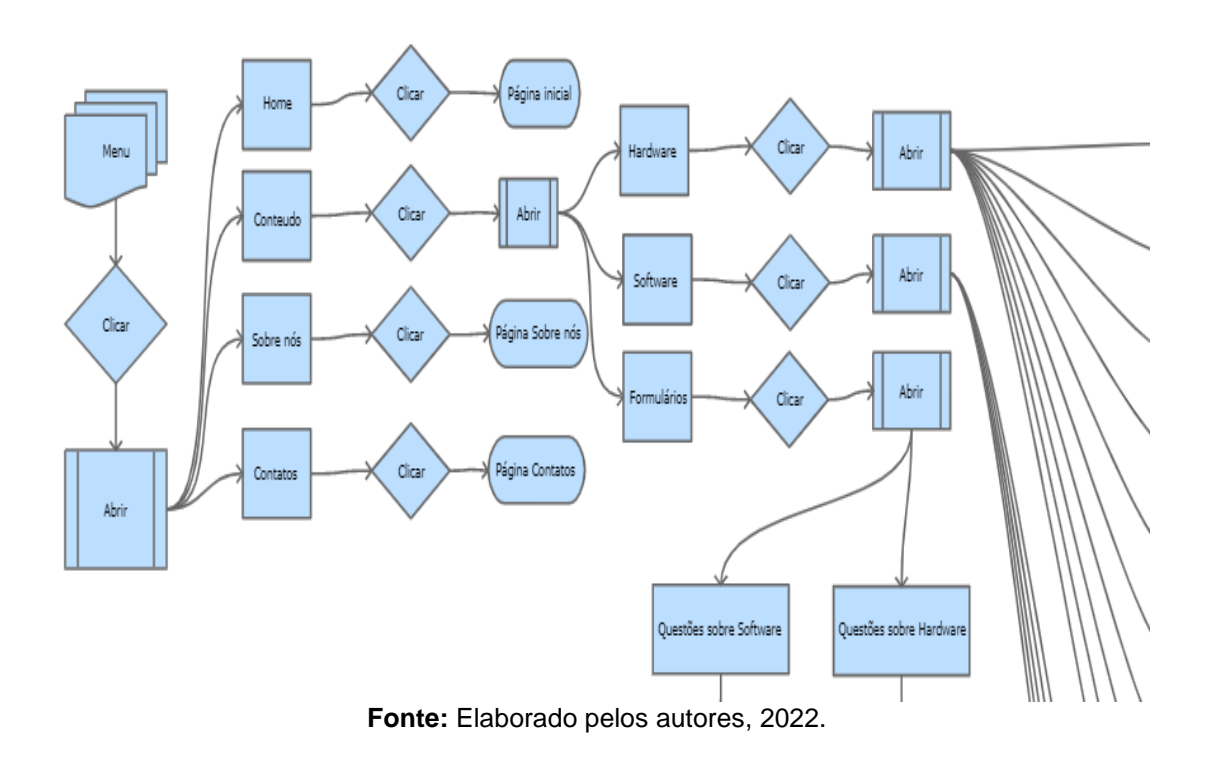

A parte de formulários abre mais duas opções, questões de software e hardware, ao clicar em qualquer uma delas, vai abrir mais seções, como: questões de HD, Processador, Placa de vídeo, Sistemas operacionais etc. E ao clicar em qualquer uma delas vai abrir a página especifica dessas questões.

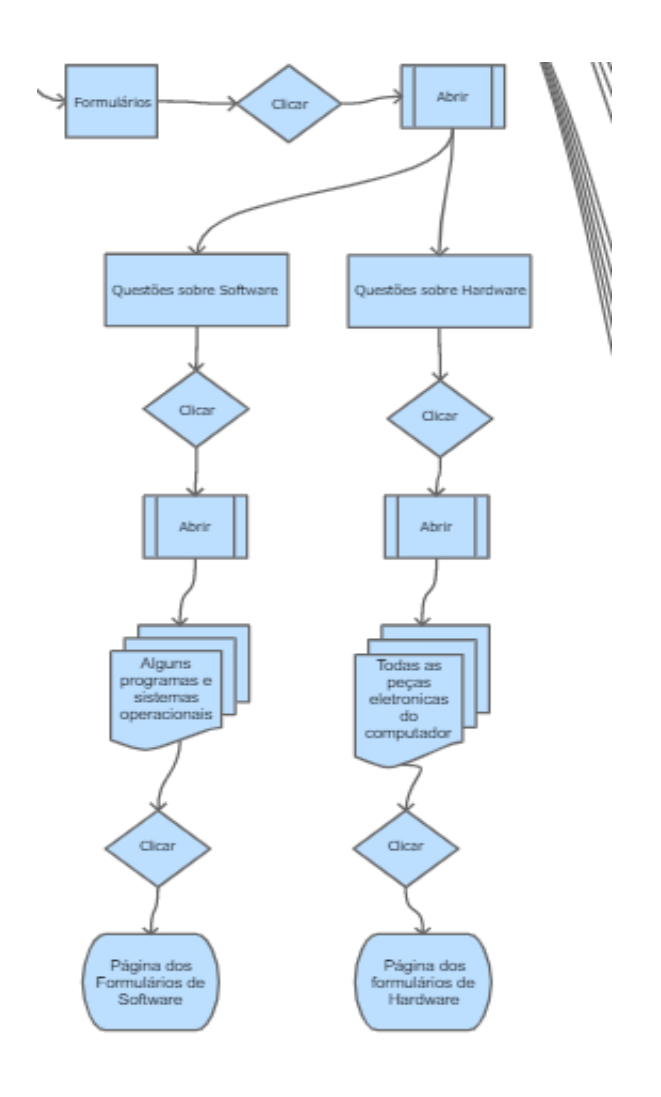

**Figura 4 – Segunda Parte do Fluxograma –** mostrando onde ficará e funcionará o questionário.

**Fonte:** Elaborado pelos autores, 2022.

**Figura 5 – Terceira Parte do Fluxograma –** Na imagem abaixo, são parte da aba Hardware, contendo todas as peças do computador como escolha, ao clicar em cada uma delas abrirá há página específica.

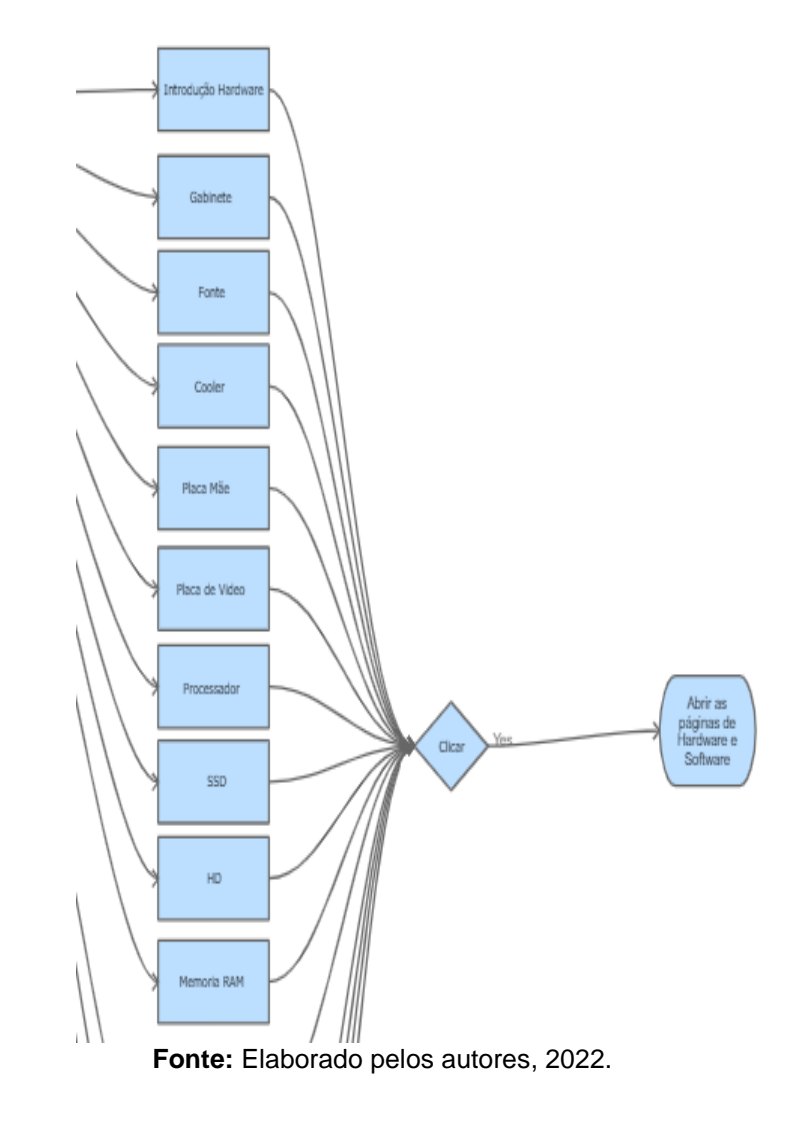

**Figura 6 – Quarta Parte do Fluxograma –** E na imagem abaixo, contém o resto das partes de hardware e toda a parte de software.

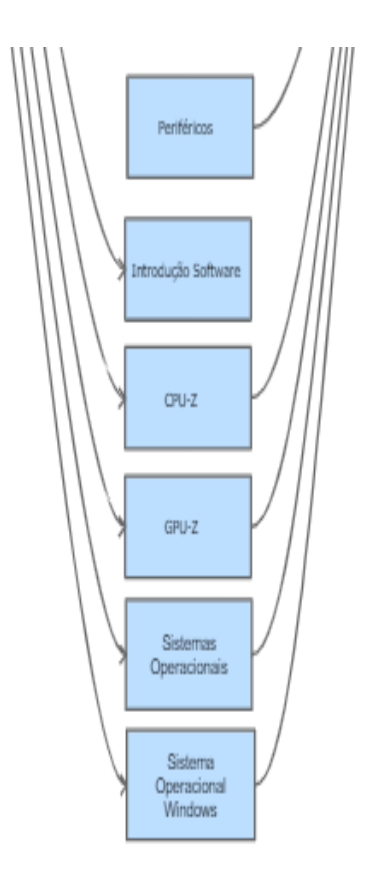

**Fonte:** Elaborado pelos autores, 2022.

E no fluxograma abaixo, explica o funcionamento dos formulários do site, que ao responder, a resposta ficará em verde e mostrará a resposta da explicação, e se responder errado ficará vermelho, mostrará a resposta certa e explicará do porquê essa resposta.

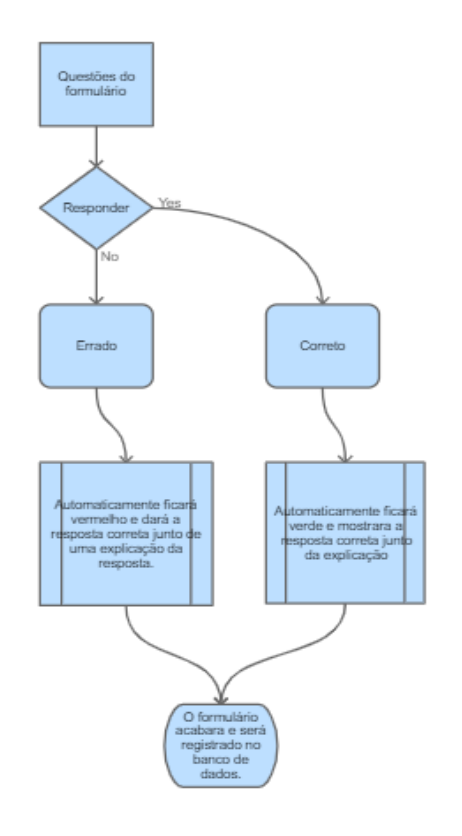

**Figura 7 – Fluxograma do Formulário –** Estrutura e funcionamento do fluxograma formulário.

**Fonte:** Elaborado pelos autores, 2022.

### <span id="page-14-0"></span>**1.7 Design Digital**

Aqui mostramos os logos desenvolvidas para o site.

**Figura 8 – Logo 1 –** Essas são os nossos logos com slogan ´´ Abrindo portas para o Futuro´´ criado utilizando Canvas, utilizado nos rodapés do site.

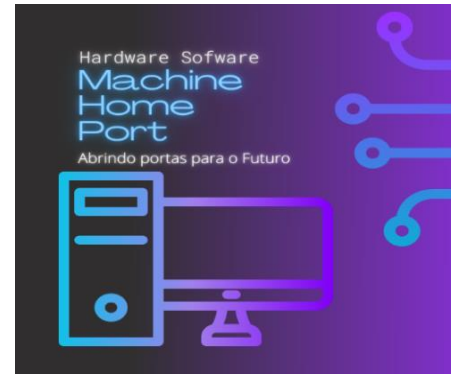

 **Fonte:** Elaborado pelos autores, 2022.

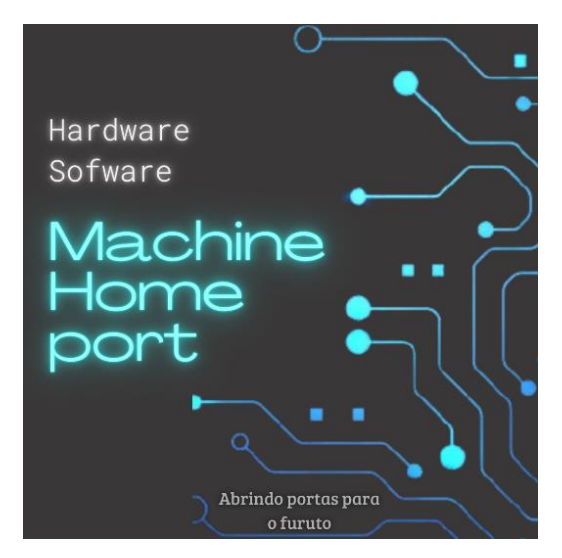

**Figura 9 – Logo 2 –** logo desenvolvido no Canvas, utilizado na Home do site.

**Fonte:** Elaborado pelos autores, 2022.

**Figura 10 – Logo 3 –** logo desenvolvido no Canvas, utilizada como Thumb para o vídeo explicativo do Sistema Windows.

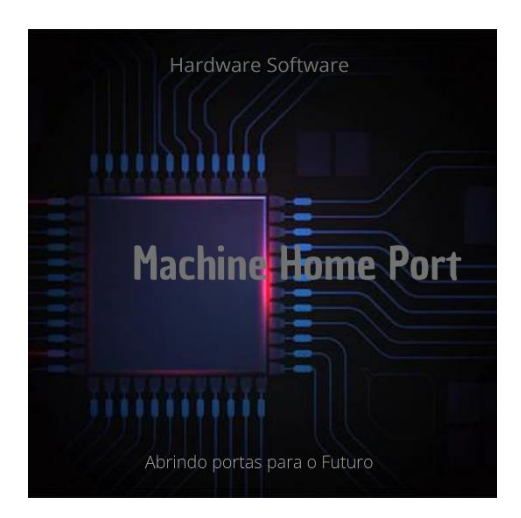

**Fonte:** Elaborado pelos autores, 2022.

#### <span id="page-15-0"></span>**1.8 Banco de dados**

O nome do banco de dados é Informática, e como a única interação com o banco será os formulários, foi criado uma única tabela com base nisso, ela guardará quantas respostas foram corretas e quantas foram erradas, o total de respostas dadas pelos formulários e o total de formulários respondidos, abaixo uma imagem do banco de dados.

| $\Box$ formulário<br><b>- Il Colunas</b>                                       | Estrutura da tabela                         | C Visão de relação(ões)                                                          |                                     |                               |                |                                                    |                   |
|--------------------------------------------------------------------------------|---------------------------------------------|----------------------------------------------------------------------------------|-------------------------------------|-------------------------------|----------------|----------------------------------------------------|-------------------|
| $\Box$ Nova                                                                    | # Nome                                      | Tipo Agrupamento (Collation) Atributos Nulo Predefinido Comentários Extra Acções |                                     |                               |                |                                                    |                   |
| formulários respondid                                                          | 1 id $\mathscr{D}$<br>П.                    | int(11)                                                                          | Não Nenhum                          |                               |                | Muda G Eliminar v Mais                             |                   |
| $\rightarrow$ id (PRI, int)<br>$\left\  \cdot \right\ $ resposta correta (int) | 2 resposta_correta                          | int(11)                                                                          | Não Nenhum                          |                               |                | Muda $\bigcirc$ Eliminar $\nabla$ Mais             |                   |
| - Il resposta errada (int)                                                     | 3 resposta_errada<br>$\mathbf{L}$           | int(11)                                                                          | Não Nenhum                          |                               |                | Muda $\bigcirc$ Eliminar $\nabla$ Mais             |                   |
| $\Box$ total respostas (int)                                                   | 4 total_respostas                           | int(11)                                                                          | Não Nenhum                          |                               |                |                                                    |                   |
| $\Box$ <i>Indices</i><br>Highlinformation_schema                               | 5 formulários_respondidos int(11)<br>$\Box$ |                                                                                  | Não Nenhum                          |                               |                | $\sqrt{\ }$ Muda $\odot$ Eliminar $\sqrt{\ }$ Mais |                   |
| $\mathbb{H}$ mysql<br><b>H</b> O performance_schema                            | Marcar todos                                | Com os seleccionados: Fig Procurar                                               | Muda                                | <b>● Eliminar</b><br>Primária | <b>U</b> Único | <b>图</b> Indice                                    | <b>S</b> Espacial |
| <b>D-O</b> phpmyadmin                                                          | <b>■ Texto Completo</b>                     | Adicionar à(s) coluna(s) central(is)                                             | Remover da(s) coluna(s) central(is) |                               |                |                                                    |                   |

**Figura 11 – Estrutura do Banco de dados –** O banco de dados e suas tabelas.

**Fonte:** Elaborado pelos autores, 2022.

## <span id="page-17-0"></span>**2 MANUAL TÉCNICO**

#### <span id="page-17-1"></span>**2.1 Detalhamento das telas**

Aqui será explicado de forma detalhada todo o site, com prints das páginas junto com o texto que está na imagem, colocado logo abaixo das mesmas, e em cima das imagens uma breve apresentação da imagem.

#### <span id="page-17-2"></span>**2.1.1 Home**

Na página de home é apresentado o site, junto com uma explicação resumida de todas as peças e programas que serão trabalhadas no website e uma explicação simples sobre o funcionamento do Menu.

**Figura 12 – Home Parte 1 –** aqui contém a parte de cima do Home, sendo a primeira coisa que eles verão então estamos dando uma recepção aos visitantes.

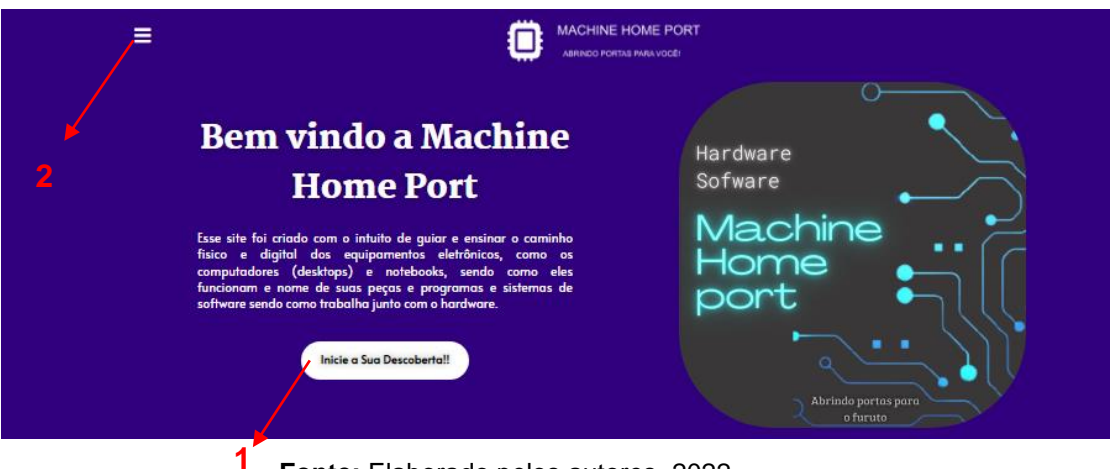

**Fonte:** Elaborado pelos autores, 2022.

Nessa figura contém o texto: Esse site foi criado com o intuito de guiar e ensinar o caminho físico e digital dos equipamentos eletrônicos, como os computadores (desktops) e notebooks, sendo como eles funcionam e nome de suas peças e programas e sistemas de software sendo como trabalha junto com o hardware.

1 – Botão Inicie a sua descoberta: Ao clicar neste botão, o usuário será transferido para a primeira página: Introdução Hardware.

2 – Menu: Ao clicar no Menu, o usuário terá acesso a todas as páginas do site, sendo hardware, software e formulários.

Aqui Informará de forma simples todas as peças e conteúdo que a página terá contido os seguintes textos respectivamente com a imagem abaixo.

#### **Figura 13 – Home Parte 2 – Aqui contém o resumo do Gabinete, HD e SSD**

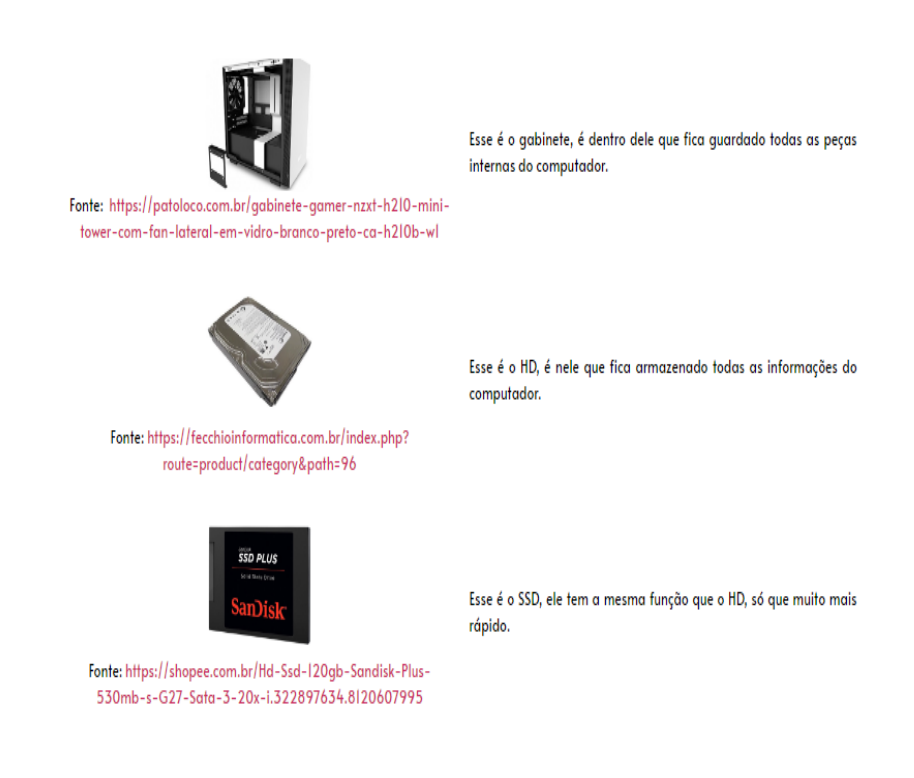

Principais componentes que serão trabalhados:

**Fonte:** Abumazim, 2022. Adaptado pelos autores 2022. **Fe**cchio, 2022. Patoloco, 2022.

Esse é o gabinete, é dentro dele que fica guardado todas as peças internas do computador.

Esse é o HD, é nele que fica armazenado todas as informações do computador.

Esse é o SSD, ele tem a mesma função que o HD, só que muito mais rápido.

#### **Figura 14 – Home Parte 3 –** aqui ele vai ter o resumo da Fonte, Placa Mãe e Memória RAM.

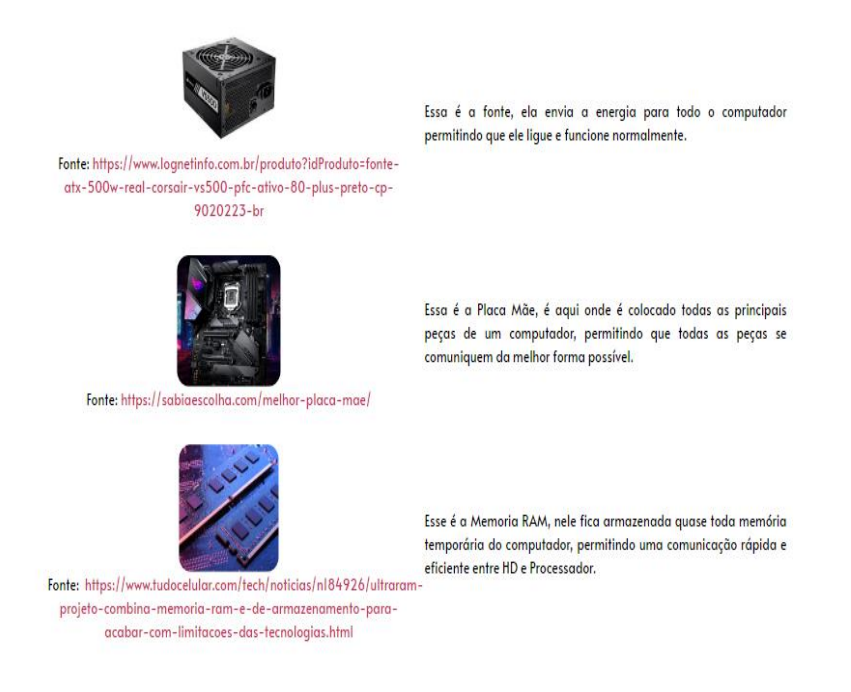

**Fonte:** Adaptado pelos autores 2022. Tavares, 2022. Lognet, 2022. Ludmila, 2022.

Essa é a fonte, ela envia a energia para todo o computador permitindo que ele ligue e funcione normalmente.

Essa é a Placa Mãe, é aqui onde é colocado todas as principais peças de um computador, permitindo que todas as peças se comuniquem da melhor forma possível.

Esse é a Memória RAM, nele fica armazenada quase toda memória temporária do computador, permitindo uma comunicação rápida e eficiente entre HD e Processador.

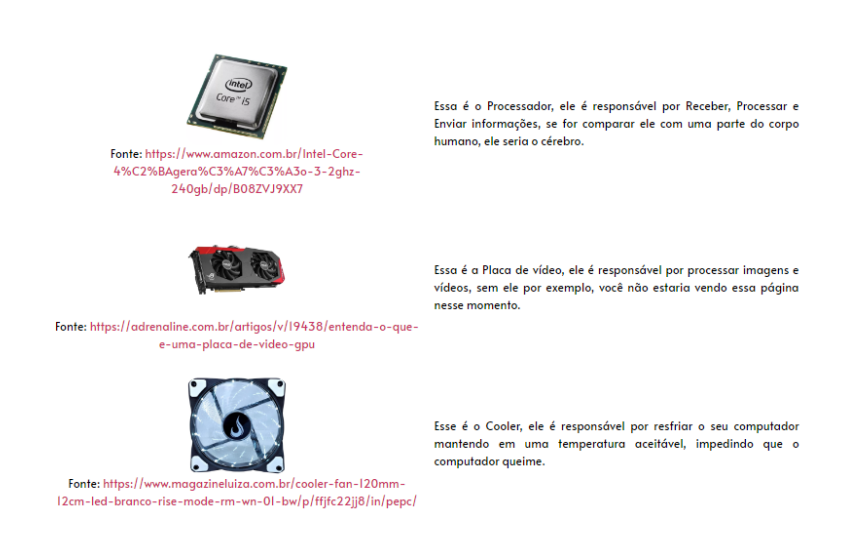

**Figura 15 – Home Parte 5 –** aqui vai ter o resumo do Processador, Placa de Vídeo e Cooler.

**Fonte:** Adaptado pelos autores 2022. Coutinho, 2022. Gliffo, 2022. Kerber, 2012.

Essa é o Processador, ele é responsável por Receber, Processar e Enviar informações, se for comparar ele com uma parte do corpo humano, ele seria o cérebro.

Essa é a Placa de vídeo, ele é responsável por processar imagens e vídeos, sem ele por exemplo, você não estaria vendo essa página nesse momento.

Esse é o Cooler, ele é responsável por resfriar o seu computador mantendo em uma temperatura aceitável, impedindo que o computador queime.

**Figura 16 – Home Parte 6 –** aqui vai ter o resumo do programa CPU-Z, GPU-Z e Sistema Operacional Windows.

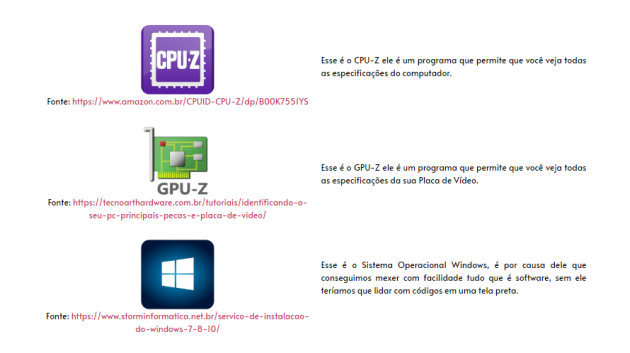

**Fonte:** Adaptado pelos autores 2022. CPUID, 2014. Storm, 2020. Weardague, 2022.

Esse é o CPU-Z ele é um programa que permite que você veja todas as especificações do computador.

Esse é o GPU-Z ele é um programa que permite que você veja todas as especificações da sua Placa de Vídeo.

Esse é o Sistema Operacional Windows, é por causa dele que conseguimos mexer com facilidade tudo que é software, sem ele teríamos que lidar com códigos em uma tela preta.

**Figura 17 – Home Parte 7 –** aqui vai ter o resumo dos periféricos.

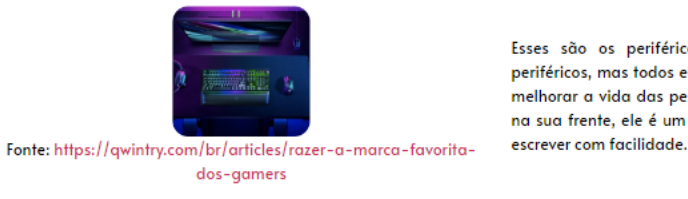

Esses são os periféricos, existem diversos tipos e marcas de periféricos, mas todos eles tem um único objetivo, que é facilitar ou melhorar a vida das pessoas, por exemplo: Esse teclado magnifico na sua frente, ele é um periférico e está facilitando a sua vida em

**Fonte:** Adaptado pelos autores 2022. Qwintry, 2022.

Esses são os periféricos, existem diversos tipos e marcas de periféricos, mas todos eles têm um único objetivo, que é facilitar ou melhorar a vida das pessoas, por exemplo: Esse teclado magnifico na sua frente, ele é um periférico e está facilitando a sua vida em escrever com facilidade

**Figura 18 – Home Parte 8 –** contém a explicação de como funcionará a movimentação pelo site junto com a forma do menu utilizado abaixo conterá o texto que está na página.

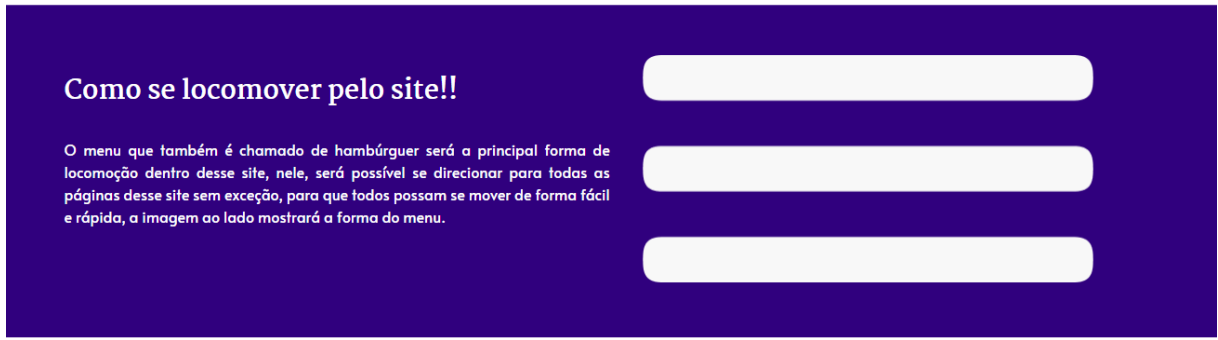

**Fonte:** Elaborado pelos autores, 2022.

O menu que também é chamado de hambúrguer será a principal forma de

locomoção dentro desse site, nele, será possível se direcionar para todas as páginas desse site sem exceção, para que todos possam se mover de forma fácil e rápida, a imagem ao lado mostrará a forma do menu.

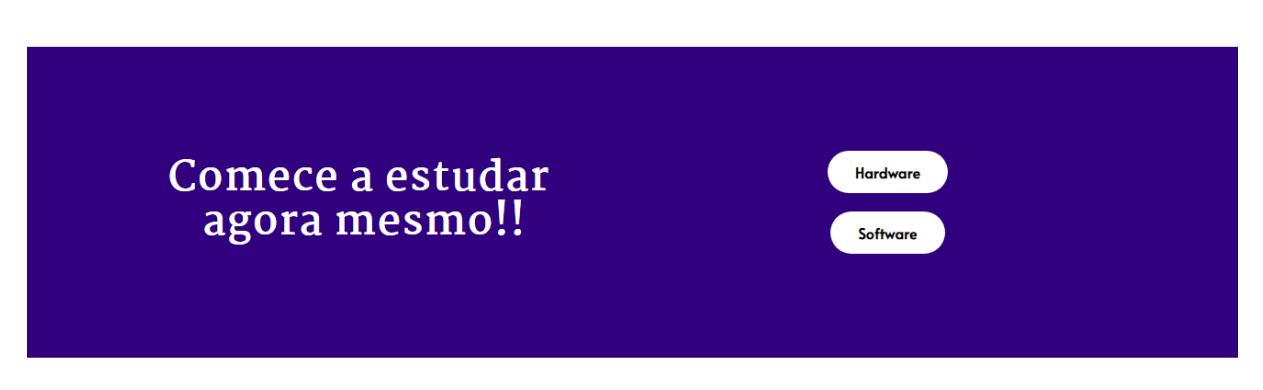

**Figura 19 – Home Parte 9 –** Possui 2 botões e uma frase para começar a estudar.

**Fonte:** Elaborado pelos autores, 2022.

**Figura 20 – Home Parte 10 –** Possui a Logo e seu Rodapé.

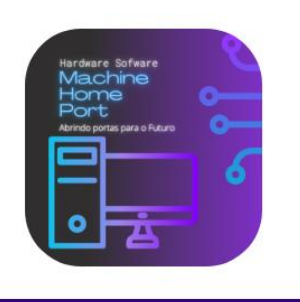

@Copyright - Machine Home Port

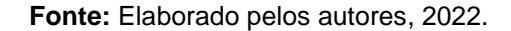

1 – Botão Hardware: Ao clicar no botão, o usuário irá para página de introdução Hardware.

2 – Botão Software: Ao clicar no botão, o usuário irá para a página introdução Software.

#### <span id="page-22-0"></span>**2.1.2 Página 2, Introdução Hardware**

Na introdução Hardware, é explicado o que é hardware e tipos de hardware que

existem em relação aos computadores.

**Figura 21 – Introdução Hardware Parte 1** – Menu, nome do site e o título da página, como o início de todas as páginas terá esse mesmo formato, eu irei mostrar só nessa página.

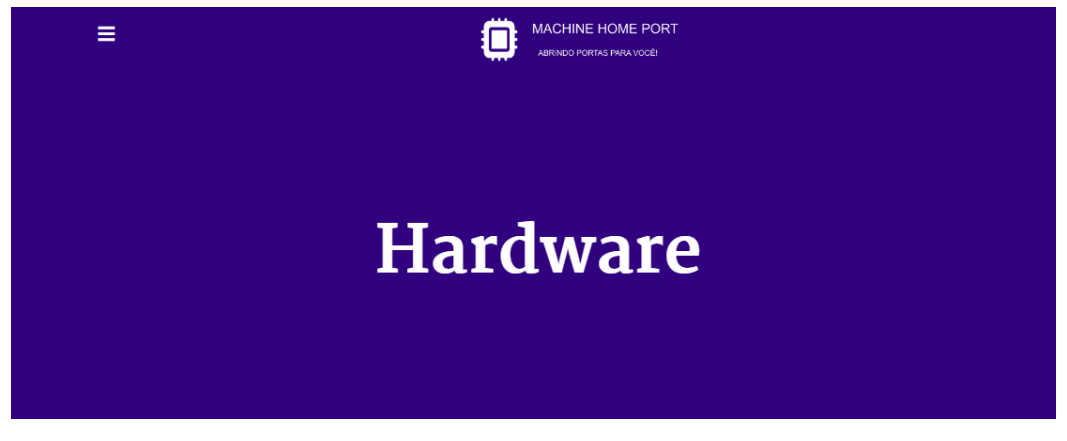

**Fonte:** Elaborado pelos autores, 2022.

**Figura 22 – Introdução Hardware Parte 2 –** Aqui explica sobre o que é hardware e o hardware interno.

## O que é Hardware?

Hardware é todo o componente físico, ou seja, é qualquer peça física que você pode tocar com as suas mãos e sentir, podendo ser peças dos computadores, seu celular, Tablet, correntes, chaves e até mesmo os talheres, isso mesmo, o seu garfo é um hardware, e por existir tantos tipos que nesse<br>site só trabalharemos com dois tipos, o hardware interno e externo d

O que é Hardware Interno?

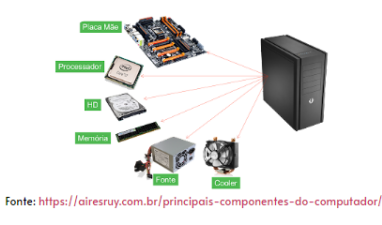

O hardware interno é qualquer peça que desempenha uma ou mais funções dentro do computador, ou seja, está funcionando em seu interior, na imagem acima podemos ver uma caixa preta, é o gabinete, ela é como se fosse o corpo do computador, e todas as peças ficariam encaixadas dentro dela, e essas peças que ficarão dentro são os hardware interno, sendo a Fonte, HD, Memória Ram, Cooler, Processador e Placa Mãe, nesse site teremos explicações em detalhes sobre cada uma dessas peças e seu papel essencial no funcionamento de seu computador.

**Fonte:** Adaptado pelos autores 2022.Fabricio, 2016.

Hardware é todo componente Material, ou seja, é qualquer peça física que você pode pegar com as suas próprias mãos e sentir, podendo ser peças dos computadores, seu celular, Tablet, correntes, chaves e até mesmo os talheres, isso mesmo, o seu garfo é um hardware, e por existir tantos tipos que nesse site só trabalharemos com dois tipos, o hardware interno e externo das peças eletrônicas do computador.

O hardware interno é qualquer peça que desempenha uma ou mais funções dentro do computador, ou seja, está funcionando em seu interior, na imagem acima podemos ver uma caixa preta, é o gabinete, ela é como se fosse o corpo do computador, e todas as peças ficariam encaixadas dentro dela, e essas peças que ficarão dentro são os hardware interno, sendo a Fonte, HD, Memória RAM, Cooler, Processador e Placa Mãe, nesse site teremos explicações em detalhes sobre cada uma dessas peças e seu papel essencial no funcionamento de seu computador.

**Figura 23 – Introdução Hardware Parte 3** – Essa parte explica o que é hardware externo

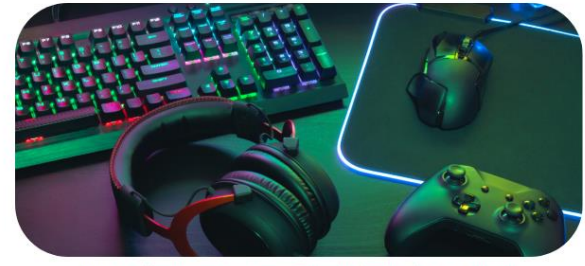

O que é Hardware Externo?

Fonte: https://gamesesports.meioemensagem.com.br/capitulos/sala-de-jogos.html

O Hardware Externo, são todas as peças externas mas que tem contato direto com o seu computador, são peças que você vê e tem contato direto com ele, ou seja, são extensões que permitem e facilitem a utilização do seu aparelho, como o mouse que você usa para clicar no seu monitor, o próprio monitor que permite que você enxergue o que está fazendo, o teclado que você usa para escrever e pesquisar, o fone de ouvido que utiliza para assistir os seus vídeos e ouvir músicas, o controle do seu PS5 ou XBOX e até mesmo o controle de sua televisão, todos eles são peças externas mas cruciais para utilização do seu eletrônico, com o objetivo de facilitar a vida de todo mundo

**Fonte:** Adaptado pelos autores 2022. Monteiro, 2022.

O Hardware Externo, são todas as peças externas mas que tem contato direto com o seu computador, são peças que você vê e tem contato direto com ele, ou seja, são extensões que permitem e facilitem a utilização do seu aparelho, como o mouse que você usa para clicar no seu monitor, o próprio monitor que permite que você enxergue o que está fazendo, o teclado que você usa para escrever e pesquisar, o fone de ouvido que utiliza para assistir os seus vídeos e ouvir músicas, o controle do seu PS5 ou XBOX e até mesmo o controle de sua televisão, todos eles são peças externas mas cruciais para utilização do seu eletrônico, com o objetivo de facilitar a vida de todo mundo.

**Figura 24 – Introdução Hardware Parte 4 –** O final da página contendo a logo e o Rodapé, como o final de toda página será do mesmo jeito eu irei mostrar isso até essa página.

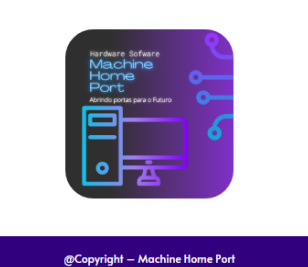

**Fonte:** Elaborado pelos autores, 2022.

#### <span id="page-25-0"></span>**2.1.3 Página 3, Introdução Software**

Na página Introdução Software, é explicado o que é software, os tipos de software e com quais iriamos trabalhar dentro do site.

**Figura 25 – Introdução Software Parte 1 –** Contém o conteúdo sobre o que é Software.

### O que é Software?

Software são instruções escritas em dados que devem ser sequidas e executadas pelos mecanismos, se o Hardware é a parte física do computador o Software é a lógica, a mente que comanda tudo que acontece com seu dispositivo. Todos os programas, aplicativos, sites, vídeos, whatsapp, jogos, etc. Todos eles são software, e cada um deles tem um impacto na vida de cada um e estão em praticamente todo lugar e é com alguns deles que vamos trabalhar nesse site.

Existem 3 principais tipos de software: software de programação, software de sistema e software de aplicação e irei explicar de forma simples cada um deles

**Fonte:** Elaborado pelos autores. 2022.

Software são instruções escritas em dados que devem ser seguidas e executadas pelos mecanismos, se o Hardware é a parte física do computador o Software é a lógica, a mente que comanda tudo que acontece com seu dispositivo. Todos os programas, aplicativos, sites, vídeos, WhatsApp, jogos etc. Todos eles são software, e cada um deles tem um impacto na vida de cada um e estão em praticamente todo lugar e é com alguns deles que vamos trabalhar nesse site.

Existem 3 principais tipos de software: software de programação, software de sistema e software de aplicação e irei explicar de forma simples cada um deles.

**Figura 26 – Introdução Software Parte 2 –** Contém o conteúdo sobre o que é Software de Programação.

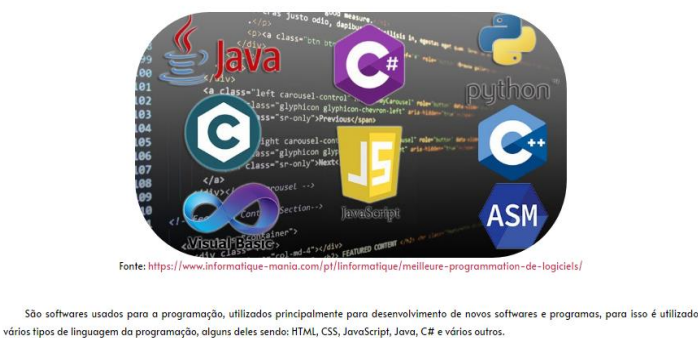

O que é Software de Programação?

São softwares usados para a programação, utilizados principalmente para desenvolvimento de novos softwares e programas, para isso é utilizado vários tipos de linguagem da programação, alguns deles sendo: HTML, CSS, Javascript, Java, C# e vários outros.

**Figura 27 – Introdução Software Parte 3 –** Contém o conteúdo sobre o que é Software de Sistema.

> icação entre computador e o usuário(que é você) e é neles que é possível o funcionamento de vários programas e veis pela comun plicativos, de forma simples é um software que pode fazer funcionar outros softwares, sendo os mais famosos Sistemas Operacionais, praticamente todos computadores hoje possuem eles, sendo os mais famosos Windows, Linux e Mac.

O que é Software de Sistema?

**Fonte:** Adaptado pelos autores 2022. Nigri, 2018.

São softwares responsáveis pela comunicação entre computador e o usuário(que é você) e é neles que é possível o funcionamento de vários programas e aplicativos, de forma simples é um software que pode fazer funcionar outros softwares, sendo os mais famosos Sistemas Operacionais, praticamente todos os computadores

**Fonte:** Adaptado pelos autores 2022. Informatique, 2020.

hoje os possuem, sendo os mais famosos Windows, Linux e Mac.

**Figura 28 – Introdução Software Parte 4 –** Contém o conteúdo sobre o que é Software de Aplicação.

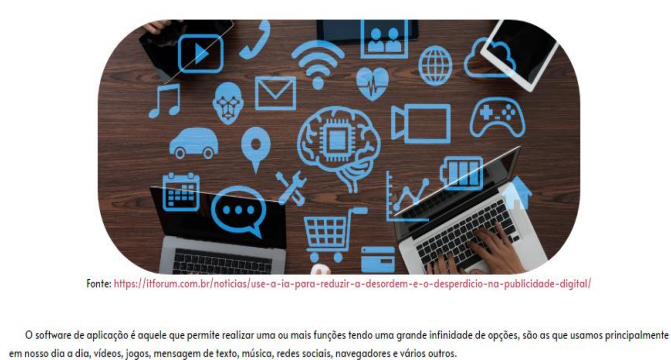

O que é Software de Aplicação?

**Fonte:** Adaptado pelos autores 2022. Firmino, 2019.

O software de aplicação é aquele que permite realizar uma ou mais funções tendo uma grande infinidade de opções, são as que usamos principalmente em nosso dia a dia, vídeos, jogos, mensagem de texto, música, redes sociais, navegadores e vários outros.

#### <span id="page-27-0"></span>**2.1.4 Página 4, Gabinetes**

Nessa página são explicadas o que são gabinetes, tipos de gabinetes, para que servem e sua importância, o seu design e qual material ele é feito.

**Figura 29 – Gabinete Parte 1 –** contendo o conteúdo sobre ´´O que é Gabinete?`` .

O que é Gabinete? %C3%B3rios-Computador/dp/B07N25CJFH .<br>O Gabinete é uma caixa retangular que contem dentro dele a maioria das peças do computador é lá que fica o Processador, Placa Mãe, Fonte, HD e<br>is outras peças, tendo seções específicas para cada uma para ter o maior efei Ele contém vários nomes como case, caixa, chassis, carcaça e a mais utilizada sendo o gabinete, a forma dele é de um caixa retangular tendo vária versões dos mais simples ao mais complexo podendo trazer uma grande alegria visual.

O Gabinete é uma caixa retangular que contêm dentro dele a maioria das peças do computador é lá que fica o Processador, Placa Mãe, Fonte, HD e várias outras peças, tendo seções especificas para cada uma para ter o maior efeito de proteção e garantia de segurança.

Ele contém vários nomes como case, caixa, chassis, carcaça e a mais utilizada sendo o gabinete, a forma dele é de um caixa retangular tendo várias versões dos mais simples ao mais complexo podendo trazer uma grande alegria visual.

**Figura 30 – Gabinete Parte 2 –** Essa parte explica a utilidade de ter um gabinete.

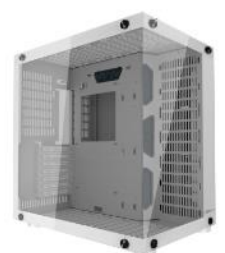

Para que serve um Gabinete?

Fonte: https://shopee.com.br/Gabinete-Gamer-Motospeed-Hyrax-Branco-ATX-Vidro-Temperado-HGB700W-i.556355726.13947986773

O gabinete tem a importante função de proteger a maioria das peças do computador, ele impede que as peças sofram de batida, luz, umidade, poeira e calor, e possui muitas aberturas na parte externa algumas sendo para ventilação e funcionamento completo das ventoinhas e outras que permite a conexão com os hardwares externos, sendo eles o Monitor, Teclado, Fone de Ouvido, Câmera e vários outros tipos de periféricos.

**Fonte:** Adaptado pelos autores 2022. Lorencia, 2022.

O gabinete tem a importante função de proteger a maioria das peças do computador, ele impede que as peças sofram de impacto, luz, umidade, poeira e calor, e possui muitas aberturas na parte externa algumas sendo para ventilação e funcionamento completo das ventoinhas e outras que permite a conexão com os hardwares externos, sendo eles o Monitor, Teclado, Fone de Ouvido, Câmera e vários outros tipos de periféricos.

**Figura 31 – Gabinete Parte 3 –** contendo o conteúdo sobre os Tipos de Gabinete que tem atualmente, Desktop.

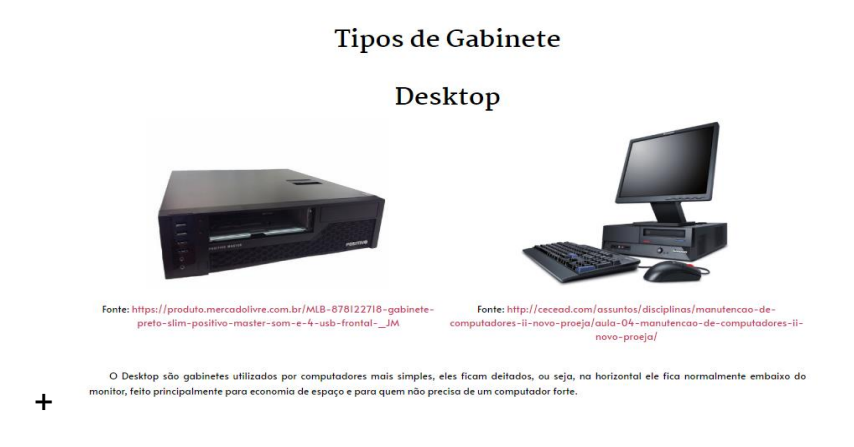

**Fonte:** Adaptado pelos autores, 2022. Celso, 2022. Fernandes, 2022.

O Desktop são gabinetes utilizados por computadores mais simples, eles ficam deitados, ou seja, na horizontal ele fica normalmente embaixo do monitor, feito principalmente para economia de espaço e para quem não precisa de um computador forte.

**Figura 32 – Gabinete Parte 4 –** contendo o conteúdo sobre os Tipos de Gabinete que tem atualmente, Torre ou Minitorre.

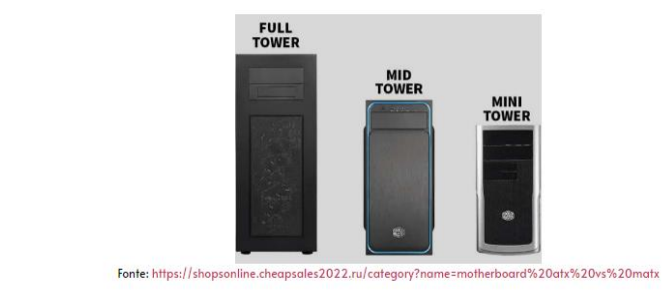

#### Torre ou mini-torre

Esse é o favorito pela maioria, ele é o que fica na vertical e sendo aquele que cabe a maior quantidade de componentes(Hardware Interno) é utilizado principalmente para aqueles que querem ter um computador com maior potencia, a única diferença entre cada um deles é seu tamanho, quanto maior for o .<br>gabinete, mais componentes cabem nele resultando em um computador de maior potencia.

**Fonte:** Adaptado pelos autores, 2022. Shopsonline, 2022.

Esse é o favorito pela maioria, ele é o que fica na vertical e sendo aquele que cabe a maior quantidade de componentes eletrônicos (Hardware Interno) é utilizado principalmente para aqueles que querem ter um computador com maior potência, a única diferença entre cada um deles é seu tamanho, quanto maior for o gabinete, mais componentes cabem nele resultando em um computador de maior potência.

**Figura 33 – Gabinete Parte 5 –** contendo o conteúdo sobre os Tipos de Gabinete que tem atualmente, Small Form Factor.

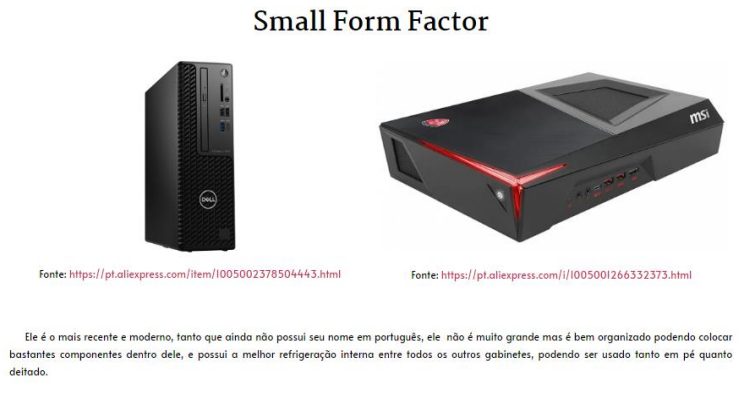

**Fonte:** Adaptado pelos autores, 2022. Citilink, 2022.

Ele é o mais recente e moderno, tanto que ainda não possui seu nome em português, ele não é muito grande, mas é bem-organizado podendo colocar bastantes componentes dentro dele, e possui a melhor refrigeração interna entre todos os outros gabinetes, podendo ser usado tanto em pé quanto deitado.

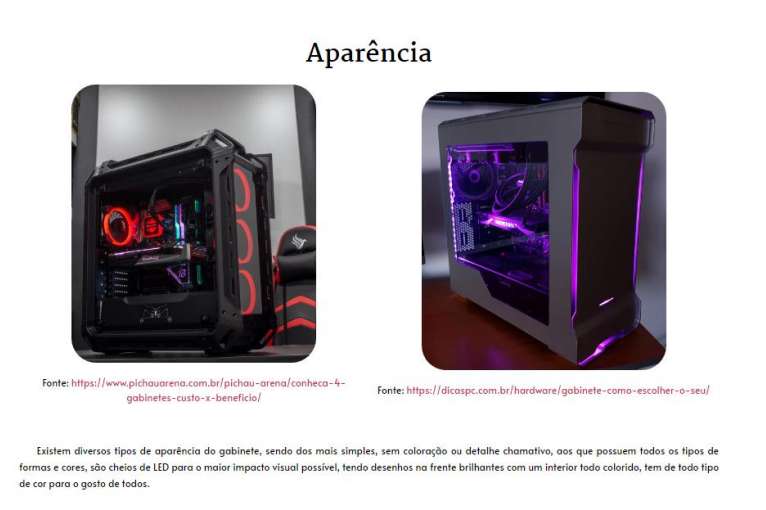

**Figura 34 – Gabinete Parte 6 –** Aparência dos Gabinetes de hoje tem dia.

**Fonte:** Adaptado pelos autores, 2022. Dicaspc, 2021. Lima, 2022.

Existem diversos tipos de aparência do gabinete, sendo dos mais simples, sem coloração ou detalhe chamativo, aos que possuem todos os tipos de formas e cores, são cheios de LED para o maior impacto visual possível, tendo desenhos na frente brilhantes com um interior todo colorido, tem de todo tipo de cor para o gosto de todos.

**Figura 35 – Gabinete Parte 7 –** Interior do Gabinete, como que ficam com todas os componentes dentro deles.

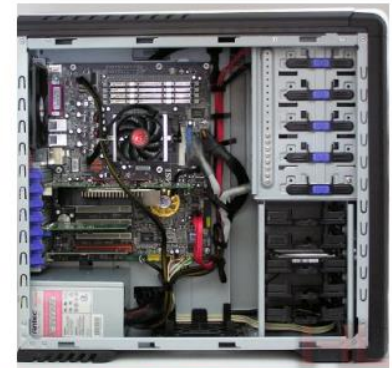

## Interior

Fonte: https://www.hardware.com.br/comunidade/gabinete-sugestao/1080985/

É assim que é o interior dos gabinetes quando estão cheios de componentes, cada um em sua posição adequada e arranjada pelo próprio gabinete, buscando a maior organização possível.

**Fonte:** Adaptado pelos autores, 2022. Katsuriko, 2010.

É assim que é o interior dos gabinetes quando estão cheios de componentes, cada um em sua posição adequada e arranjada pelo próprio gabinete, buscando a maior organização possível.

#### <span id="page-31-0"></span>**2.1.5 Página 5, Fonte de Alimentação**

Nessa página de Fonte de Alimentação é explicada um pouco do conceito da energia, como as fontes funcionam, eficiência, potência, seus conectores, as linhas de 12V, tipos de fontes, para que elas servem, seu sistema de segurança e sua ventilação.

**Figura 36 – Fonte Parte 1 –** Parte contendo ´´O que é Fonte?`` e ´´Tensões alternadas e contínuas.``

## O que é Fonte?

Todas as peças dos computadores só podem funcionar se tiver eletricidade, ou seja energia, e é a fonte de alimentação que é responsável por isso, seu principal papel é converter a fonte energia que vem da rede de energia de sua casa, é as tomadas de sua parede, eles entregam a energia em IIOV(Volts) ou 220V(Volts), mas para um computador funcionar ele só precisa de I2V, então a fonte converte a energia de II0/220 para I2V impedindo que todos os componentes mais sensíveis e caros parem de funcionar.

## Tensões alternadas e continuas.

Antes de falarmos em detalhes da fonte em si, é importante explicar alguns pontos da própria energia para facilitar o entendimento do seu uso.

Outro ponto é que as tensões alternadas mudam de cidade a cidade, podendo variar sendo as opções de: IIOV, II5V, I27V e 220V, 230V e 240V, por isso que aqui vamos simplificar todos entre IIOV e 220V tudo bem?

**Fonte:** Elaborado pelos autores, 2022.

Todas as peças dos computadores só podem funcionar se tiver eletricidade, ou seja energia, e é a fonte de alimentação que é responsável por isso, seu principal papel é converter a fonte energia que vem da rede de energia de sua casa, é as tomadas de sua parede, eles entregam a energia em 110V(Volts) ou 220V(Volts), mas para um computador funcionar ele só precisa de 12V, então a fonte converte a energia de 110/220 para 12V impedindo que todos os componentes mais sensíveis e caros parem de funcionar.

Antes de falarmos em detalhes da fonte em si, é importante explicar alguns pontos da própria energia para facilitar o entendimento do seu uso.

Já vimos que a fonte converte as energias de 110V e 220V das tomadas em 12V certo? Acontece que não é tão simples assim, a energia que chega em sua casa é alternada, então ela fica variando toda hora a energia, em termos técnicos a energia alternada seria chamada de: CA ou AC, e converte para energia continua (CC ou DC), que nunca variaria e nunca pararia de vir, se pudermos comparar a energia alternada seria a chuva enquanto a energia continua seria um rio, além disso não é

Já vimos que a fonte converte as energia de IIOV e 220V das tomadas em I2V certo? Acontece que não é tão simples assim, a energia que chega em sua casa é alternada, então ela fica variando toda hora a energia, em termos técnicos a energia alternada seria chamada de: CA ou AC, e converte para energia continua (CC ou DC), que nunca variaria e nunca pararia de vir, se pudermos comparar a energia alternada seria a chuva enquanto a energia continua seria um rio, além disso não é simplesmente convertido para I2V, dentro do computador há tensões continuas que algumas partes seriam de: +I2V outras de +5V e +3,3V.

simplesmente convertido para 12V, dentro do computador há tensões continuas que algumas partes seriam de: +12V outras de +5V e +3,3V.

Outro ponto é que as tensões alternadas mudam de cidade a cidade, podendo variar sendo as opções de: 110V, 115V, 127V e 220V, 230V e 240V, por isso que aqui vamos simplificar todos entre 110V e 220V tudo bem?

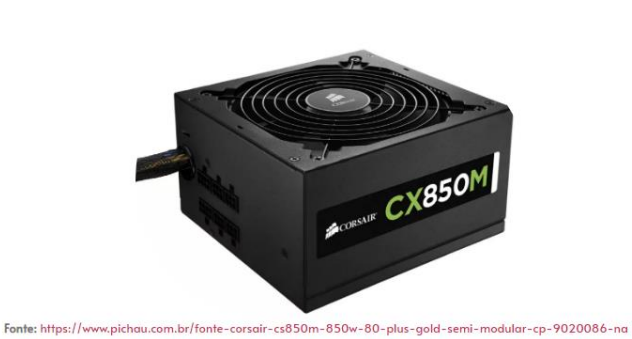

**Figura 37 – Fonte Parte 2** – Potência das fontes.

Potência

**Fonte:** Adaptado pelos autores, 2022. Pichau, 2022**.**

A potência é a especificação mais importante de uma fonte, normalmente ela está no nome da fonte assim como mostrado na imagem acima, o nome sendo CX850M sendo sua potência 850W (Watts), é isso que define a quantidade de energia que ela passa para o seu computador, quanto mais componentes seu computador tiver, maior é a quantidade de Watts, por isso que é muito importante saber a quantidade de energia que seu computador utilizará, se pegar uma fonte que dá menos energia que o necessário, isso danificará ou queimara todas as outras peças do seu computador.

A potencia é a especificação mais importante de uma fonte, normalmente ela está no nome da fonte assim como mostrado na imagem acima, o nome

sendo CX850M sendo sua potencia 850W (Watts), é isso que define a quantidade de energia que ela passa para o seu computador, quanto mais componentes seu computador tiver, maior é a quantidade de Watts, por isso que é muito importante saber a quantidade de energia que seu computador utilizará, se pegar uma fonte que dá menos energia que o necessário, isso danificará ou queimara todas as outras peças do seu computador.

#### **Figura 38 – Fonte Parte 3 –** As linhas de 12 V das fontes.

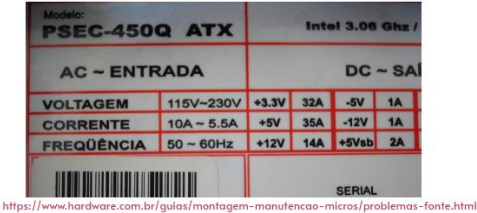

Fonte

**Fonte:** Adaptado pelos autores, 2022. Cesar, 2011.

Já foi dito no começo sobre os 12V, vamos ir um pouco mais a fundo aqui, são chamados de linhas de 12V, as placas que seriam as memórias RAMs, Placa mãe e vários outros possuem linhas de alimentação de 3.3V, 5V e 12V e por isso ela deve conceder energia para todas essas tensões de energia, hoje em dia as fontes mais modernas estão focadas principalmente em 12V, que é onde alimenta o processador e a placa de vídeo, que são eles que mais consomem energia, tornando o 12V o mais importante, então se você for pegar um processador ou placa de vídeo de última geração é importante pegar 2 ou mais linhas de tensões para 12V, não tendo riscos de acabar queimando-os e até sobrando energia para ser utilizada quando necessária.

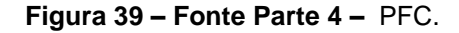

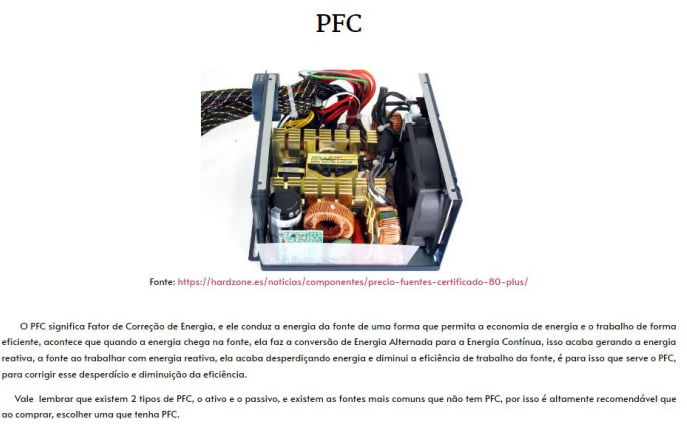

**Fonte:** Adaptado pelos autores, 2022. Alonso, 2020.

Linhas de 12V

Já foi dito no começo sobre os 12V, vamos ir um pouco mais a fundo aquí, são chamados de linhas de 12V, as placas que seriam as memórias RAMs, Placa mãe e vários outros possuem linhas de alimentação de 3.3V, 5V e I2V e por isso ela deve conceder energia para todas essas tensões de energia, hoje em dia as fontes mais modernas estão focadas principalmente em 12V, que é onde alimenta o processador e a placa de vídeo, que são eles que mais somem energia, tornando o I2V o mais importante, então se você for pegar um processador ou placa de vídeo de ultima geração é importante pegar 2 ou mais linhas de tensões para I2V, não tendo riscos de acabar queimando-os e até sobrando energia para ser utilizada quando necessária.

O PFC significa Fator de Correção de Energia, e ele conduz a energia da fonte de uma forma que permita a economia de energia e o trabalho de forma eficiente, acontece que quando a energia chega na fonte, ela faz a conversão de Energia Alternada para a Energia Contínua, isso acaba gerando a energia reativa, a fonte ao trabalhar com energia reativa, ela acaba desperdiçando energia e diminui a eficiência de trabalho da fonte, é para isso que serve o PFC, para corrigir esse desperdício e diminuição da eficiência.

Vale lembrar que existem 2 tipos de PFC, o ativo e o passivo, e existem as fontes mais comuns que não tem PFC, por isso é altamente recomendável que ao comprar, escolher uma que tenha PFC.

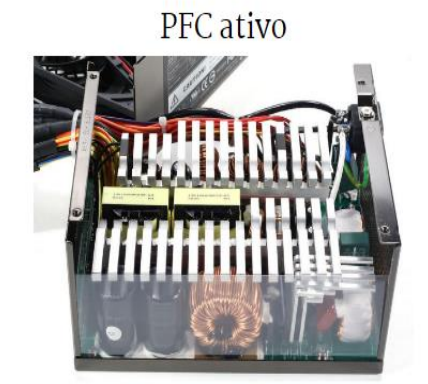

**Figura 40 – Fonte Parte 5** – PFC Ativo.

Fonte: https://hardzone.es/noticias/componentes/precio-fuentes-certificado-80-plus/

O PFC ativo possui uma eficiência de até 99% e uma economia de I há 5% de energia, possuindo um sistema mais complexo que o PFC passivo, sendo esse a recomendação para se ter em casa, o PFC da imagem é aquele circulo cor de bronze, ao lado dos dois cilindros pretos, onde tem uma parede de vidro.

**Fonte:** Adaptado pelos autores, 2022. Alonso, 2020.

O PFC ativo possui uma eficiência de até 99% e uma economia de 1 há 5% de energia, possuindo um sistema mais complexo que o PFC passivo, sendo esse a recomendação para se ter em casa, o PFC da imagem é aquele círculo cor de bronze, ao lado dos dois cilindros pretos, onde tem uma parede de vidro.
#### **Figura 41 – Fonte Parte 6 –** PFC Passivo.

PFC passivo

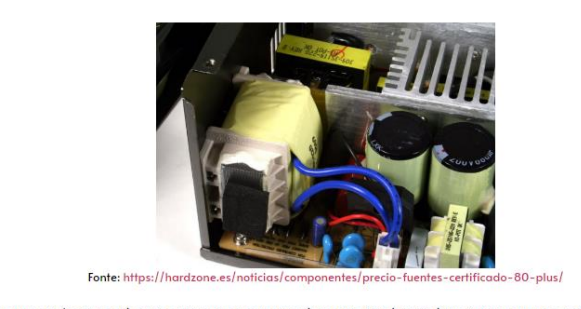

O PFC passivo tem eficiência de até 80% e sua perda de energia vária entre 20 há 30%, é um sistema simples que tenta trabalhar com a Energia<br>Iiva, na imagem acima o PFC tá embaixo do pacote amarelo, onde está conectado os

**Fonte:** Adaptado pelos autores, 2022. Alonso, 2020.

O PFC passivo tem eficiência de até 80% e sua perda de energia vária entre 20 há 30%, é um sistema simples que tenta trabalhar com a Energia reativa, na imagem acima o PFC está embaixo do pacote amarelo, onde está conectado os dois cabos azuis.

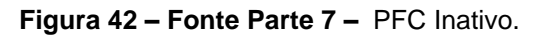

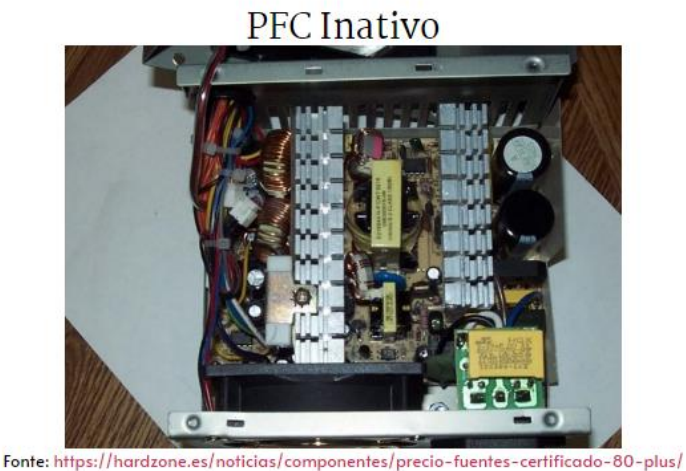

Na imagem acima mostra uma fonte sem PFC.

**Fonte:** Adaptado pelos autores, 2022. Alonso, 2020.

Na imagem acima mostra uma fonte sem PFC.

**Figura 43 – Fonte Parte 8** – Eficiência da Fonte.

## Eficiência

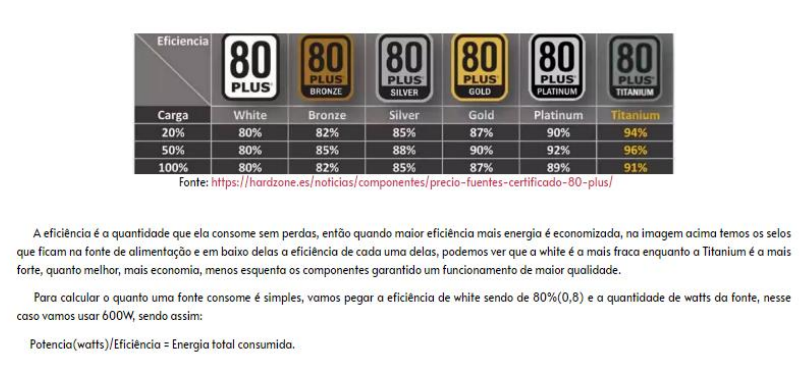

**Fonte:** Adaptado pelos autores, 2022. Alonso, 2020.

A eficiência é a quantidade que ela consome sem perdas, então quando maior eficiência mais energia é economizada, na imagem acima temos os selos que ficam na fonte de alimentação e embaixo delas a eficiência de cada uma delas, podemos ver que a White é a mais fraca enquanto a Titanium é a mais forte, quanto melhor, mais economia, menos esquenta os componentes garantido um funcionamento de maior qualidade.

Para calcular o quanto uma fonte consome é simples, vamos pegar a eficiência de White sendo de 80%(0,8) e a quantidade de watts da fonte, nesse caso vamos usar 600W, sendo assim:

## **Potência(watts)/Eficiência = Energia total consumida.**

**Figura 44 – Fonte Parte 9 –** Medidas de Segurança das Fontes.

Proteções

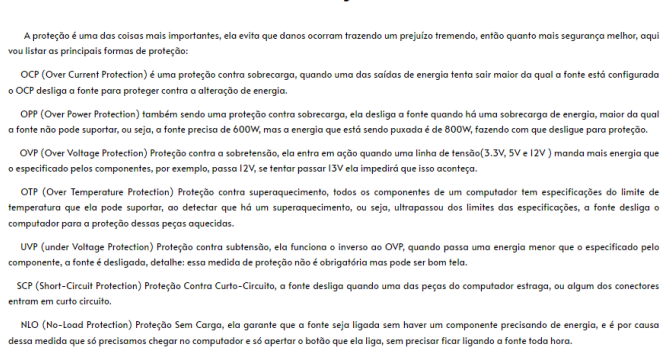

**Fonte:** Elaborado pelos autores, 2022.

A proteção é uma das coisas mais importantes, ela evita que danos ocorram trazendo um prejuízo tremendo, então quanto mais segurança melhor, aqui vou listar as principais formas de proteção:

OCP (Over Current Protection) é uma proteção contra sobrecarga, quando uma das saídas de energia tenta sair maior da qual a fonte está configurada o OCP desliga a fonte para proteger contra a alteração de energia.

OPP (Over Power Protection) também sendo uma proteção contra sobrecarga, ela desliga a fonte quando há uma sobrecarga de energia, maior da qual a fonte não pode suportar, ou seja, a fonte precisa de 600W, mas a energia que está sendo puxada é de 800W, fazendo com que desligue para proteção.

OVP (Over Voltage Protection) Proteção contra a sobretensão, ela entra em ação quando uma linha de tensão(3.3V, 5V e 12V ) manda mais energia que o especificado pelos componentes, por exemplo, passa 12V, se tentar passar 13V ela impedirá que isso aconteça.

OTP (Over Temperature Protection) Proteção contra superaquecimento, todos os componentes de um computador têm especificações do limite de temperatura que ela pode suportar, ao detectar que há um superaquecimento, ou seja, ultrapassou dos limites das especificações, a fonte desliga o computador para a proteção dessas peças aquecidas.

UVP (under Voltage Protection) Proteção contra subtensão, ela funciona o inverso ao OVP, quando passa uma energia menor que o especificado pelo componente, a fonte é desligada, detalhe: essa medida de proteção não é obrigatória, mas pode ser bom tela.

SCP (Short-Circuit Protection) Proteção Contra Curto-Circuito, a fonte desliga quando uma das peças do computador estraga, ou algum dos conectores entram em curto-circuito.

NLO (No-Load Protection) Proteção Sem Carga, ela garante que a fonte seja ligada sem haver um componente precisando de energia, e é por causa dessa medida que só precisamos chegar no computador e só apertar o botão que ela liga, sem precisar ficar ligando a fonte toda hora.

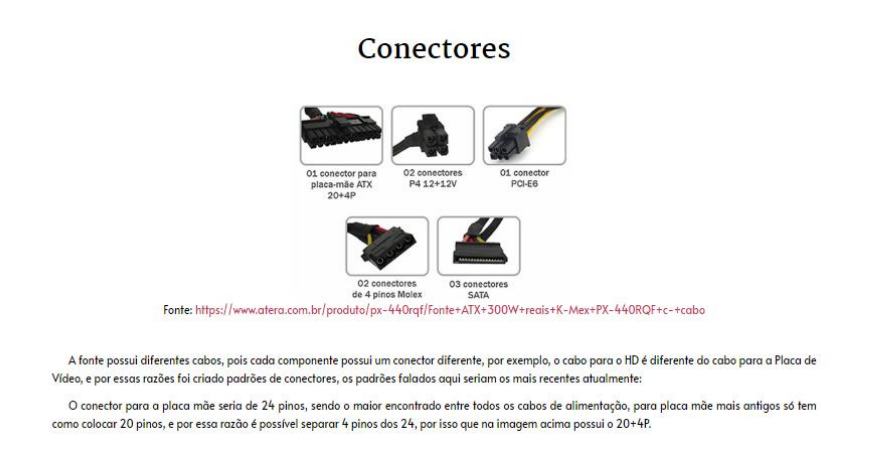

**Figura 45 – Fonte Parte 10 –** Conectores da Fonte.

**Fonte:** Adaptado pelos autores, 2022. Atera, 2022.

A fonte possui diferentes cabos, pois cada componente possui um conector diferente, por exemplo, o cabo para o HD é diferente do cabo para a Placa de Vídeo, e por essas razões foi criado padrões de conectores, os padrões falados aqui seriam os mais recentes atualmente:

O conector para a placa mãe seria de 24 pinos, sendo o maior encontrado entre todos os cabos de alimentação, para placa mãe mais antigos só tem como colocar 20 pinos, e por essa razão é possível separar 4 pinos dos 24, por isso que na imagem acima possui o 20+4P.

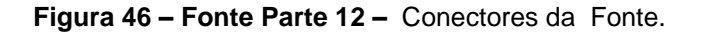

O próximo conector é o de 4 pinos, chamado de ATXI2V, ele também é para a placa mãe, mas em vez de alimentar toda a placa mãe em si, ele alimenta Esiste também o conector chamado EPSI2V, ele tem a mesma função de alimentar o processador, só que como tem B pinos, ele concede mais energio e<br>Consequentemente aumenta sua potencia, nas placa mãe pode haver plugs(local p Agora vamos falar dos conectores da Placa de Vídeo chamados de PCI-Express, existem os conectores de 6 pinos, 8 pinos, 12 pinos e 12+4 pinos, do 6 ac .<br>8 só muda a quantidade de pinos, ou seja, só muda em capacidade de alimentação, quando melhor a placa de vídeo mais pinos é necessário, agora os de u concernante a personal de proprietat de la personal de la personal de la personal de la personal de la personal de la personal de la personal de la personal de la personal de la personal de la personal de la personal de gora vamos falar dos conectores SATA são conectores achatados feitos para conectar em HD e SSD, possui 15 pinos, não utilize adaptadores dos cabos<br>, para periféricos, eles podem acabar derretendo e ele usa uma tensão de 3. remos agora do Conector de Periféricos, que são os pinos Molex na Imagem acima, mas não se engane, Molex não é<br>as famecedora desse conector, por isso chamaremos simplesmente de Conector de Periférica, possaí 4 pinos, ele<br>4

**Fonte:** Elaborado pelos autores, 2022.

O próximo conector é o de 4 pinos, chamado de ATX12V, ele também é para a placa mãe, mas em vez de alimentar toda a placa mãe em si, ele alimenta especificamente o processador.

Existe também o conector chamado EPS12V, ele tem a mesma função de alimentar o processador, só que como tem 8 pinos, ele concede mais energia e consequentemente aumenta sua potência, nas placa mãe pode haver plugs(local para colocar o conector) para conectar tanto a ATX quanto a ESP, se tiver os dois cabos e os dois conectores é recomendável usar apenas o APS12v, se só tiver a ATX você pode colocar o conector da ESP no plug do ATX, a razão de 8 pinos conectar no plug de 4 é que o ESP é possível dividir os pinos de 8 para 4, tornando possível o acesso, caso seja o inverso, só tenha conector da ESP, não coloque o pino de ATX no plug da ESP, isso pode danificar a placa mãe por causa dos pinos serem um pouco diferentes.

Agora vamos falar dos conectores da Placa de Vídeo chamados de PCI-Express, existem os conectores de 6 pinos, 8 pinos, 12 pinos e 12+4 pinos, do 6 ao 8 só muda a quantidade de pinos, ou seja, só muda em capacidade de alimentação, quando melhor a placa de vídeo mais pinos é necessário, agora os de 12 pinos já utiliza um sistema um pouco diferente, quando uma placa de vídeo possui um plug de 12 pinos não possui plugs de 6 ou 8 pinos, os conectores de 12 pinos da fonte vai depender da grossura do cabo(fios), quanto mais grosso forem os fios, mais corrente passa, aumentando assim a potência, e por último os conectores de 12+4 pinos, possui a mesma funcionalidade que o conector de 12 pinos a diferença dos 4 pinos extras, que são mais finos que os outros 12, e servem para a placa de vídeo se comunicar com a fonte, a quantidade de potência máxima requerida, ou seja energia.

Agora vamos falar dos conectores SATA são conectores achatados feitos para conectar em HD e SSD, possui 15 pinos, não utilize adaptadores dos cabos SATA para periféricos, eles podem acabar derretendo e ele usa uma tensão de 3.3V que é uma tensão que não é utilizada em periféricos.

Falaremos agora do Conector de Periféricos, que são os pinos Molex na imagem acima, mas não se engane, Molex não é o nome do conector e sim a empresa fornecedora desse conector, por isso chamaremos simplesmente de Conector de Periféricos, possui 4 pinos, ele foi usado para alimentar HDs mais antigos, cooler, sistema de iluminação e até mesmo um conector para fornecer energia extra para as placas de vídeo.

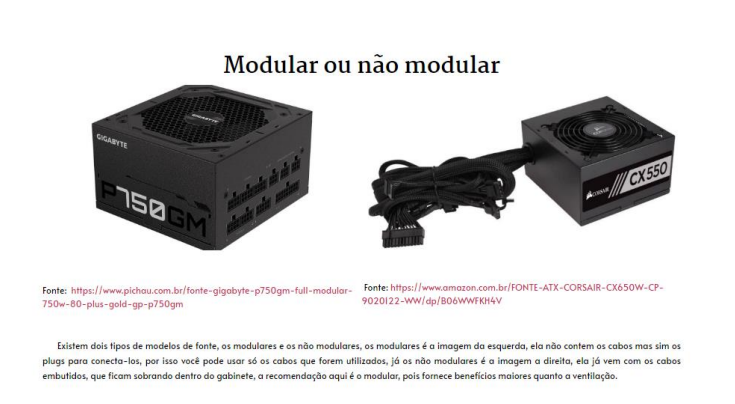

**Figura 47 – Fonte Parte 13 –** Modular e não modular, tipos de fonte.

**Fonte:** Adaptado pelos autores, 2022. Amazon, 2022. Pichau, 2022.

Existem dois tipos de modelos de fonte, os modulares e os não modulares, os modulares é a imagem da esquerda, ela não contém os cabos, mas sim os plugs para conectá-los, por isso você pode usar só os cabos que forem utilizados, já os não modulares é a imagem a direita, ela já vem com os cabos embutidos, que ficam sobrando dentro do gabinete, a recomendação aqui é o modular, pois fornece benefícios maiores quanto a ventilação.

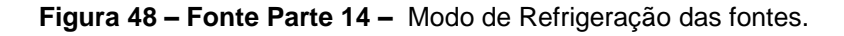

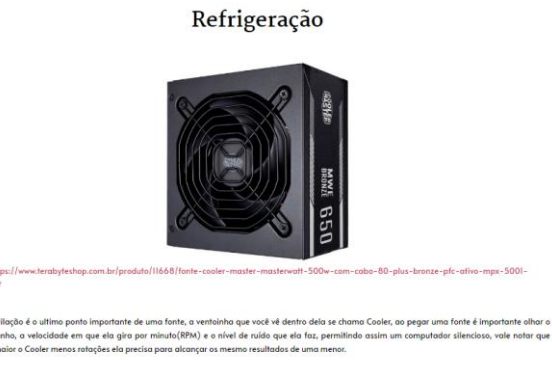

**Fonte:** Adaptado pelos autores, 2022. Terabyte, 2022.

A ventilação é o último ponto importante de uma fonte, a ventoinha que você vê dentro dela se chama Cooler, ao pegar uma fonte é importante olhar o seu tamanho, a velocidade em que ela gira por minuto (RPM) e o nível de ruído que ela faz, permitindo assim um computador silencioso, vale notar que quanto maior o Cooler menos rotações ela precisa para alcançar os mesmos resultados de uma menor.

**Figura 49 – Fonte Parte 15 –** Principais Marcas de Fontes.

42

## Principais marcas

Tem várias marcas principais em relação a fonte de alimentação, mas nenhuma é definitiva, ou seia, não é todas as fontes dessa marca que são boas algumas marcas tem mais fontes boas do que as outras, as citadas aqui são algumas das mais conhecidas sendo elas: Corsair, EVGA, PCYes, XFX, Cooler Master, Deepcoll, One Power, Neologic, Aerocool e várias outras marcas, algumas melhores em questão de custo beneficio e outras na questão de qualidade.

**Fonte:** Elaborado pelos autores, 2022.

Tem várias marcas principais em relação a fonte de alimentação, mas nenhuma é definitiva, ou seja, não é todas as fontes dessa marca que são boas, algumas marcas têm mais fontes boas do que as outras, as citadas aqui são algumas das mais conhecidas sendo elas: Corsair, EVGA, PCYes, XFX, Cooler Master, Deepcoll, One Power, Neologic, Aerocool e várias outras marcas, algumas melhores em questão de custo-benefício e outras na questão de qualidade.

> Fonte: https://www.clubedohardware.com.br/artigos/energia/tudo-o-que-<br>voc%C3%AA-precisa-saber-sobre-fontes-de-alimenta%C3%A7%C3%A3o-<br>r34441/?nbcpage=2 Fonte: https://www.clubedohardware.com.br/artigos/energia/tudo-o roc%C3%AA-precisa-saber-sobre-fontes-de-alimenta%C3%A7%C3%A3or34441/?nbcpage=2 As fontes tem diferenciais que é preciso ter muito cuidado, olhamos para a imagem a esquerda, a seta aponta para um bloco vermelho certo? ali possui o número IIO, ou seja essa fonte só permite entrada de energia IIO, se você colocar em 220 corre grande risco de queimar a fonte, e o computador não lligará, há outros que não termesse bloco, mas tem a numeração no botão de ligar, esse botão de ligar é o 0 e 1 em cima do plug da fonte, a numeração<br>Jugará, há outros que não tem esse bloco, mas tem a numeração no botão d

Fontes Full-Range

**Figura 50 – Fonte Parte 16 –** Fontes Full-Range.

**Fonte:** Adaptado pelos autores, 2022. Torres, 2008.

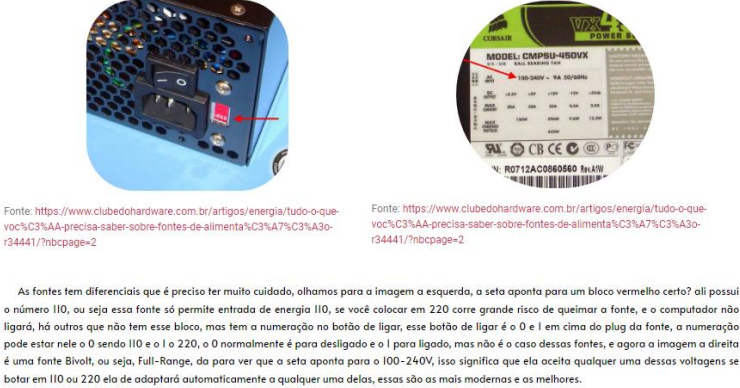

As fontes têm diferenciais que é preciso ter muito cuidado, olhamos para a imagem a esquerda, a seta aponta para um bloco vermelho certo? ali possui o número 110, ou seja essa fonte só permite entrada de energia 110, se você colocar em 220 corre grande risco de queimar a fonte, e o computador não ligará, há outros que não tem esse bloco, mas tem a numeração no botão de ligar, esse botão de ligar é o 0 e 1 em cima do plug da fonte, a numeração pode estar nele o 0 sendo 110 e o 1 o 220, o 0 normalmente é para desligado e o 1 para ligado, mas não é o caso dessas fontes, e agora a imagem a direita é uma fonte Bivolt, ou seja, Full-Range, dá para ver que a seta aponta para o 100-240V, isso significa que ela aceita qualquer uma dessas voltagens se botar em 110 ou 220 ela de adaptará automaticamente a qualquer uma delas, essas são as mais modernas e as melhores.

**Figura 51 – Fonte Parte 17 –** Modelos antigos e novos.

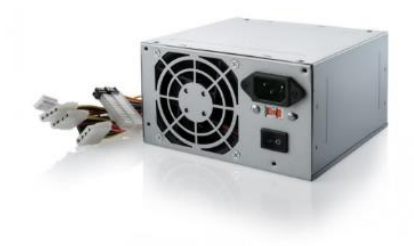

## Modelos antigos e novos

Fonte: https://www.magazineluiza.com.br/fonte-de-alimentacaogall4bu-200w-real-bulk-s-cabo-multilaser/p/hd0f12bg2g/cj/fnta/

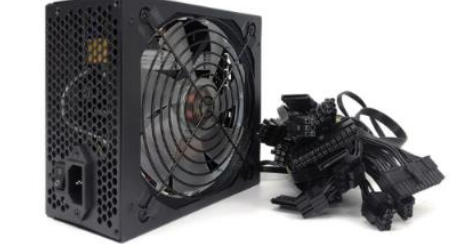

Fonte: https://portuguese.alibaba.com/product-detail/Hot-selling-Computer-Case-Supply-power-6249968695I.html

**Fonte:** Adaptado pelos autores, 2022. Alibaba, 2022. Magalu, 2022.

Como podemos ver houve uma gigantesca mudança entre os antigos e os novos, as medidas de segurança, os cabos, a ventilação e várias outras características melhoraram tremendamente, fazendo notar a quanto a tecnologia anda evoluindo durante esses anos, e é essa a razão para estar sempre atento para as novas versões e sempre aprender com elas.

Como podemos ver houve uma gigantesca mudança entre os antigos e os novos, as medidas de segurança, os cabos, a ventilação e várias outras características melhoraram tremendamente, fazendo notar a quanto a tecnologia anda evoluindo durante esses anos, e é essa a razão para estar sempre atento para as novas versões e sempre aprender com elas.

#### **2.1.6 Página 6, Processador.**

Nessa página falamos sobre as principais características de um processador, seus núcleos, sua nomenclatura, como eram no passado e suas marcas.

Processador

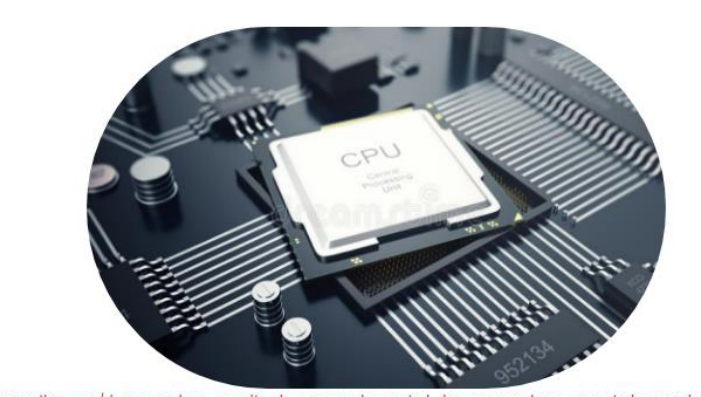

#### **Figura 52 – Fonte Parte 1 –** Sobre o Processador.

Fonte: https://pt.dreamstime.com/d-que-rende-o-conceito-do-processador-central-dos-processadores-computador-coordenador-eletr%C3%B4nicoda-inform%C3%Altica-microplaqueta-image102945186

A unidade central de processamento CPU ou processador, faz parte do sistema computacional dos computadores pessoais PC ou notebooks, realizando as instruções de um programa de computador, para executar a aritmética básica, logica, e a entrada e saída de dados. Podemos dizer que o componente e uma super calculadora que é feita para executar todos os cálculos matemáticos gerados por todos o sistema, tudo isso e feito por mais componentes dentro desse processador como núcleos, thread, cache, clock e TDP com isso vamos saber pouco mais sobre cada um deles que integram um processador.

**Fonte:** Adaptado pelos autores, 2022. Zatonskiy, 2022.

A unidade central de processamento CPU ou processador, faz parte do sistema computacional dos computadores pessoais PC ou notebooks, realizando as instruções de um programa de computador, para executar a aritmética básica, logica, e a entrada e saída de dados. Podemos dizer que o componente e uma super calculadora que é feita para executar todos os cálculos matemáticos gerados por todos o sistema, tudo isso e feito por mais componentes dentro desse processador como núcleos, thread, cache, clock e TDP com isso vamos saber pouco mais sobre cada um deles que integram um processador.

CPU é responsável pelos cálculos mais complexos, de forma simples tudo que é executado pelo computador, passa pela CPU, de cálculos complexos de movimentação dentro de um jogo ou instalação de programas ao movimento simples de um mouse, ele calcula tudo e faz acontecer de forma quase instantânea e por isso ele é tão importante.

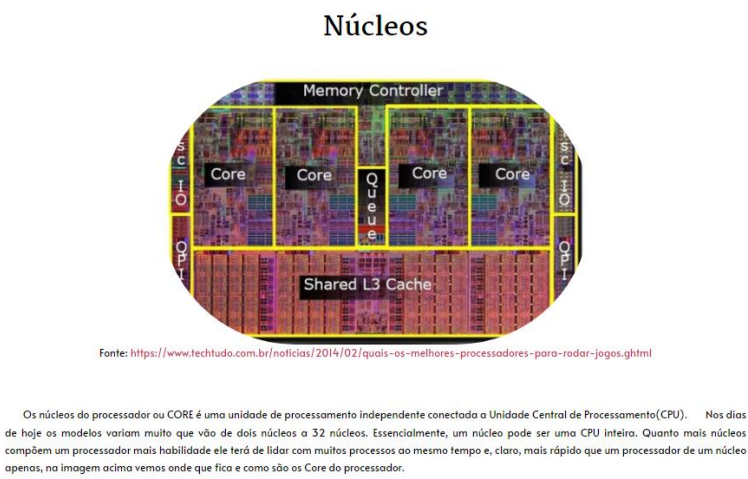

**Figura 53 – Fonte Parte 2 –** Núcleos do Processador.

Os núcleos do processador ou CORE é uma unidade de processamento independente conectada a Unidade Central de Processamento (CPU). Nos dias de hoje os modelos variam muito que vão de dois núcleos a 32 núcleos. Essencialmente, um núcleo pode ser uma CPU inteira. Quanto mais núcleos compõem um processador mais habilidade ele terá de lidar com muitos processos ao mesmo tempo e, claro, mais rápido que um processador de um núcleo apenas, na imagem acima vemos onde que fica e como são os Core do processador.

**Figura 54 – Fonte Parte 3 –** Thread do Processador.

**Fonte:** Adaptado pelos autores, 2022. Tectudo, 2014.

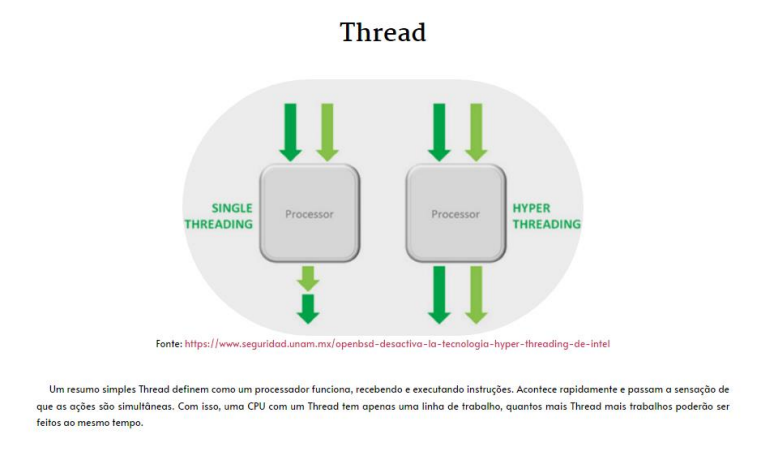

**Fonte:** Adaptado pelos autores, 2022. Shabeer, 2017.

Um resumo simples Thread definem como um processador funciona, recebendo e executando instruções. Acontece rapidamente e passam a sensação de que as ações são simultâneas. Com isso, uma CPU com um Thread tem apenas uma linha de trabalho, quantos mais Thread mais trabalhos poderão ser feitos ao mesmo tempo.

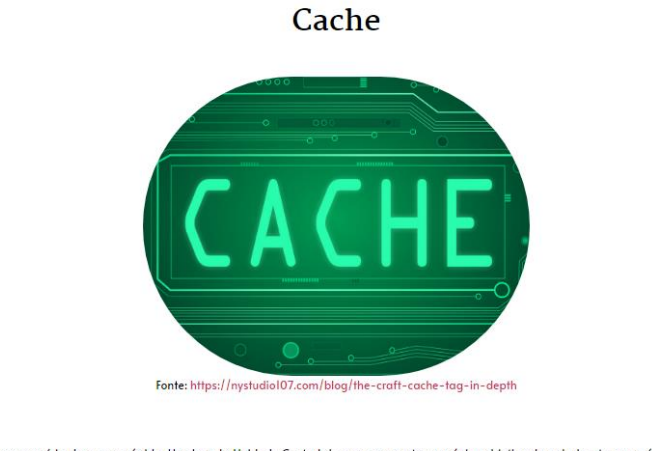

**Figura 55 – Fonte Parte 4** – Cache do Processador.

Cache é uma memória de acesso rápido. Usada pela Unidade Central de processamento com único objetivo de reduzir o tempo médio de acesso aos dados armazenados na memória. Cache é uma memória de pouco espaço, no entanto, é muito mais rapidamente armazena as informações que são<br>usadas com mais frequência pela CPU. Importante dizer que quantidade de memória cache justamente por diminuir a quantidade de requisições da CPU para a memória RAM.

**Fonte:** Adaptado pelos autores, 2022. Welch, 2020.

Cache é uma memória de acesso rápido. Usada pela Unidade Central de processamento com único objetivo de reduzir o tempo médio de acesso aos dados

armazenados na memória. Cache é uma memória de pouco espaço, no entanto, é muito mais rapidamente armazena as informações que são usadas com mais frequência pela CPU. Importante dizer que quantidade de memória cache é um fator que impacta diretamente na performance geral justamente por diminuir a quantidade de requisições da CPU para a memória RAM.

## **Figura 56 – Fonte Parte 5 –** Clock do Processador.

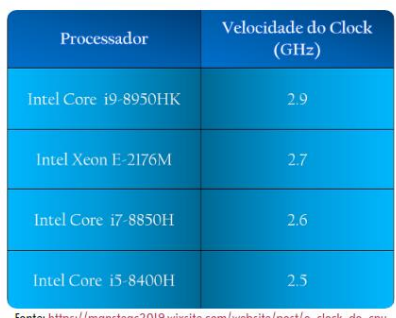

Clock

Clock é a frequência com que um processador é capaz de executar as tarefas incumbidas a ele. Ou seja, clock é a frequência com que o processador será capaz de executar as tarefas dada a ela. Portanto o clock, diminui o tempo de executar as tarefas e deixando-as mais ágil. Assim chegamos ao resultado que clock é um ciclo por segundo de um sinal de sincronismo usados dentro do processador. Esse siclo são medidos em Hertz(Hz).

Clock é a frequência com que um processador é capaz de executar as tarefas incumbidas a ele. Ou seja, clock é a frequência com que o processador será capaz de executar as tarefas dada a ela. Portanto o clock, diminui o tempo de executar as tarefas e deixando-as mais ágil. Assim chegamos ao resultado que clock é um ciclo por segundo de um sinal de sincronismo usados dentro do processador. Esses ciclos são medidos em Hertz (Hz).

**Fonte:** Adaptado pelos autores, 2022. Teac, 2020.

**Figura 57 – Fonte Parte 6 –** TDP do Processador.

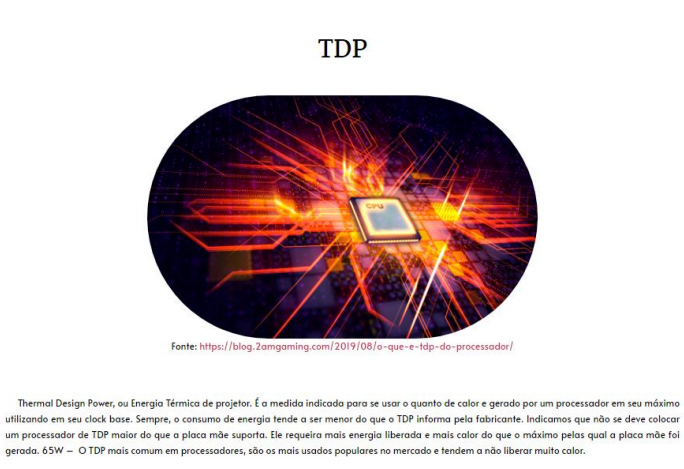

**Fonte:** Adaptado pelos autores, 2022. Gaming, 2018.

Thermal Design Power, ou Energia Térmica de projetor. É a medida indicada para se usar o quanto de calor e gerado por um processador em seu máximo utilizando em seu clock base. Sempre, o consumo de energia tende a ser menor do que o TDP informa pela fabricante. Indicamos que não se deve colocar um processador de TDP maior do que a placa mãe suporta. Ele requeira mais energia liberada e mais calor do que o máximo pelas qual a placa mãe foi gerada. 65W – O TDP mais comum em processadores, são os mais usados populares no mercado e tendem a não liberar muito calor.

**Figura 58 – Fonte Parte 7 –** Nomenclatura do Processador.

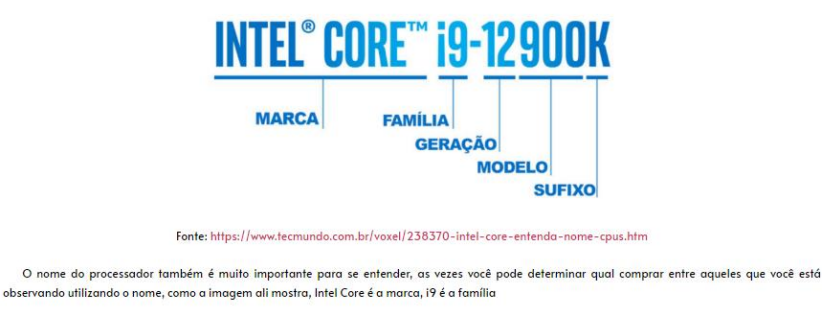

## **Nomenclatura**

**Fonte:** Adaptado pelos autores, 2022. Vidal, 2022.

O nome do processador também é muito importante para se entender, as vezes

você pode determinar qual comprar entre aqueles que você está observando utilizando o nome, como a imagem ali mostra, Intel Core é a marca, i9 é a família

**Figura 59 – Fonte Parte 8 –** Nomenclatura do Processador.

.<br>Celeron: São os processadores mais simples da Intel. Na maioria ele acompanha 2 núcleos e até 4 threads com clocks bem baixos. São indicados para auem quer apenas naveaar na internet e fazer tarefas muito simples Pentium: Muito parecido com o Celeron, mas os clocks dele são mais baixos, não é bom para multitarefa • Pentium: Multip parecido com o Celeron, mas os docks dele são mais baixos, não é bom para multituredas;<br>• Core 13: Primeira familia principal da Intel. Os modelos mais recentes tem 4 múcleos e até 8 threads com frequênc . Core iS: Proc E possui a geração, por exemplo após o 17, possui o número 9550 e outro com 10200, a primeira a geração é enquanto a segunda a geração é 10, o<br>sufixo é sempre os 3 últimos números, atualmente é recomendável da 8 geração pa Agora o modelo é mais complexo, nele é recomendável entrar no site oficial da AMD/Intel e verificar a diferença de um para outro, normalmente um<br>processador com 12200 é pior do que um processador com 12550, de forma simple intermediário daquela geração para um avançado, tendo mudanças significativas, e também descobrir qual processador pode atender as sua necessidades, isso dá para se descobrir no site oficial tambén

**Fonte:** Elaborado pelos autores, 2022.

Celeron: São os processadores mais simples da Intel. Na maioria ele acompanha 2 núcleos e até 4 threads com clocks bem baixos, são recomendados para o povo que só o usaram para tarefas simplistas.

Pentium: semelhante a Cerelon, mas os clocks dele são mais baixos, não é bom para multitarefas;

Core i3: Primeira da longa família Intel. Os novos modelos da Intel chegam de 4 há 8 threads com Hertz (frequência) mais altas. Ideal para tarefas mais simples, suporta jogos leves e a maioria dos programas, é considerado bom e barato;

Core i5: São os processadores médios, estão no meio da funcionalidade da família Intel, eles podem chegar até 12 núcleos em seu máximo. Recomendados para várias situações diferentes, é considerado pela população como melhor custobenefício da família. Alguns chegam a encostar nos i7;

Core i7: Processadores de alta performance indicados para quem quer muito poder de fogo e utilizados pela maioria dos entusiastas;

Core i9: Melhores processadores da Intel atualmente, indicados para usos extremos. É o topo de linha de marca feito para os mais exigentes e também o mais caro, podendo ter até 16 núcleos e 24 threads.

E possui a geração, por exemplo após o 17, possui o número 9550 e outro com 10200, a primeira a geração é 9 enquanto a segunda à geração é 10, o sufixo é sempre os 3 últimos números, atualmente é recomendável da 8 geração para cima, do 8 ao 9 são para pessoas casuais agora para jogos mais pesados é recomendável acima de 10, quanto maior a geração melhor é sua eficiência, frequência e otimizado ele é então é bom estar atento a esse detalhe.

Agora o modelo é mais complexo, nele é recomendável entrar no site oficial da AMD/Intel e verificar a diferença de um para outro, normalmente um processador com 12200 é pior do que um processador com 12550, de forma simples quanto maior o número melhor o seu processador é, a razão para consultar o site oficial é que por uma simples mudança de 100 números, exemplo 7500 e 7600, essa simples mudança pode variar para um processador intermediário daquela geração para um avançado, tendo mudanças significativas, e também descobrir qual processador pode atender as suas necessidades, isso dá para se descobrir no site oficial também.

**Figura 60 – Fonte Parte 9 –** Nomenclatura do Processador.

E por ultimo tempos os sufixos, eles são importantes também, pois essas letras podem fazer uma grande diferença, você vai comprar o processador para seu computador, mas por causa dessa letrinha, que pode simbolizar processador PARA notebooks fazendo que você tenha um prejuízo tremendo, por isso é importante estar atento, logo em seguida vou explicar os possíveis sufixos que podem estar no nome do seu processador:

- · K (Unlocked): Processador desbloqueado para overclock (Overclock é uma característica para alguns processadores, é uma opção que deve ser ativada manualmente e não recomendada, ele permite que o processador funcione acima dos padrões determinados para ele, superando o seu desempenho de funcionamento normal, por exemplo se ele sempre funciona a 100%, no overclock ele está funcionando a 200%, em consequência se o seu computador não tiver um bom resfriamento e uma boa ventilação, o processador pode acabar superaquecendo, fazendo com que queime, e em casos extremos até pegue fogo, queimando tanto o soquete, a placa mãe e outras peças eletrônicas por perto, ou em menores casos, diminuindo a vida útil do processador, por isso não é uma ação recomendável);
- · H (High Performance Graphics): Processadores de alta performance para notebooks;
- . U (Ultra Low Power): CPUs de baixa tensão para notebooks finos e ultraleves:
- · T (Power Optimized): Tem mais eficiência energética em modelos de desktop; clocks mais baixos;

- · F: Apenas para desktop, significa que o processador não tem gráficos integrados;
- · S: Edição especial, geralmente usada para desktops com frequências mais altas:

• X (Extreme Edition): Linha de processadores de última linha, para atividades extremas;

**Fonte:** Elaborado pelos autores, 2022.

E temos os sufixos, eles são importantes também, pois essas letras podem fazer uma grande diferença, você vai comprar o processador para seu computador,

<sup>·</sup> G: Possui placa gráfica integrada adicional, como no NUC8i7HVK, com gráficos Radeon RX Vega (Placa gráfica é o que permite a visualização da tela do computador, é ele que permite vermos as imagens e até mesmo ver esse texto que está lendo agora, se seu processador tiver uma placa gráfica, você pode usar um computador sem uma placa de vídeo, que é a principal função dele, claro, se utilizar só o do computador, a qualidade vai ser baixa e não funcionará os jogos em sua maioria, por isso é sempre recomendável ter uma placa de vídeo);

mas por causa dessa letrinha, que pode simbolizar processador PARA notebooks fazendo que você tenha um prejuízo tremendo, por isso é importante estar atento, logo em seguida vou explicar os possíveis sufixos que podem estar no nome do seu processador:

- K (Unlocked): Processador desbloqueado para overclock (Overclock é uma característica para alguns processadores, é uma opção que deve ser ativada manualmente e não recomendada, ele permite que o processador funcione acima dos padrões determinados para ele, superando o seu desempenho de funcionamento normal, por exemplo se ele sempre funciona a 100%, no overclock ele está funcionando a 200%, em consequência se o seu computador não tiver um bom resfriamento e uma boa ventilação, o processador pode acabar superaquecendo, fazendo com que queime, e em casos extremos até pegue fogo, queimando tanto o soquete, a placa mãe e outras peças eletrônicas por perto, ou em menores casos, diminuindo a vida útil do processador, por isso não é uma ação recomendável).
- H (High Performance Graphics): Esse é para processadores com alto desempenho para notebooks, são os tops.
- U (Ultra Low Power): CPUs com baixa transmissão de energia, normalmente utilizados em notebooks muito leves e finos, aqueles tipos que se ficar só um pouco mais fino se torna uma folha.
- T (Power Optimized): Tem mais eficiência energética em modelos de desktop; clocks mais baixos;
- G: Possui placa gráfica integrada adicional, como no NUC8i7HVK, com gráficos Radeon RX Vega (Placa gráfica é o que permite a visualização da tela do computador, é ele que permite vermos as imagens e até mesmo ver esse texto que está lendo agora, se seu processador tiver uma placa gráfica, você pode usar um computador sem uma placa de vídeo, que é a principal função dele, claro, se utilizar só o do computador,

a qualidade vai ser baixa e não funcionará os jogos em sua maioria, por isso é sempre recomendável ter uma placa de vídeo ).

- F: Somente para desktop, o processador nesse caso não possui Gráficos Integrados.
- S: É do tipo especial, ou seja, versão especial, utilizado para desktops com uma frequência mais alta, ou seja, computadores mais potentes, em sua maioria.
- X (Extreme Edition): Linha de processadores de última linha, para atividades extremas.

#### **Figura 61 – Fonte Parte 10 –** Soquetes do Processador.

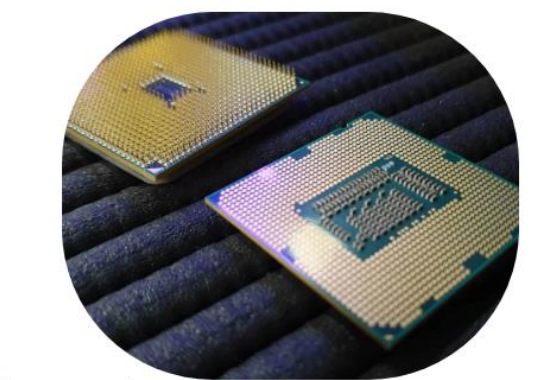

## **Soquetes**

Fonte:https://adrenaline.com.br/artigos/v/71710/voce-sabe-o-que-e-um-soquete-para-processador-vai-saber

Existem duas classes de soquetes, o soquete AMD e o soquete Intel, e existem seus tipos que são: LGA, PGA e BGA, PGA possui os números fixos de pinos na placa mãe, enquanto os LGA os pinos estão nos processadores, podemos usar de comparação os: AMD AM4 como PGA e Intel LGA 1200 como LGA e por fim os BGA, esses são soldados diretamente o processador na placa mãe, fazendo com que seja quase impossível a troca do processador, e caso tenha sucesso, tem uma grande perda de desempenho e por isso não vale a pena, vale lembras que a Intel pode ser tanto PGA, quanto LGA e por isso é importante ver tanto a conexão do soquete da placa mãe quanto do processador, para ver se são compatíveis, se tiver qualquer diferente entre a entrada e recebimento de um dos lados ele não funcionará, não pense que por faltar 2 pinos ou até mesmo | pino não terá problemas, mesmo que funcione poderá ter uma grande perda de desempenho e não funcionar como deveria.

**Fonte:** Adaptado pelos autores, 2022. Almeida, 2021.

Existem duas classes de soquetes, o soquete AMD e o soquete Intel, e existem seus tipos que são: LGA, PGA e BGA, PGA possui os números fixos de pinos na placa mãe, enquanto os LGA os pinos estão nos processadores, podemos usar de comparação os: AMD AM4 como PGA e Intel LGA 1200 como LGA e por fim os BGA, esses são soldados diretamente o processador na placa mãe, fazendo com que seja

quase impossível a troca do processador, e caso tenha sucesso, tem uma grande perda de desempenho e por isso não vale a pena, vale lembras que a Intel pode ser tanto PGA, quanto LGA e por isso é importante ver tanto a conexão do soquete da placa mãe quanto do processador, para ver se são compatíveis, se tiver qualquer diferente entre a entrada e recebimento de um dos lados ele não funcionará, não pense que por faltar 2 pinos ou até mesmo 1 pino não terá problemas, mesmo que funcione poderá ter uma grande perda de desempenho e não funcionar como deveria.

**Figura 62 – Fonte Parte 11 –** Maiores marcas do Processador.

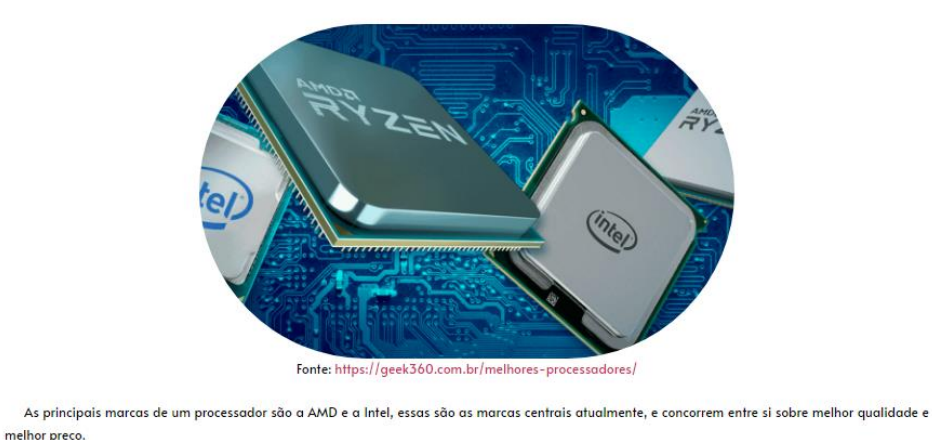

Maiores marcas de processador

**Fonte:** Adaptado pelos autores, 2022. Berwanger, 2022.

As principais marcas de um processador são a AMD e a Intel, essas são as marcas centrais atualmente, e concorrem entre si sobre melhor qualidade e melhor preço.

**Figura 63 – Fonte Parte 12 –** Como eram os antigos Processadores.

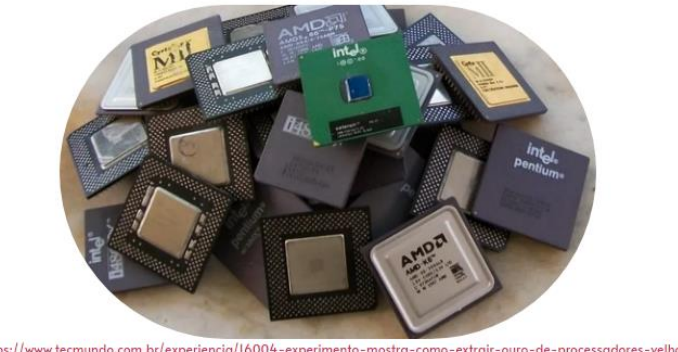

## Como eram os processadores antigos.

Fonte: https://www.tecmundo.com.br/experiencia/16004-experimento-mostra-como-extrair-ouro-de-processadores-velhos.htm

Na imagem acima vemos vários processadores da versão antiga, eles são bem fracos comparados com os atuais, tanto que para os primeiros processadores, só podiam suportar I núcleo, e se quisessem colocar mais de I núcleo, eles teria que colocar 2, 3 e até mesmo 4 processadores, em uma única placa mãe, e acabou sendo algo bem ineficiente, com o avanço da tecnologia eles conseguiram arrumar esses defeitos, colocando 2, 6 e até mesmo 32 núcleos, se tornando a tecnologia que é hoje.

**Fonte:** Adaptado pelos autores, 2022. Machado, 2011.

Na imagem acima vemos vários processadores da versão antiga, eles são bem fracos comparados com os atuais, tanto que para os primeiros processadores, só podiam suportar 1 núcleo, e se quisessem colocar mais de 1 núcleo, eles teriam que colocar 2, 3 e até mesmo 4 processadores, em uma única placa mãe, e acabou sendo algo bem ineficiente, com o avanço da tecnologia eles conseguiram arrumar esses defeitos, colocando 2, 6 e até mesmo 32 núcleos, se tornando a tecnologia que é hoje.

## **2.1.7 Página 7, Placa de Vídeo.**

Essa página explica como funciona a placa de vídeo, o que deve dar atenção e como saber se uma placa de vídeo é boa ou não.

**Figura 64 – Placa de Vídeo Parte 1** – Explicando o que é Placa de vídeo.

# O que é Placa de Vídeo?

Fonte: https://canaltech.com.br/hardware/evga-rompe-com-nvidia-e-deixa-mercado-de-placas-de-video-225556/

A Placa de vídeo não é uma peça obrigatória para o funcionamento do computador atualmente, mas ainda assim é uma das peças principais, a razão para isso é que sem ela, os jogos não funcionariam no seu computador, por causa do peso gráfico que os jogos atuais consomem tanta energia do computador e tantos recursos, a placa de Vídeo, placa gráfica ou GPU(Unidade de Processamento Gráfico), focado principalmente na parte gráfica, é dele que vemos os jogos, os vídeos do youtube e todas as coisas que são necessárias ver através de uma tela.

Podem existir dois tipos de GPUs, as integradas, que já vem instaladas no seu computador e não dá para retirar que são do processador e placa mãe, sendo eles extremamente simples, permitindo que você ligue o computador e consiga utiliza-lo sem muitos problemas, sendo por causa deles a placa mãe não ser obrigatório, mas ainda extremamente importante, e tem os "dedicados", que são como a imagem acima, eles consomem mais energia, mais espaço e mais calor, em compensação ele faz cálculos várias vezes mais complexos, podendo rodar jogos de ultima geração, e permitindo que você rode qualquer coisa que necessite de mais placa gráfica, um exemplo seria assistir um vídeo em 4K, isso não seria possível utilizando uma GPU do processador ou placa mãe, afinal exige muito da placa gráfica mostrar um nível tão alto de bons gráficos, e por essa razão, é o componente mais cara de todos em um computador por causa de seu grande uso e importância para todos os jogos ou programas pesados que precisam ser carregados.

E por último, as placas de vídeo também podem ficar desatualizadas, então se você quer jogar um jogo de um determinado ano é sempre bom ver os requisitos mínimos e recomendados, pois uma placa de vídeo que tá rodando um jogo de 2008 não rodará um jogo de 2018, e se por acaso funcionar, será nos gráficos mínimos, ou seja no pior gráfico que o jogo permite você jogar, então é sempre bom ficar de olho nesse detalhe.

**Fonte:** Adaptado pelos autores, 2022. Moté, 2022.

A Placa de vídeo não é uma peça obrigatória para o funcionamento do computador atualmente, mas ainda assim é uma das peças principais, a razão para isso é que sem ela, os jogos não funcionariam no seu computador, por causa do peso gráfico que os jogos atuais consomem tanta energia do computador e tantos recursos, a placa de Vídeo, placa gráfica ou GPU(Unidade de Processamento Gráfico), focado principalmente na parte gráfica, é dele que vemos os jogos, os vídeos do youtube e todas as coisas que são necessárias ver através de uma tela.

Podem existir dois tipos de GPUs, as integradas, que já vem instaladas no seu computador e não dá para retirar que são do processador e placa mãe, sendo eles extremamente simples, permitindo que você ligue o computador e consiga utiliza-lo sem muitos problemas, sendo por causa deles a placa mãe não ser obrigatório, mas ainda extremamente importante, e tem os ´´dedicados´´, que são como a imagem acima, eles consomem mais energia, mais espaço e mais calor, em compensação ele faz cálculos várias vezes mais complexos, podendo rodar jogos de última geração, e

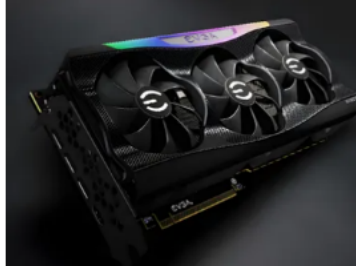

permitindo que você rode qualquer coisa que necessite de mais placa gráfica, um exemplo seria assistir um vídeo em 4K, isso não seria possível utilizando uma GPU do processador ou placa mãe, afinal exige muito da placa gráfica mostrar um nível tão alto de bons gráficos, e por essa razão, é o componente mais cara de todos em um computador por causa de seu grande uso e importância para todos os jogos ou programas pesados que precisam ser carregados.

E por último, as placas de vídeo também podem ficar desatualizadas, então se você quer jogar um jogo de um determinado ano é sempre bom ver os requisitos mínimos e recomendados, pois uma placa de vídeo que está rodando um jogo de 2008 não rodará um jogo de 2018, e se por acaso funcionar, será nos gráficos mínimos, ou seja no pior gráfico que o jogo permite você jogar, então é sempre bom ficar de olho nesse detalhe.

**Figura 65 – Placa de Vídeo Parte 2** – Explicando como funciona e quais marcas tem de Placa de vídeo.

# Como ela funciona?

A GPU recebe os dados e as instruções sobre a exibição de uma imagem da CPU e em seguida processa os dados para a tela do computador e informa o que exibir, e a tela do computador recebe os sinais da GPU e exibe as imagens.

# Marcas de Placa de Vídeo

Atualmente existem 3 grandes marcas competindo e dominando o mercado das placas de vídeo, sendo elas: AMD, Nvidia e Intel, aquele que ocupa maior espaço sendo a Nvidia, depois AMD e a Intel está correndo para alcançar os dois, a razão para isso é que as três marcas estão lutando para desenvolver e resolver os maiores problemas das placas de vídeo, aqueles que resolvem mais problemas e desenvolvem as melhores placas são as que se mantém, um exemplo seria a AMD, que comprou uma empresa que foi uma das inovadoras dos GPUs, trazendo um grande desenvolvimento e tornando as placas bem mais acessíveis para a população, a Nvidia que foi responsável por popularizar essa tecnologia criando a primeira GPU moderna, que criou várias soluções das placas de vídeos atuais, e ser uma das primeiras em trazer e aplicar o Ray Tracing em tempo real e por ultimo a Intel que está lutando muito para ficar lado a lado desses dois gigantes.

**Fonte:** Elaborado pelos autores, 2022.

## **Como funciona:**

A GPU recebe os dados e as instruções sobre a exibição de uma imagem da CPU e em seguida processa os dados para a tela do computador e informa o que exibir, e a tela do computador recebe os sinais da GPU e exibe as imagens.

#### **Marcas:**

Atualmente existem 3 grandes marcas competindo e dominando o mercado das placas de vídeo, sendo elas: AMD, Nvidia e Intel, aquele que ocupa maior espaço sendo a Nvidia, depois AMD e a Intel está correndo para alcançar os dois, a razão para isso é que as três marcas estão lutando para desenvolver e resolver os maiores problemas das placas de vídeo, aqueles que resolvem mais problemas e desenvolvem as melhores placas são as que se mantém, um exemplo seria a AMD, que comprou uma empresa que foi uma das inovadoras dos GPUs, trazendo um grande desenvolvimento e tornando as placas bem mais acessíveis para a população, a Nvidia que foi responsável por popularizar essa tecnologia criando a primeira GPU moderna, que criou várias soluções das placas de vídeos atuais, e ser uma das primeiras em trazer e aplicar o Ray Tracing em tempo real e por último a Intel que está lutando muito para ficar lado a lado desses dois gigantes.

**Figura 66 – Placa de Vídeo Parte 3 –** Explicando a arquitetura da Placa de vídeo.

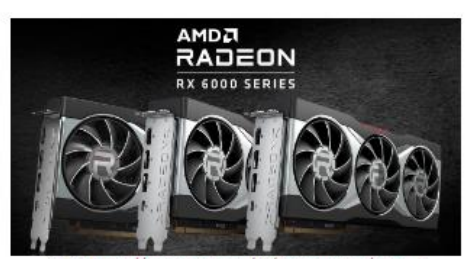

## Arquitetura

nte: https://www.amd.com/pt/technologies/rdna-

A arquitetura é o design projetado para o chip pelas fabricantes, de como vai ser construído, que formato terá, que cor usará, abordando o que cada peça será colocada, como que será feito os cálculos da placa, por exemplo a Nvidia, está usando a arquitetura Turing, enquanto a AMD está usando a arquitetura RDNA 2, que é a imagem acima.

É importante destacar que a arquitetura tem um grande efeito em uma placa de vídeo, podendo melhorar em muito a eficácia e o desempenho, então é importante estar atento a esses detalhes antes de acabar comprando uma placa com uma péssima arquitetura.

**Fonte:** Adaptado pelos autores, 2022. Amd, 2022.

A arquitetura é o design projetado para o chip pelas fabricantes, de como vai ser construído, que formato terá, que cor usará, abordando o que cada peça será colocada, como que será feito os cálculos da placa, por exemplo a Nvidia, está usando a arquitetura Turing, enquanto a AMD está usando a arquitetura RDNA 2, que é a imagem acima.

É importante destacar que a arquitetura tem um grande efeito em uma placa de vídeo, podendo melhorar em muito a eficácia e o desempenho, então é importante estar atento a esses detalhes antes de acabar comprando uma placa com uma péssima arquitetura.

**Figura 67 – Placa de Vídeo Parte 4 –** Explicando os núcleos, a Frequência e o TGP e TBP da Placa de vídeo.

# **Núcleos**

Assim como no processador, os núcleos são responsáveis pelo processamento das informações, para GPU é mais especificamente para informações gráficas, e possui uma quantidade muito maior de núcleos do que um processador, o ponto é que não tem como decidir qual é sua placa só com os núcleos, por causa das diferenças entre as arquiteturas, que umas podem ser mais eficientes que outras e tendo um melhor desempenho, e até dos mesmos modelos podem ser diferentes, então é importante ver a Frequência, poder computacional e outros aspectos de uma GPU.

# Frequência(GHz)

Também chamados de clock, é o número de pulsos elétricos executados na GPU por segundo, e a cada pulso transmite informações e cálculos, essa transferência está atualmente em Gigahertz(GHz), assim como no processador, quanto maior o clock melhor o desempenho e mais rápido trabalha.

# TGP e TBP

O TGP e TBP são as siglas mais importantes que retratam o alto consumo de energia, o TGP que se refere ao GPU e todos os seus componentes, e o TBP que são as iluminações RGB e o seu sistema de refrigeração, como as ventoinhas, é importante ver o consumo total de sua placa para não ter desligamentos repentinos em seu computador.

Vale lembrar que os valores mudam para cada modelo, pois a Nvidia e AMD o utilizam de formas diferentes, então é bom ler em detalhes sobre o modelo que você pretende usar.

**Fonte:** Elaborado pelos autores, 2022.

#### **Núcleos**

Assim como no processador, os núcleos são responsáveis pelo processamento das informações, para GPU é mais especificamente para informações gráficas, e possui uma quantidade muito maior de núcleos do que um processador, o ponto é que não tem como decidir qual é sua placa só com os núcleos, por causa das diferenças entre as arquiteturas, que umas podem ser mais eficientes que outras e tendo um melhor desempenho, e até dos mesmos modelos podem ser diferentes, então é importante ver a Frequência, poder computacional e outros aspectos de uma GPU.

## **Frequência (GHz)**

Também chamados de clock, é o número de pulsos elétricos executados na GPU por segundo, e a cada pulso transmite informações e cálculos, essa transferência está atualmente em Gigahertz (GHz), assim como no processador, quanto maior o clock melhor o desempenho e mais rápido trabalha.

## **TGP e TBP**

O TGP e TBP são as siglas mais importantes que retratam o alto consumo de energia, o TGP que se refere ao GPU e todos os seus componentes, e o TBP que são as iluminações RGB e o seu sistema de refrigeração, como as ventoinhas, é importante ver o consumo total de sua placa para não ter desligamentos repentinos em seu computador.

Vale lembrar que os valores mudam para cada um, pois a Nvidia e AMD o utilizam de formas diferentes, então é bom ler em detalhes sobre o modelo que você pretende usar.

**Figura 67 – Placa de Vídeo Parte 5 –** Explicando Memória VRAM e Largura de Banda.

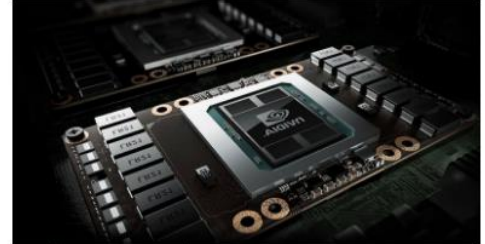

## Memória VRAM

Fonte: https://www.teck

É bem parecido com memoria RAM, chamado de vídeo RAM ou VRAM, ele armazena os dados das texturas e imagens em 2D e 3D, e fica bem próximo do GPU, ao armazenar as informações das texturas, ele pode ficar enviando e reenviando essas informações para os núcleos, economizando um longo tempo de atraso de buscar essas informações em outros componentes (exemplo: HD), então quanto maior as informações armazenadas na VRAM da placa de vídeo, mais rápido ele tem acesso as informações e consequentemente mais informações ele processa, tornando a operação muito eficiente, então quanto mais VRAM você tiver melhor.

## Largura de Banda (GB/s)

É a quantidade de informações que são transferidas por segundo em Gigabytes (GB, cada I GB é = 1000 mb e o simbolo /s ou 's significa "segundo"), da VRAM para a GPU, quanto maior a quantidade transferida melhor pois as informações são acessadas mais cedo.

**Fonte:** Adaptado pelos autores, 2022. Ogbonyenitan, 2022.

#### **Memória VRAM:**

É bem parecido com memória RAM, chamado de vídeo RAM ou VRAM, ele armazena os dados das texturas e imagens em 2D e 3D, e fica bem próximo do GPU, ao armazenar as informações das texturas, ele pode ficar enviando e reenviando essas informações para os núcleos, economizando um longo tempo de atraso de buscar essas informações em outros componentes (exemplo: HD), então quanto maior as informações armazenadas na VRAM da placa de vídeo, mais rápido ele tem acesso as informações e consequentemente mais informações ele processa, tornando a operação muito eficiente, então quanto mais VRAM você tiver melhor.

#### **Largura de Banda:**

É a quantidade de informações que são transferidas por segundo em Gigabytes (GB, cada 1 GB é = 1000 mb e o símbolo /s ou 's significa ´´segundo``), da VRAM para a GPU, quanto maior a quantidade transferida melhor pois as informações são acessadas mais cedo.

**Figura 82 – Placa de Vídeo Parte 6 –** Explicando Velocidade de Memória, Memory Interface Width e o Poder computacional.

## Velocidade de Memória (Gbps)

É conhecido como memory clock, é a frequência em que os chips de memória VRAM trabalham, eles trabalham como Gigabites (Gbps) e ésta ligada as memórias de GDDR5 e GDDR6 atualmente estando na maioria das placas modernas, e estão em sua maioria em 16 Gbps, e as mais poderosas como 19 Gbps, e assim como o clock do processador, quanto maior melhor, e por ultimo, os GB são diferentes dos Gbps( a diferença é o seguinte, para os computadores só existem 0 e l, e eles processam esses números, então de forma bem resumida, I byte é = 8 bits, e para saber se está especificando em bit ou byte é simples, byte é quando é : KB, MB, GB, TB, e bit é: Kbps, Mbps, Gbps e Tbps ) então para o mundo atual o GB é utilizado para armazenamento de dados e informações, como HD SSD, enquanto o Gbps é usado para velocidade de transferências de arquivos como exemplo na rede é tudo Gbps.

## Memory Interface Width (bit)

É a largura do caminho que a GPU usa para buscar as informações na VRAM que é medido atualmente em bit de 128 há 384-bit, e como isso está intimamente relacionado ao Largura de banda isso afetará a velocidade de transferência, pois quanto maior é o caminho em que as informações passam pelos pulsos elétricos, maior a velocidade, então como sempre quanto maior melhor.

## Poder Computacional (TFLOPs)

O nome sendo bastante complexo, é o seguinte: Tera Operações de Ponto Flutuante por Segundo que simplificando é Teraflops da sigla TFLOPs(finalmente acabou!) é a capacidade da Placa de Vídeo em realizar cálculos complexos, só isso, então auanto mais melhor, o único problema é que a arquitetura entra no meio disso, novamente as diferenças das arquiteturas das fabricantes afetam o resultado final, um exemplo é I TFLOP da arquitetura RDNA I da Radeon RX 5000 tem menos desempenho que I TFLOP da RDNA 2 das Radeon RX 6000.

**Fonte:** Elaborado pelos autores, 2022.

### **Velocidade de Memória:**

É conhecido como memory clock, é a frequência em que os chips de memória VRAM trabalham, eles trabalham como Gigabites (Gbps) e está ligada as memórias de GDDR5 e GDDR6 atualmente estando na maioria das placas modernas, e estão em sua maioria em 16 Gbps, e as mais poderosas como 19 Gbps, e assim como o clock do processador, quanto maior melhor, e por último, os GB são diferentes dos Gbps( a diferença é o seguinte, para os computadores só existem 0 e 1, e eles processam esses números, então de forma bem resumida, 1 byte é = 8 bits, e para saber se está especificando em bit ou byte é simples, byte é quando é : KB, MB, GB, TB, e bit é: Kbps, Mbps, Gbps e Tbps ) então para o mundo atual o GB é utilizado para armazenamento de dados e informações, como HD SSD, enquanto o Gbps é usado para velocidade de transferências de arquivos como exemplo na rede é tudo Gbps.

## **Memory Interface Width:**

É a largura do caminho que a GPU usa para buscar as informações na VRAM que é medido atualmente em bit de 128 há 384-bit, e como isso está intimamente relacionado ao Largura de banda isso afetará a velocidade de transferência, pois quanto maior é o caminho em que as informações passam pelos pulsos elétricos, maior a velocidade, então como sempre quanto maior melhor.

## **Poder Computacional:**

O nome sendo bastante complexo, é o seguinte: Tera Operações de Ponto Flutuante por Segundo que simplificando é Teraflops da sigla TFLOPs (finalmente acabou!), a capacidade da Placa de Vídeo em realizar cálculos complexos, só isso, então quanto mais melhor, o único problema é que a arquitetura entra no meio disso, novamente as diferenças das arquiteturas das fabricantes afetam o resultado final, um exemplo é 1 TFLOP da arquitetura RDNA 1 da Radeon RX 5000 tem menos desempenho que 1 TFLOP da RDNA 2 das Radeon RX 6000.

#### **Figura 68 – Placa de Vídeo Parte 7** – Explicando Dimensões da Placa de Vídeo.

## **Dimensões**

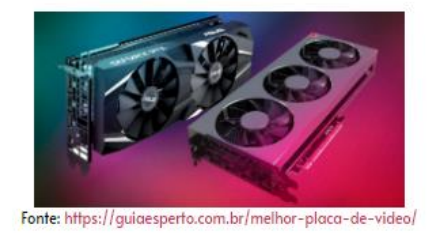

É muito importante prestar atenção nas dimensões da placa de vídeo, ou seja seu tamanho, para que não encoste em nenhuma das outras peças ou fique em cima de outras peças, coisa que pode acabar estragando o contato direto entre elas, é importante saber se vai caber em seu gabinete, por exemplo, existem placas de vídeos mais robustas, maiores que outras, com 2 ou 3 ventoinhas, e principalmente se for colocar um Water Cooler, nesse caso você teria que ter um gabinete bem grande, é algo simples mas ainda importante na hora de for instalar um em seu computador.

**Fonte:** Adaptado pelos autores, 2022. Silva, 2022.

É muito importante prestar atenção nas dimensões da placa de vídeo, ou seja seu tamanho, para que não encoste em nenhuma das outras peças ou fique em cima de outras peças, coisa que pode acabar estragando o contato direto entre elas, é importante saber se vai caber em seu gabinete, por exemplo, existem placas de vídeos mais robustas, maiores que outras, com 2 ou 3 ventoinhas, e principalmente se for colocar um Water Cooler, nesse caso você teria que ter um gabinete bem grande, é algo simples mas ainda importante na hora de for instalar um em seu computador.

**Figura 69 – Placa de Vídeo Parte 8 –** Explicando Comparando as Placas de Vídeos novas com as antigas.

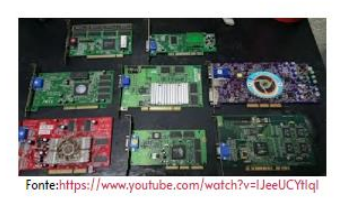

## Placas de Vídeos antigas e Usadas

Ao olhar acima vemos as placas de vídeo antigas, guerreiros do começo de seu desenvolvimento, realmente tem grande diferença nas aparências em comparações com os atuais, e nem possuem metade das funcionalidades dos dias de hoje, mas ainda assim interessante saber como eram no passado certo?

Agora sobre as usadas, que pode ser uma opção de uso, é bom pegar pelo menos duas gerações atrás dos atuais, que já passou de sua idade de ouro mas ainda tem um ótimo desempenho para os programas atuais, eles acabam sendo mais acessíveis, por mais que tempo todo tem promoção de novas placas de vídeo com um bom preço e estando zero, ainda é uma opção a ser considerada, o ponto das placas usadas, é que você tem que ser atento no estado em que está, por exemplo se foi usado por um processo de criptomineração, a placa pode ter um mal desempenho ou mal funcionamento por causa do stress em que foi submetido, é como um overclock que pode danificar ou perder tempo de vida útil, por isso é bom sempre ser cuidadoso no caso das usadas.

**Fonte:** Adaptado pelos autores, 2022. TécnicoTI, 2020.

Ao olhar acima vemos as placas de vídeo antigas, guerreiros do começo de seu desenvolvimento, realmente tem grande diferença nas aparências em comparações com os atuais, e nem possuem metade das funcionalidades dos dias de hoje, mas ainda assim interessante saber como eram no passado certo?

Agora sobre as usadas, que pode ser uma opção de uso, é bom pegar pelo menos duas gerações atrás dos atuais, que já passou de sua idade de ouro mas ainda tem um ótimo desempenho para os programas atuais, eles acabam sendo mais acessíveis, por mais que tempo todo tem promoção de novas placas de vídeo com um bom preço e estando zero, ainda é uma opção a ser considerada, o ponto das placas usadas, é que você tem que ser atento no estado em que está, por exemplo se foi usado por um processo de criptomineração, a placa pode ter um mal desempenho ou mal funcionamento por causa do stress em que foi submetido, é como um overclock que pode danificar ou perder tempo de vida útil, por isso é bom sempre ser cuidadoso no caso das usadas.

## **2.1.8 Página 8, Cooler.**

Nessa página explicamos como funciona o Cooler, seu sistema de ventilação e suas especificações.

O que é Cooler?

**Figura 70 – Cooler Parte 1** – O que é Cooler.

Fonte: https://www.techtudo.com.br/listas/2022/05/water-cooler-120-mm-7-modelos-para-melhorar-o-resfriamento-do-pc.ahtml

Coolers são ventoinhas que aparecem na placa de vídeo, fonte, e principalmente no gabinete, placa mãe e processador, todas essas ventoinhas tem como propósito manter o computador na temperatura mais fria possível, quanto mais gelado o computador está, melhor ele trabalha e menor o risco de superaquecimento quando ele está trabalhando ao seu máximo, quando se executa um jogo ou outro programa pesado.

**Fonte:** Adaptado pelos autores, 2022. Dias, 2022.

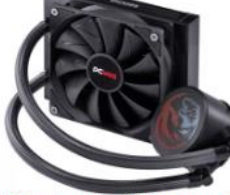

Coolers são ventoinhas que aparecem na placa de vídeo, fonte, e principalmente no gabinete, placa mãe e processador, todas essas ventoinhas têm como propósito manter o computador na temperatura mais fria possível, quanto mais gelado o computador está, melhor ele trabalha e menor o risco de superaquecimento quando ele está trabalhando ao seu máximo, quando se executa um jogo ou outro programa pesado.

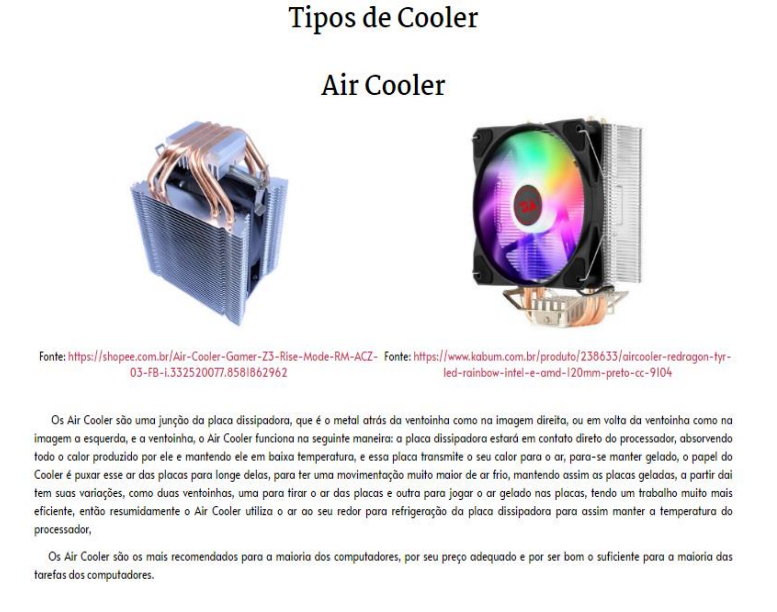

**Figura 71 – Cooler Parte 2 –** Tipos de Cooler e explicando Air Cooler.

**Fonte:** Adaptado pelos autores, 2022. Lojarpimports, 2022. Kabum, 2022.

Os Air Cooler são uma junção da placa dissipadora, que é o metal atrás da ventoinha como na imagem direita, ou em volta da ventoinha como na imagem a esquerda, e a ventoinha, o Air Cooler funciona na seguinte maneira: a placa dissipadora estará em contato direto do processador, absorvendo todo o calor produzido por ele e mantendo ele em baixa temperatura, e essa placa transmite o seu calor para o ar, para-se manter gelado, o papel do Cooler é puxar esse ar das placas para longe delas, para ter uma movimentação muito maior de ar frio, mantendo assim as placas geladas, a partir daí tem suas variações, como duas ventoinhas, uma para tirar o ar das placas e outra para jogar o ar gelado nas placas, tendo um trabalho muito mais eficiente, então resumidamente o Air Cooler utiliza o ar ao seu redor para refrigeração da placa dissipadora para assim manter a temperatura do processador,

Os Air Cooler são os mais recomendados para a maioria dos computadores, por seu preço adequado e por ser bom o suficiente para a maioria das tarefas dos computadores.

**Water Cooler** 

**Figura 72 – Cooler Parte 3 –** Explicando sobre Water Cooler.

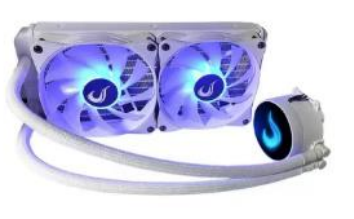

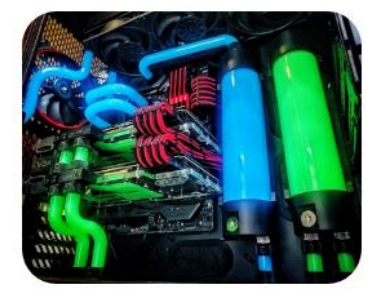

Fonte: https://www.magazineluiza.com.br/water-cooler-z-240-rise-mode- Fonte: https://www.esijmjg.com.br/2019/04/escolher-entre-water-coolerfrost-240mm-rgb-rm-wcz-02-rgb/p/kbjl83d5d5/in/waco/ ou-air.html

O Water Cooler trabalha de forma completamente diferente do Air Cooler, sendo completamente adorado pelos utilizadores do overclock, ele utiliza áqua ou qualquer outro liquido capaz de manter a temperatura do processador, ele funciona da sequinte maneira: eles utilizam bombas que empurram a água para a placa dissipadora do processador, absorve seu calor até a água esquentar, depois de aquecida ela é transportada para um local com ventoinhas para gelar o mais rápido possível, nessa troca, a água quente é substituída por água fria sem deixar qualquer segundo sem resfriamento, o sistema do Water Cooler é completamente fechado, para não deixar uma única gota cair no processador ou em qualquer outra peça do computador, afinal, se o líquido estiver usando for água pode acreditar que tem altas chances de suas peças queimarem, agora existe outro tipo de liquido que mesmo se molhar a placa mãe ou processador existe uma baixa chance de queimar e houver estragos, é chamada de água destilada, ele quase não possui minerais e não tem condutividade para corroer seus componentes.

Existem dois tipos de Water Cooler, o que vem direto da fabrica, como na imagem esquerda acima, ele é feito de forma simples, não dá para ver a água correndo dentro dele, mas a segurança dele é maior e mais garantido não ter vazamentos, não é possível expandi-lo colocando tanques de água ou espalhando ele para outras peças, e nem é possível personaliza-lo.

**Fonte:** Adaptado pelos autores, 2022. Magalu, 2022. JMJG, 2019.

O Water Cooler trabalha de forma completamente diferente do Air Cooler, sendo completamente adorado pelos utilizadores do overclock, ele utiliza água ou qualquer outro liquido capaz de manter a temperatura do processador, ele funciona da seguinte maneira: eles utilizam bombas que empurram a água para a placa dissipadora do processador, absorve seu calor até a água esquentar, depois de aquecida ela é transportada para um local com ventoinhas para gelar o mais rápido possível, nessa troca, a água quente é substituída por água fria sem deixar qualquer segundo sem resfriamento, o sistema do Water Cooler é completamente fechado, para não deixar uma única gota cair no processador ou em qualquer outra peça do computador, afinal, se o líquido estiver usando for água pode acreditar que tem altas chances de suas peças queimarem, agora existe outro tipo de liquido que mesmo se

molhar a placa mãe ou processador existe uma baixa chance de queimar e houver estragos, é chamada de água destilada, ele quase não possui minerais e não tem condutividade para corroer seus componentes.

Existem dois tipos de Water Cooler, o que vem direto da fábrica, como na imagem esquerda acima, ele é feito de forma simples, não dá para ver a água correndo dentro dele, mas a segurança dele é maior e mais garantido não ter vazamentos, não é possível expandi-lo colocando tanques de água ou espalhando ele para outras peças, e nem é possível personalizá-lo.

**Figura 73 – Cooler Parte 4 –** Explicando sobre Water Cooler.

Ultimo ponto, o Water Cooler são bem caros, é recomendável verificar se o seu computador realmente precisa dele, sendo que ele é mais utilizado para atividades realmente exigentes.

**Fonte:** Elaborado pelos autores, 2022.

O outro se chama de Water Cooler Custom, mostrado na imagem a direita, que é montado manualmente peça por peça, com ele é possível expandir o quanto você quer, colocar quantos tanques você quiser, colocar qualquer cor que gosta, em consequência a segurança é bem reduzida, para a isolação você dependerá totalmente na capacidade e experiência em refrigeração, se não tiver uma pessoa adequada para montar, é muito recomendável comprar apenas a versão de fábrica, é menos personalizado, mas é muito mais garantido o funcionamento e até mesmo durar muito mais, pois muitas empresas colocam aditivos na água para fazer ela durar muito mais tempo.

Último ponto, o Water Cooler é bem caro, é recomendável verificar se o seu computador realmente precisa dele, sendo que ele é mais utilizado para atividades realmente exigentes.

O outro se chama de Water Cooler Custom, mostrado na imagem a direita, que é montado manualmente peça por peça, com ele é possível expandir o quanto você quer, colocar quantos tanques você quiser, colocar qualquer cor que gosta, em consequência a segurança é bem reduzida, para a isolação você dependerá totalmente na capacidade e experiência em refrigeração, se não tiver uma pessoa adequada para montar, é muito recomendável comprar apenas á versão de fábrica, é menos personalizado, mas é muito mais garantido o funcionamento e até mesmo durar muito mais, pois muitas empresas colocam aditivos na áqua para fazer ela durar muito mais tempo.

**Figura 75 – Cooler Parte 5 –** Explicando Cooler Heat Pipe.

## **Cooler Heat Pipe**

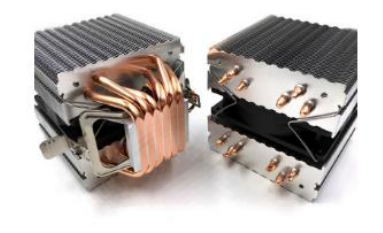

Fonte: https://pt.aliexpress.com/item/33004078637.html?gatewayAdapt=glo2bra

O Cooler Heat Pipe eles funcionam transportando calor através dos tubos por alta condutividade térmica, nesses tubos possui uma mistura de água e metanol, que se move ao aumentar a temperatura e transfere esse calor até o local que possui ventoinhas, que resfriarão e lançados de volta para os tubos, o Heat Pipe possui arande versatilidade, podendo ficar em auase aualauer posição, sendo de pé ou deitado, e é capaz de eliminar aualauer ar auente por funcionar a vácuo, eles são muito bons também em seu papel e sendo o único problema é o alto custo para seu funcionamento.

O Cooler Heat Pipe eles funcionam transportando calor através dos tubos por alta condutividade térmica, nesses tubos possui uma mistura de água e metanol, que se move ao aumentar a temperatura e transfere esse calor até o local que possui ventoinhas, que resfriarão e lançados de volta para os tubos, o Heat Pipe possui grande versatilidade, podendo ficar em quase qualquer posição, sendo de pé ou deitado, e é capaz de eliminar qualquer ar quente por funcionar a vácuo, eles são muito bons também em seu papel e sendo o único problema é o alto custo para seu funcionamento.

#### **Figura 76 – Cooler Parte 6 –** Explicando Cooler Fan.

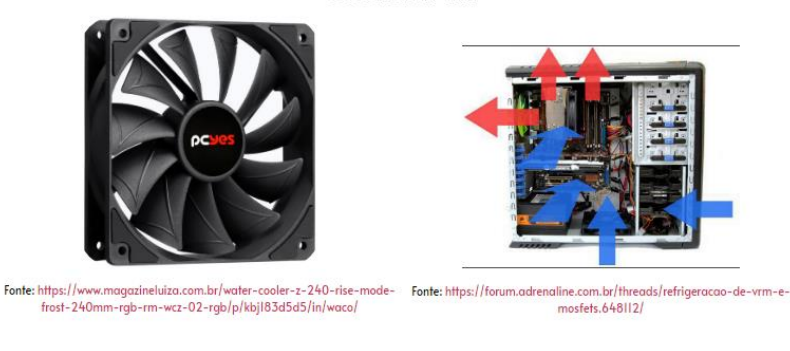

**Cooler Fan** 

O Cooler Fan são ventoinhas muito simples sem placa dissipadora, na maioria das vezes ficando na traseira do gabinete, o seu uso é ventilar o ar quente para fora do gabinete, o ideal é deixar eles na parte de cima do gabinete para empurrar o ar quente para fora, enquanto o ar frio entra pela parte de baixo, se for para colocar o Fan na parte de baixo, que seja de forma há jogar o ar frio para dentro, criando assim o fluxo estável dentro do seu computador.

**Fonte:** Adaptado pelos autores, 2022. Magalu, 2022. Zarzar, 2016.

**Fonte:** Adaptado pelos autores, 2022. Quevinal, 2022.

O Cooler Fan são ventoinhas muito simples sem placa dissipadora, na maioria das vezes ficando na traseira do gabinete, o seu uso é ventilar o ar quente para fora do gabinete, o ideal é deixá-los na parte de cima do gabinete para empurrar o ar quente para fora, enquanto o ar frio entra pela parte de baixo, se for para colocar o Fan na parte de baixo, que seja de forma há jogar o ar frio para dentro, criando assim o fluxo estável dentro do seu computador.

#### **Figura 77 – Cooler Parte 7 –** Explicando Manutenção.

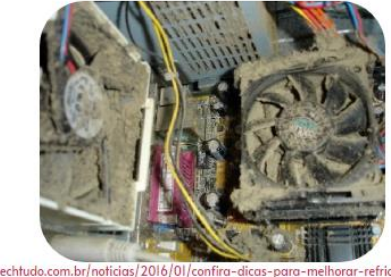

Manutenção

Fonte: https://www.techtudo.co refrigeracao-do-seu-pc.ghtml

De todos os tipos de Coolers citados acima, o Cooler Water é o que tem menos probabilidade de acumular o pó, enquanto os outros irão continuamente acumular em suas hélices, diminuindo a eficiência e sujando todos os componentes, prejudicando bastante o desempenho do computador, por isso, é recomendável de vez em quando, fazer uma manutenção limpando os Coolers e o resto dos componentes com um pincel anti-estático, para manter o desempenho e funcionamento adequado de sua máquina.

**Fonte:** Adaptado pelos autores, 2022. TechTudo, 2016.

De todos os tipos de Coolers citados acima, o Cooler Water é o que tem menos probabilidade de acumular o pó, enquanto os outros irão continuamente acumular em suas hélices, diminuindo a eficiência e sujando todos os componentes, prejudicando bastante o desempenho do computador, por isso, é recomendável de vez em quando, fazer uma manutenção limpando os Coolers e o resto dos componentes com um pincel antiestático, para manter o desempenho e funcionamento adequado de sua máquina.

## **2.1.9 Página 9, Sistemas Operacionais.**

Essa página apresenta a introdução dos Sistemas Operacionais

#### **Figura 78 – Sistemas Operacionais Parte 1 –** aqui fala o que é um sistema operacional.

## O que é um Sistema Operacional?

O sistema operacional é um software e para mexer no sistema é preciso da interface, sendo também um software, e é ela que permite que nos comuniquemos com o sistema e controlemos os recursos usados por hardware e de outros sistemas de software sem um conhecimento específico sobre isso, como exemplo, ao criar uma pasta no sistema operacional, só precisamos de 2 cliques no mouse para criarmos uma, isso é por meio da interface, mas pelos processos por trás das criações da pasta é o sistema operacional, se não tivesse esse sistema, teríamos que abrir a tela preta chamada prompt de comando para mexer no sistema operacional, e selecionar o lugar que queremos criar essa pasta em códigos e assim criar a própria pasta com outro código, tornando um sistema muito complexo para ser utilizado para a maioria das pessoas, então o sistema operacional facilita demais o uso de um computador hoje em dia, e também é responsável pela conversão de dados como clicando em teclas do teclado e cliques em mouse em linguagem de computador (0 e I), permitindo um uso adequado de todos os sistemas e componentes.

**Fonte:** Elaborado pelos autores, 2022.

O sistema operacional é um software e para mexer no sistema é preciso da interface, sendo também um software, e é ela que permite que nos comuniquemos com o sistema e controlemos os recursos usados por hardware e de outros sistemas de software sem um conhecimento específico sobre isso, como exemplo, ao criar uma pasta no sistema operacional, só precisamos de 2 cliques no mouse para criarmos uma, isso é por meio da interface, mas pelos processos por trás das criações da pasta é o sistema operacional, se não tivesse esse sistema, teríamos que abrir a tela preta chamada prompt de comando para mexer no sistema operacional, e selecionar o lugar que queremos criar essa pasta em códigos e assim criar a própria pasta com outro código, tornando um sistema muito complexo para ser utilizado para a maioria das pessoas, então o sistema operacional facilita demais o uso de um computador hoje em dia, e também é responsável pela conversão de dados como clicando em teclas do teclado e cliques em mouse em linguagem de computador (0 e 1), permitindo um uso adequado de todos os sistemas e componentes.

**Figura 79 – Sistemas Operacionais Parte 2** – O papel principal do Sistema Operacional.

# O papel principal do Sistema Operacional

O seu papel principal é atual como um controlador de saída e entrada, processador, memória, recursos de armazenamento tipo cache, HD e SSD, alocação de programas como sistema de som, sistema de microfone e vários outros para a operação de suas determinadas tarefas então dessa forma ele gerencia os recursos de seu computador de forma interna, pode se dizer que de forma simples ele tem um papel muito importante desde o momento que você liga seu computador até o último segundo em que está ligado.

O seu papel principal é atual como um controlador de saída e entrada, processador, memória, recursos de armazenamento tipo cache, HD e SSD, alocação de programas como sistema de som, sistema de microfone e vários outros para a operação de suas determinadas tarefas então dessa forma ele gerencia os recursos de seu computador de forma interna, pode se dizer que de forma simples ele tem um papel muito importante desde o momento que você liga seu computador até o último segundo em que está ligado.

**Figura 80 – Sistemas Operacionais Parte 3 –** As funções do sistema operacional.

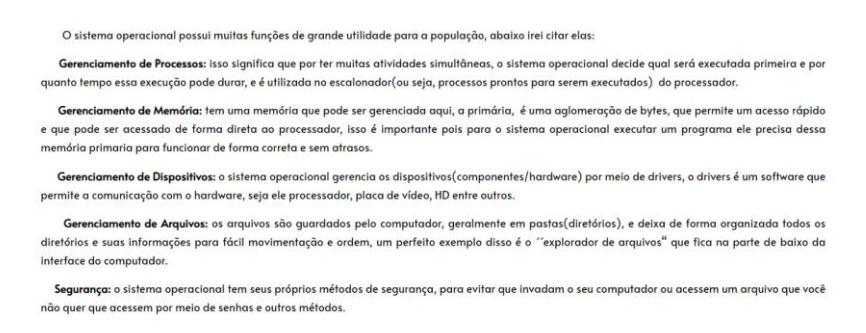

#### Suas Funções

**Fonte:** Elaborado pelos autores, 2022.

O sistema operacional possui muitas funções de grande utilidade para a população, abaixo irei citar elas:

Gerenciamento de Processos: isso significa que por ter muitas atividades simultâneas, o sistema operacional decide qual será executada primeira e por quanto tempo essa execução pode durar, e é utilizada no escalonador (ou seja, processos prontos para serem executados) do processador.

Gerenciamento de Memória: tem uma memória que pode ser gerenciada aqui, a primária, é uma aglomeração de bytes, que permite um acesso rápido e que pode ser acessado de forma direta ao processador, isso é importante pois para o sistema operacional executar um programa ele precisa dessa memória primaria para funcionar de forma correta e sem atrasos.

Gerenciamento de Dispositivos: o sistema operacional gerencia os dispositivos

(componentes/hardware) por meio de drivers, o drivers é um software que permite a comunicação com o hardware, seja ele processador, placa de vídeo, HD entre outros.

Gerenciamento de Arquivos: os arquivos são guardados pelo computador, geralmente em pastas (diretórios), e deixa de forma organizada todos os diretórios e suas informações para fácil movimentação e ordem, um perfeito exemplo disso é o ´´explorador de arquivos`` que fica na parte de baixo da interface do computador.

Segurança: o sistema operacional tem seus próprios métodos de segurança, para evitar que invadam o seu computador ou acessem um arquivo que você não quer que acessem por meio de senhas e outros métodos.

**Figura 81 – Sistemas Operacionais Parte 4 –** A continuação das funções do Sistema Operacional.

Segurança: o sistema operacional tem seus próprios métodos de segurança, para evitar que invadam o seu computador ou acessem um arquivo que você não quer que acessem por meio de senhas e outros métodos.

Controle da performance do sistema: o sistema operacional mantém um registro de seu funcionamento, caso aja um erro e há uma demora para o programa responder

Ajuda na detecção de erros: o sistema operacional avisa quando há um erro no seu sistema ou um programa com mensagens e relatórios.

Administração de serviços: ele mantém o controle de cada serviço, sendo seus recursos para sua utilização e seu tempo.

**Fonte:** Elaborado pelos autores, 2022.

Controle da performance do sistema: o sistema operacional mantém um registro de seu funcionamento, caso haja um erro e há uma demora para o programa responder

Ajuda na detecção de erros: o sistema operacional avisa quando há um erro no seu sistema ou um programa com mensagens e relatórios.

Administração de serviços: ele mantém o controle de cada serviço, sendo seus recursos para sua utilização e seu tempo.
#### **Figura 82 – Sistemas Operacionais Parte 5 –** Estrutura dos Sistemas Operacionais.

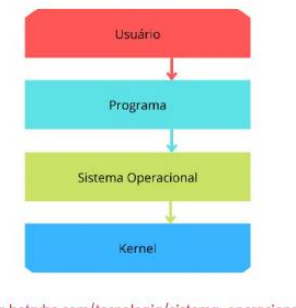

# Estrutura dos Sistemas Operacionais

Fonte: https://blog.betrybe.com/tecnologia/sistema-operacional-tudo-sobre/

Existem muitas formas de estruturação do sistema operacional, a imagem acima representa de forma simples uma das formas de estruturação, sendo a primeira o usuário, que é a própria pessoa em si, depois o programa, que são os arquivos que o usuário tem acesso, depois o sistema operacional que é a parte interna a sua lógica de funcionamento, e por último seu Kernel que é onde praticamente todos os processos acontecem, mas que normalmente não são visíveis para as pessoas.

**Fonte:** Adaptado pelos autores, 2022. Noleto, 2022.

Existem muitas formas de estruturação do sistema operacional, a imagem acima representa de forma simples uma das formas de estruturação, sendo a primeira o usuário, que é a própria pessoa em si, depois o programa, que são os arquivos que o usuário tem acesso, depois o sistema operacional que é a parte interna a sua lógica de funcionamento, e por último seu Kernel que é onde praticamente todos os processos acontecem, mas que normalmente não são visíveis para as pessoas.

**Figura 83 – Sistemas Operacionais Parte 6 –** Explicação sobre o Kernel.

# Kernel

O Kernel é a parte principal do sistema operacional, ficando em seu núcleo, ele permite que haja comunicação entre os hardware e o terminal que é o sistema operacional, sendo o mais interno na estrutura dos sistemas operacionais.

Com isso temos dois tipos de Kernel, o monolítico e os Micro Kernels que serão explicados a seguir:

Kernel Monolítico: todo o seu código está em seu núcleo, e quando for necessário executar uma ação, o sistema operacional se comunica diretamente com o Kernel para realizar os requisitos da ação

Micro Kernel: esse Kernel ele tem o mínimo de códigos para executar as principais funções do sistema em seu armazenamento do próprio kernel, tanto que as operações restantes ficam do lado de fora, para o sistema do usuário final.

**Fonte:** Elaborado pelos autores, 2022.

O Kernel é a parte principal do sistema operacional, ficando em seu núcleo, ele permite que haja comunicação entre os hardwares e o terminal que é o sistema operacional, sendo o mais interno na estrutura dos sistemas operacionais.

Com isso temos dois tipos de Kernel, o monolítico e os Micro Kernels que serão explicados a seguir:

Kernel Monolítico: todo o seu código está em seu núcleo, e quando for necessário executar uma ação, o sistema operacional se comunica diretamente com o Kernel para realizar os requisitos da ação.

Micro Kernel: esse Kernel ele tem o mínimo de códigos para executar as principais funções do sistema em seu armazenamento do próprio kernel, tanto que as operações restantes ficam do lado de fora, para o sistema do usuário final.

**Figura 84 – Sistemas Operacionais Parte 7 –** Explicação sobre 64 bits e 32 bits.

# 64 ou 32 Bits

De forma simples esse termo só diz qual tem a maior capacidade de processamento, então o 64 bits tem uma capacidade de processamento maior que o 32 bits, dito de outra forma, se o sistema for de 32 bits, ele só vai operar programas e sistemas de até 32 bits, que seria maio ou menos uns 3,2 GB de memória RAM, enquanto o 64 bits operará até os 64 bits, que seria acima de 4 GB de memória RAM, isso não significa que está mais rápido, só diz que seu processamento é maior.

**Fonte:** Elaborado pelos autores, 2022.

De forma simples esse termo só diz qual tem a maior capacidade de processamento, então os 64 bits tem uma capacidade de processamento maior que o 32 bits, dito de outra forma, se o sistema for de 32 bits, ele só vai operar programas e sistemas de até 32 bits, que seria maio ou menos uns 3,2 GB de memória RAM, enquanto o 64 bits operará até os 64 bits, que seria acima de 4 GB de memória RAM, isso não significa que está mais rápido, só diz que seu processamento é maior.

**Figura 85 – Sistemas Operacionais Parte 8 –** Explicação sobre os tipos de Sistemas Operacionais.

#### Tipos de Sistemas Operacionais

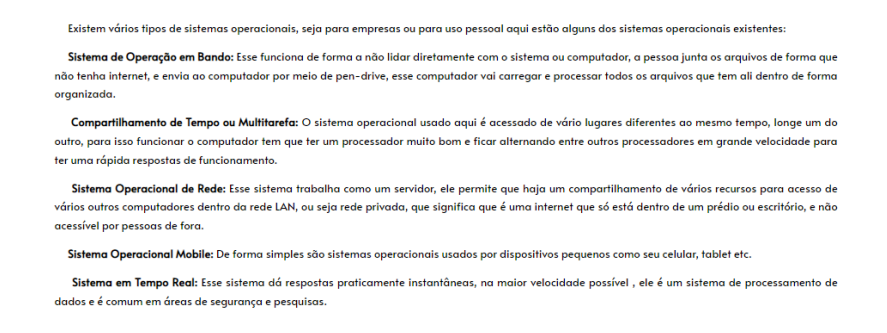

**Fonte:** Elaborado pelos autores, 2022.

Existem vários tipos de sistemas operacionais, seja para empresas ou para uso pessoal aqui estão alguns dos sistemas operacionais existentes:

Sistema de Operação em Bando: Esse funciona de forma a não lidar diretamente com o sistema ou computador, a pessoa junta os arquivos de forma que não tenha internet, e envia ao computador por meio de pen-drive, esse computador vai carregar e processar todos os arquivos que têm ali dentro de forma organizada.

Compartilhamento de Tempo ou Multitarefa: O sistema operacional usado aqui é acessado de vários lugares diferentes ao mesmo tempo, longe um do outro, para isso funcionar o computador tem que ter um processador muito bom e ficar alternando entre outros processadores em grande velocidade para ter uma rápida resposta de funcionamento.

Sistema Operacional de Rede: Esse sistema trabalha como um servidor, ele permite que haja um compartilhamento de vários recursos para acesso de vários outros computadores dentro da rede LAN, ou seja rede privada, que significa que é uma internet que só está dentro de um prédio ou escritório, e não acessível por pessoas de fora.

Sistema Operacional Mobile: De forma simples são sistemas operacionais

usados por dispositivos pequenos como seu celular, tablet etc.

Sistema em Tempo Real: Esse sistema dá respostas praticamente instantâneas, na maior velocidade possível , ele é um sistema de processamento de dados e é comum em áreas de segurança e pesquisas.

**Figura 86 – Sistemas Operacionais Parte 9 –** Explicando exemplos de Sistemas Operacionais.

## Exemplos de Sistemas Operacionais

Existem os dois tipos mais usados entre os sistemas operacionais, um deles é Windows, que possui um sistema mais restritivo não permitindo que você modifique o seu sistema de qualquer jeito, que são os favoritos do povo casual e que não utiliza código nenhum para funcionar sendo de fácil uso, mas é um sistema operacional que você obtém pagando para obter um para o seu computador; E temos o Linux que é um sistema gratuito, e de livre acesso para todos, nele você pode fazer o que quiser, modificar qualquer coisa e pode mexer no código fonte do Linux coisa não permitida no Windows, o único probleminha é que você tem que ter um pouco de conhecimento em códigos sendo o favorito para os programadores, e desenvolvedores, tirando esses dois temos também o Unix, MS-DOS e OS/2, para pesquisas separadas caso tenham curiosidade, existem vários outros sistemas mas o Windows e Linux são os mais conhecidos hoje em dia.

**Fonte:** Elaborado pelos autores, 2022.

Existem os dois tipos mais usados entre os sistemas operacionais, um deles é Windows, que possui um sistema mais restritivo não permitindo que você modifique o seu sistema de qualquer jeito, que são os favoritos do povo casual e que não utiliza código nenhum para funcionar sendo de fácil uso, mas é um sistema operacional que você obtém pagando para obter um para o seu computador; E temos o Linux que é um sistema gratuito, e de livre acesso para todos, nele você pode fazer o que quiser, modificar qualquer coisa e pode mexer no código fonte do Linux coisa não permitida no Windows, o único probleminha é que você tem que ter um pouco de conhecimento em códigos sendo o favorito para os programadores, e desenvolvedores, tirando esses dois temos também o Unix, MS-DOS e OS/2, para pesquisas separadas caso tenham curiosidade, existem vários outros sistemas mas o Windows e Linux são os mais conhecidos hoje em dia.

#### **2.1.10 Página 10, Windows.**

Aqui explicarei sobre o Sistema Operacional Windows, de sua área de trabalho, suas configurações e personalizações que dá para fazer no sistema.

#### **Figura 87 – Windows Parte 1 – Explicando o que é Windows.**

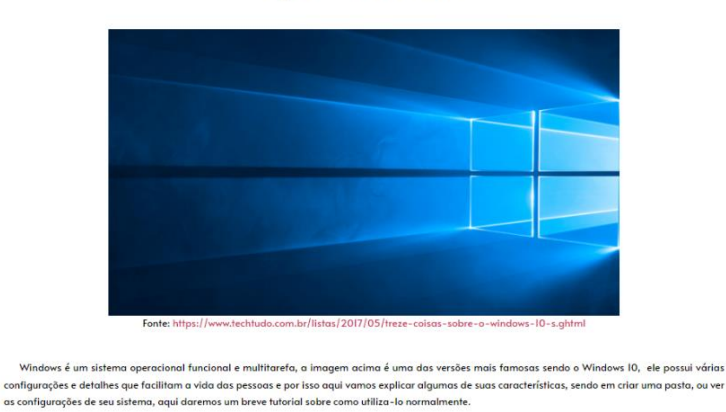

O que é Windows?

**Fonte:** Adaptado pelos autores, 2022. Alves, 2017.

Windows é um sistema operacional funcional e multitarefa, a imagem acima é uma das versões mais famosas sendo o Windows 10, possui várias configurações e detalhes que facilitam a vida das pessoas e por isso aqui vamos explicar algumas de suas características, sendo em criar uma pasta, ou ver as configurações de seu sistema, aqui daremos um breve tutorial sobre como utilizá-lo normalmente.

**Figura 88 – Windows Parte 2 –** Um vídeo explicando sobre o básico do Sistema Operacional Windows.

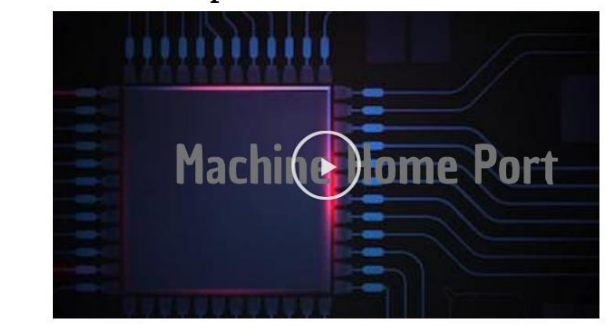

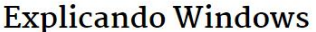

Nesse vídeo tem uma explicação básica sobre o sistema operacional windows, seja de criação de pastas, ou de verificar as configurações do sistema e até mesmo de personalização da área de trabalho

**Fonte:** Elaborado pelos autores, 2022.

Nesse vídeo tem uma explicação básica sobre o sistema operacional Windows, seja de criação de pastas, ou de verificar as configurações do sistema e até mesmo de personalização da área de trabalho.

## **2.1.11 Página 11, CPU-Z.**

Nessa página será explicado do que se trata o CPU-Z e explicar os seus dados.

**Figura 89 – CPU-Z Parte 1 –** Explicando sobre o que é CPU-Z.

O que é CPU-Z?

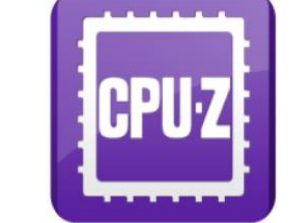

Fonte: https://www.amazon.com.br/CPUID-CPU-Z/dp/B00K755IYS

O CPU-Z é um programa simples para olhar todas as configurações do hardware do seu computador, seja o seu desenvolvedor ou até mesmo a temperatura máxima permitida, ele é um programa leve e gratuito muito útil para pessoas que pretendem melhorar o computador e até mesmo aprender sobre o que você tem dentro de sua máquina

**Fonte:** Adaptado pelos autores, 2022. CPUID, 2014.

O CPU-Z é um programa simples para olhar todas as configurações do hardware do seu computador, seja o seu desenvolvedor ou até mesmo a temperatura máxima permitida, ele é um programa leve e gratuito muito útil para pessoas que pretendem melhorar o computador e até mesmo aprender sobre o que você tem dentro de sua máquina.

 **Figura 90 – CPU-Z Parte 2** – Mostrando a CPU no CPU-Z.

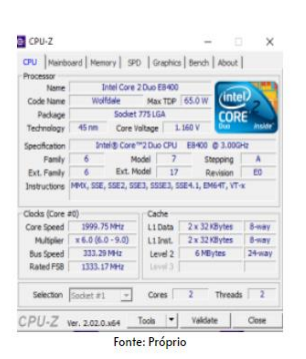

**CPU** 

**Fonte:** Elaborado pelos autores, 2022.

# Quando se abre o CPU-Z a primeira coisa que se abre é a CPU, ou seja, processador, utilizaremos a imagem acima para uma explicação mais completa,<br>O compresado e se a meio caso é um intel core 2 das da altara de seculo se Temos também a parte dos clocks correctando pelo core speed, que é a velocidade com a que o seu processador trabalho, multiplicação, é a cap<br>dele multiplicar o processamento por meio de um overclock, no meu processador pod f no última bloca está o cache, vemos que está dividida em níveis sendo o , LI DATA, que é os dados da memária, quando um processador val busca<br>Informações de passa por aquí primeiro, E LI inis sendo a parte de intergrées

**Fonte:** Elaborado pelos autores, 2022.

Quando se abre o CPU-Z a primeira coisa que se abre é a CPU, ou seja, processador, utilizaremos a imagem acima para uma explicação mais completa, temos o nome que no meu caso é um Intel core 2 duo da oitava geração tendo as característica E, a sua desenvolvedora é o wolfdale, e o seu TDP (temperatura) máxima é de 65W, fala também o tipo de socket que está sendo usado que seria o LGA 775, os nanômetros sendo 45, o que é nanômetros? são aqueles pontos dourados em baixo do processador, seria a distância entre eles, quanto menor o nanômetro melhor pois mais pontos tem e mais informações ele recebe e retorna ao mesmo tempo, após isso temos a voltagem do processador sendo 1.160V, e temos as especificações do processador, que basicamente resume o que foi falado anteriormente, daí temos a área da família do processador, que é a 6 geração da família, novamente quanto maior melhor, temos o seu modelo sendo o 7 o Steppin sendo a variação do modelo na mesma família sendo o A e a revisão do processador sendo E0 e por último as instruções, que são configurações dadas ao processador para ele ser capaz de trabalhar com outros componentes, seja a placa mãe memória RAM ou até mesmo o Cache dentro do próprio processador.

Temos também a parte dos clocks começando pelo core speed, que é a velocidade com o que o seu processador trabalha, multiplicação, é a capacidade de ele multiplicar o processamento por meio de um overclock, no meu processador pode ser multiplicado em até 9x, Bus Speed é a velocidade de transmissão de informações entre os componentes, e por último temos os Rated FSB sendo um clock frontal do processador, mas ele não define o clock total, que é o que está em Bus Speed.

E no último bloco está o cache, vemos que está dividido em níveis sendo o , L1 DATA, que é os dados da memória, quando um processador vai buscar informações ele passa por aqui primeiro, e L1 ints sendo a parte de instruções do processador caso ele precisa pegar algum detalhe de funcionamento, e temos o L2 e L3, que é basicamente onde ele também passa para pegar informações caso não encontro no L1 ele busca no L2, senão no L3 e caso não encontre nada vá atrás da memória RAM, vale apontar que a cada nível maior espaço vai ter o cache e por isso que os números são diferentes para cada um deles.

**Figura 92 – CPU-Z Parte 4 –** Explicando sobre Mainboard do CPU-Z.

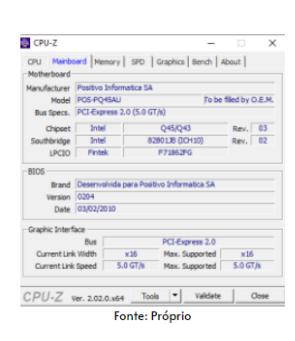

## Mainboard

Agora estamos na parte da placa mãe, aqui simplesmente explica quem foi que a produziu, sendo a Positivo, o seu Modelo, a versão do PCI Express, que é onde é encaixado a placa de vídeo do computador na placa mãe, e tem os nomes do chips, southbridge(também é um chip, sele passa as informações mais lentas da placa mãe, que seria uma porta sul) e LPCIO(Ele controla a entrada e saída da placa mãe) e suas revisões. Dai temos as informações da Bios instalada de fábrica em sua placa mãe, a data da instalação, que aplicou a instalação e sua versão

E a interface Gráfica, onde explica um pouco mais detalhadamente sobre o PCI Express, sua velocidade máxima suportada sendo 5 GT/s(Gigatransferência por segundo), sendo o números de transferências de dados por operações e a current link é a taxa de transferência sendo I6x.

**Fonte:** Elaborado pelos autores, 2022.

Agora estamos na parte da placa mãe, aqui simplesmente explica quem foi que a produziu, sendo a Positivo, o seu Modelo, a versão do PCI Express, que é onde é encaixado a placa de vídeo do computador na placa mãe, e tem os nomes dos chips, South bridge (também é um chip, nele passa as informações mais lentas da placa mãe, que seria uma porta sul) e LPCIO (Ele controla a entrada e saída da placa mãe) e suas revisões.

Daí temos as informações da Bios instalada de fábrica em sua placa mãe, a data da instalação, que aplicou a instalação e sua versão.

E a interface Gráfica, onde explica um pouco mais detalhadamente sobre o PCI Express, sua velocidade máxima suportada sendo 5 GT/s (Gigatransferência por segundo), sendo os números de transferências de dados por operações e a current link é a taxa de transferência sendo 16x.

**Figura 93 – CPU-Z Parte 5** – Explicando sobre Memory do CPU-Z.

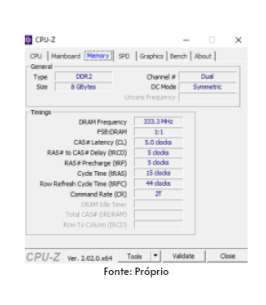

Memory

Aqui é a parte da Memória RAM, dizendo que o tipo é DDR2, Channel é dual, ou seja tem dois canais da qual ele transfere essas informações, ele vai do single até quad, Size é o total de memória RAM do computador sendo 8 GB/s e a forma da memória é simétrico, ou seja as memórias são iguais fazendo que funcionem de forma muito melhor, tem o assimétrico também, que significa memórias diferentes, isso é ruim pois o desempenho é baixo, por essa razão que quando for comprar memórias RAMs, compre todos do mesmo tipo, tudo igual, até mesmo sua frequência Abaixo tem a transferência da memória sendo de 333.3 MHz e o l:l é a relação do clock base com o de memória, como os dois são semelhantes eles tão de l:l, de resto são um pouco mais complexos, são as temporizações da memória, que é o tempo que a memória leva para fazer algo internamente, seja da relacidade de resposta, o tempo de acesso, o tempo para cada ciclo tudo é descrito nessa parte, na página da memória RAM terá toda a explicação de<br>velocidade de resposta, o tempo de acesso, o tempo para cada ciclo tudo é d temporização para vocês

**Fonte:** Elaborado pelos autores, 2022.

Aqui é a parte da Memória RAM, dizendo que o tipo é DDR2, Channel é dual, ou seja tem dois canais da qual ele transfere essas informações, ele vai do single até quad, Size é o total de memória RAM do computador sendo 8 GB/s e a forma da memória é simétrico, ou seja as memórias são iguais fazendo que funcionem de forma muito melhor, tem o assimétrico também, que significa memórias diferentes, isso é ruim pois o desempenho é baixo, por essa razão que quando for comprar memórias RAMs, compre todos do mesmo tipo, tudo igual, até mesmo sua frequência.

Abaixo tem a transferência da memória sendo de 333.3 MHz e o 1:1 é a relação do clock base com o de memória, como os dois são semelhantes eles tão de 1:1, de resto são um pouco mais complexos, são as temporizações da memória, que é o tempo que a memória leva para fazer algo internamente, seja da velocidade de resposta, o tempo de acesso, o tempo para cada ciclo tudo é descrito nessa parte, na página da memória RAM terá toda a explicação de temporização para vocês.

#### **Figura 94 – CPU-Z Parte 6 –** Explicando sobre SPD do CPU-Z.

**SPD** 

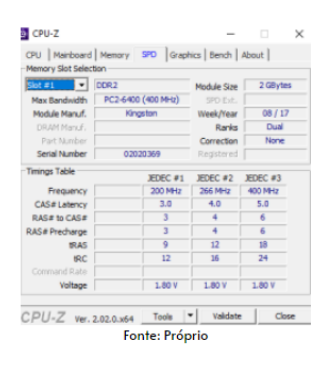

Aqui é mais detalhes da memória RAM, só que descrevendo separadamente cada memória RAM que você possui, é só clicar na parte onde está azul na imagem e selecionar qual memória vocês querem observar, novamente diz que é DDR2, agora o module size diz que é 2 GB, o que significa que a minha memória tem 2 GB/s de espaço, lembram das imagens anteriores que eu tenho 8 GB/s? isso quer dizer que tenho 4 slots de memória RAM de 2GB/s iguais, seguindo aqui o MAX Bandwidth é largura de banda máxima, falado o tipo e o total de clock da memória, module manuf, é o fabricante dessa memória, Week/Tear é a data produzida, o Ranks são as duas vias da qual ela trabalha, correction é um sistema de correção de erros feito normalmente para servidores, e numero serial de fábrica da memória.

A última parte ali cita as temporizações da memória, mostrando o tempo e carga que ele consegue suportar.  **Fonte:** Elaborado pelos autores, 2022.

Aqui é mais detalhes da memória RAM, só que descrevendo separadamente cada memória RAM que você possui, é só clicar na parte onde está azul na imagem e selecionar qual memória vocês querem observar, novamente diz que é DDR2, agora o module size diz que é 2 GB, o que significa que a minha memória tem 2 GB/s de espaço, lembram das imagens anteriores que eu tenho 8 GB/s? Isso quer dizer que tenho 4 slots de memória RAM de 2GB/s iguais, seguindo aqui o MAX Bandwidth é largura de banda máxima, falado o tipo e o total de clock da memória, module manuf, é o fabricante dessa memória, Week/Tear é a data produzida, o Ranks são as duas vias da qual ela trabalha, correction é um sistema de correção de erros feito normalmente para servidores, e número serial de fábrica da memória.

A última parte ali cita as temporizações da memória, mostrando o tempo e carga que ele consegue suportar.

#### **Figura 95 – CPU-Z Parte 7 –** Explicando sobre Graphics do CPU-Z.

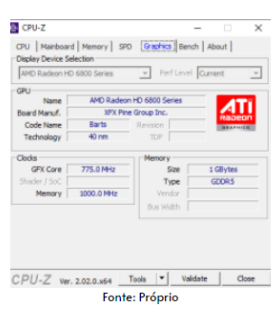

### **Graphics**

Aqui descreve um pouco a placa de vídeo instalada no computador, se é integrada(onboard(peças com algo intregado, exeplo, placa mãe possui uma placa gráfica, ao não instalar uma placa de vídeo, a placa gráfica que será utilizada vai ser da placa mãe, o que significa um desempenho pior )) ou .<br>offboard(são peças que foram instaladas separadamente), no meu caso estou usando offboard, sendo a AMD Radeon, sexta geração, Board Manuf onde foi produzido, Code Name sendo o seu nome antes da produção, era chamado de Barts, e a quantidade de nanometros essa tecnologia possui.

Temos os clocks da qual ele trabalha, sendo de 775MHz o seu núcleo e 1000 MHz de memória, e sua parte de memória falando que é 1 GB/s e do tipo GDD<sub>5</sub>

**Fonte:** Elaborado pelos autores, 2022.

Aqui descreve um pouco a placa de vídeo instalada no computador, se é integrada( onboard (peças com algo integrado, exemplo, placa mãe possui uma placa gráfica, ao não instalar uma placa de vídeo, a placa gráfica que será utilizada vai ser da placa mãe, o que significa um desempenho pior )) ou offboard (são peças que foram instaladas separadamente), no meu caso estou usando offboard, sendo a AMD Radeon, sexta geração, Board Manuf onde foi produzido, Code Name sendo o seu nome antes da produção, era chamado de Barts, e a quantidade de nanômetros essa tecnologia possui.

Temos os clocks da qual ele trabalha, sendo de 775MHz o seu núcleo e 1000 MHz de memória, e sua parte de memória falando que é 1 GB/s e do tipo GDD5.

#### **Figura 96 – CPU-Z Parte 8 –** Explicando sobre Bench do CPU-Z.

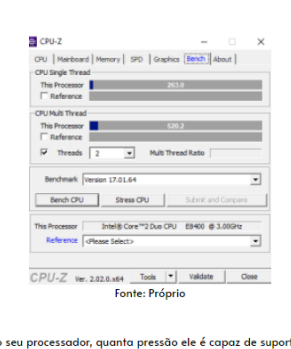

Bench

Aqui é basicamente um teste de stress para o .<br>rtar e qual a velocidade que ele conseque alcançar, para fazer o teste é só clicar no botão Bench CPU ou se quiser um teste mais intenso, clique no Stress CPU, na parte de referência é um local onde aparecerá outros tipos de processadores, e você poderá comparar o desempenho do seu processador com o deles, para você ter uma ideia na capacidade do que você<br>tem e de outros, e tem os threads ali, que você pode escolhar quantos del

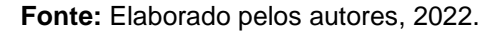

Aqui é basicamente um teste de stress para o seu processador, quanta pressão ele é capaz de suportar e qual a velocidade que ele consegue alcançar, para fazer o teste é só clicar no botão Bench CPU ou se quiser um teste mais intenso, clique no Stress CPU, na parte de referência é um local onde aparecerá outros tipos de processadores, e você poderá comparar o desempenho do seu processador com o deles, para você ter uma ideia na capacidade do que você tem e de outros, e tem os threads ali, que você pode escolher quantos deles você quer testar.

**Figura 97 – CPU-Z Parte 9 –** Explicando sobre o About do CPU-Z.

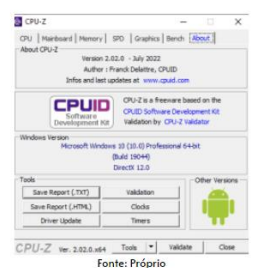

#### **About**

Aqui tem informações do próprio CPU-Z, sua versão e ultima atualização, abaixo tem alguns botões, o save report TXT ou HYML, é basicamente você pegar todas as informações coletadas, do CPU ao Graphics e colocar em uma lista, o Driver Update são drivers, você vai atraz de drivers que são compatíveis com o que você tem por meio de dados coletados, validation é você compartilhar os dados de seu Hardware para toda a internet, ou seja pelo mundo inteiro e lá você poderá comparar o seu com todas as outras pessoas que compartilharam assim como você, enquanto o clocks e Timers é basicamente um pequeno resumo de hardware para você.

**Fonte:** Elaborado pelos autores, 2022.

Aqui tem informações do próprio CPU-Z, sua versão e última atualização, abaixo tem alguns botões, o save report TXT ou HYML, é basicamente você pegar todas as informações coletadas, do CPU ao Graphics e colocar em uma lista, o Driver Update são drivers, você vai atrás de drivers que são compatíveis com o que você tem por meio de dados coletados, validation é você compartilhar os dados de seu Hardware para toda a internet, ou seja pelo mundo inteiro e lá você poderá comparar o seu com todas as outras pessoas que compartilharam assim como você, enquanto o clocks e Timers é basicamente um pequeno resumo de hardware para você

## **2.1.12 Página 12, GPU-Z.**

Nessa página será explicado o que é GPU-Z e como ele funciona.

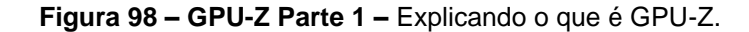

O que é GPU-Z?

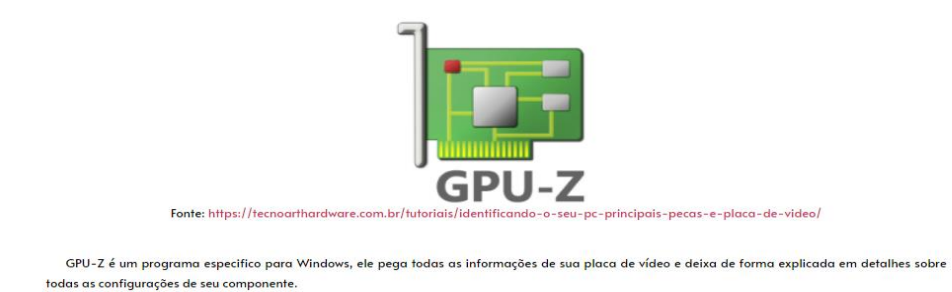

**Fonte:** Adaptado pelos autores, 2022. Weardague, 2022.

GPU-Z é um programa específico para Windows, ele pega todas as informações de sua placa de vídeo e deixa de forma explicada em detalhes sobre todas as configurações de seu componente.

**Figura 99 – GPU-Z Parte 2** – Mostrando o que é Graphics Card no GPU-Z.

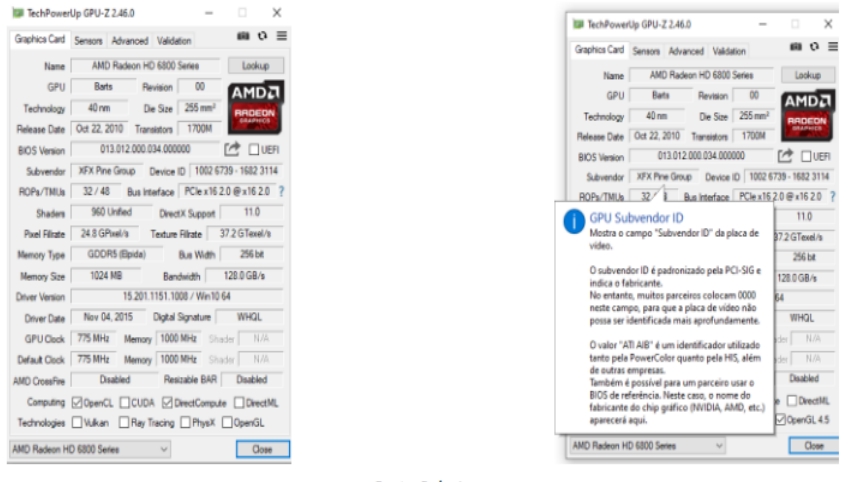

# **Graphics Card**

Fonte: Próprio

**Fonte:** Elaborado pelos autores, 2022.

#### **Figura 100 – GPU-Z Parte 3 –** Explicando o que é Graphics Card no GPU-Z.

Quando se abre o GPU-Z a imagem a esquerda é a primeira página do programa que você vê, nele tem descrito o nome, data de produção, Bios, capacidade máxima do gráfico em que consegue produzir e entre várias outras coisas, a razão para eu não explicar em detalhes é por causa da imagem a direita, ao você apontar em cada um deles terá uma explicação clara e direta do próprio programa para você, simplesmente não existe uma explicação melhor do o próprio programa explicar o que ele tá mostrando, tirando duas coisas, sabe o "Bus interface" na imagem? do lado dele não tem esse ponto de interrogação "?" aquilo ali é um local de teste da sua placa de vídeo, ao clicar irá abrir uma aba do lado do GPU-Z, e lá vai ter um botão, só clicar nele que o teste irá ser iniciado, tanto que se você mudar o programa GPU para a página de Sensors, você verá que ele estará funcionando a 97% em praticamente tudo, isso é algo interessante de fazer e eu recomendo, e o ultimo ponto é sobre falsificação, tá vendo o símbolo da AMD nas imagens acima? Então aquilo significa que é original, se tiver qualquer coisa de alterado, até mesmo a mínina configuração padrão mudada, aparecera uma plaquinha de aviso, informando que sua placa está alterada, o que significa que ou foi pirateada ou foi modificada, é algo importante por que as modificações colocadas podem diminuir o tempo de funcionamento e até parar de funcionar de pois de pouco tempo.

**Fonte:** Elaborado pelos autores ,2022.

Quando se abre o GPU-Z a imagem da esquerda é a primeira página do programa que você vê, nele tem descrito o nome, data de produção, Bios, capacidade máxima do gráfico em que consegue produzir e entre várias outras coisas, a razão para eu não explicar em detalhes é por causa da imagem da direita, ao você apontar em cada um deles terá uma explicação clara e direta do próprio programa para você, simplesmente não existe uma explicação melhor do o próprio programa explicar o que ele tá mostrando, tirando duas coisas, sabe o ´´Bus interface´´ na imagem? do lado dele não tem esse ponto de interrogação ´´ ? `` aquilo ali é um local de teste da sua

placa de vídeo, ao clicar irá abrir uma aba do lado do GPU-Z, e lá vai ter um botão, só clicar nele que o teste irá ser iniciado, tanto que se você mudar o programa GPU para a página de sensors, você verá que ele estará funcionando a 97% em praticamente tudo, isso é algo interessante de fazer e eu recomendo, e o último ponto é sobre falsificação, está vendo o símbolo da AMD nas imagens acima? Então aquilo significa que é original, se tiver qualquer coisa de alterado, até mesmo a mínima configuração padrão mudada, aparecera uma plaquinha de aviso, informando que sua placa está alterada, o que significa que ou foi pirateada ou foi modificada, é algo importante porque as modificações colocadas podem diminuir o tempo de funcionamento e até parar de funcionar de pois de pouco tempo.

**Figura 101 – GPU-Z Parte 3 –** Explicando o que é Sensors no GPU-Z.

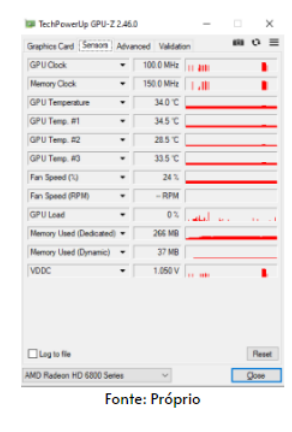

## **Sensors**

O sensors é a parte em que ele verifica em tempo real a temperatura de toda a placa de vídeo e a velocidade de rotação dos coolers dentro dela, isso permite que você verifique se a atividade que seu computador está fazendo pode fazer com que sua placa queime ou se tem algum problema nela, novamente não explicarei muita coisa pois ao apontar para cada especificação o programa lhe explicará.

**Fonte:** Elaborado pelos autores, 2022.

O a parte de sensors é a parte em que ele verifica em tempo real a temperatura de toda a placa de vídeo e a velocidade de rotação dos coolers dentro dela, isso permite que você verifique se a atividade que seu computador está fazendo pode fazer com que sua placa queime ou se tem algum problema nela, novamente não explicarei muita coisa pois ao apontar para cada especificação o programa lhe explicará.

**Figura 102 – GPU-Z Parte 4 –** Explicando o que é Advanced no GPU-Z.

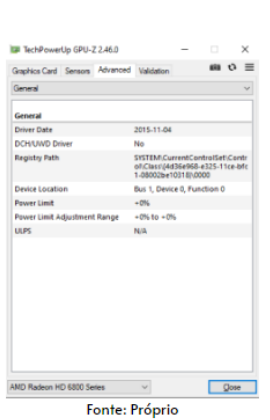

# Advanced

Aqui você simplesmente vê o driver utilizado, e configurações de software que a placa está utilizando e se tem algum tipo de driver de funcionamento ou não, no meu caso o meu não possui o DCH/UWD Driver, oque permitiria um funcionamento melhor e mais otimizado a minha placa :/, enfim continuemos para o Validation

**Fonte:** Elaborado pelos autores, 2022.

Aqui você simplesmente vê o driver utilizado, e configurações de software que a placa está utilizando e se tem algum tipo de driver de funcionamento ou não, no meu caso o meu não possui o DCH/UWD Driver, o que permitiria um funcionamento melhor e mais otimizado a minha placa :/, enfim continuemos para o Validation

**Figura 103 – GPU-Z Parte 5** – Explicando o que é Validation no GPU-Z.

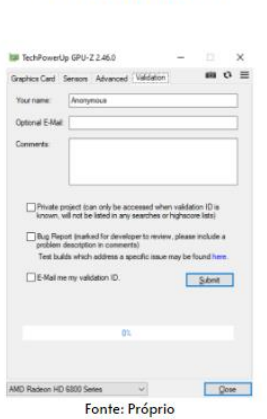

Validation

Assim como no CPU-Z, o GPU-Z permite que enviemos os dados de nossa placa de vídeo para o site deles para fins de comparação e analise, tem a opção de colocar seu e-mail e comentários sobre sua placa, pode até ser usado para reportar algum problema que está tem e enviar por ai, é um sistema simples e prático.

**Fonte:** Elaborado pelos autores, 2022.

Assim como no CPU-Z, o GPU-Z permite que enviemos os dados de nossa placa de vídeo para o site deles para fins de comparação e análise, tem a opção de colocar seu e-mail e comentários sobre sua placa, pode até ser usado para reportar algum problema que está tem e enviar por aí, é um sistema simples e prático.

# **3 CONCLUSÃO**

No desenvolvimento do trabalho tivemos algumas dificuldades, nas pesquisas, divisão de trabalho pois a equipe no início se constituía em 5 integrantes, mas no decorrer do curso foi diminuído a 2 integrantes.

Com a criação do web site vemos que a nossa chance de ajudar o nosso público-alvo é extremamente grande, pois no mundo em que vemos que a tecnologia faz parte de todo nosso dia a dia não e compreendida por todos. Assim visamos a ideia de proporcionar alto conhecimento sobre a grande profissão do futuro que será totalmente tecnológica e virtualizada. Também forneceremos o conhecimento em software já que esses dois se complementam. Assim o nosso foco e ajudar de uma forma simples e de fácil compreensão, já que quando o assunto e tecnologia não é um monstro de sete cabeças, daremos o máximo de nós para entregar perfeitamente a nossa proposta de criação de um web site.

# **4 REFERÊNCIAS**

Arty, David. Curso de Figma app Design - Introdução e instalação [Aula 01]. Youtube, 2020. Disponível em: https://www.youtube.com/watch?v=oGD4ixajvs8&list=PLwgL9IEA0PxXzmOu0crRl9l6 PT46nqtI9&index=1. Acesso em: 2 de junho de 2022.

Arty, David. Curso de Figma app Design - Barras de ferramentas e opções [Aula 02] . Youtube, 2021. Disponível em: https://www.youtube.com/watch?v=cMsh2PG\_XGA. Acesso em: 2 de junho de 2022.

Arty, David. Curso de Figma app Design - Como criar um protótipo navegável [Aula 03]. Youtube, 2020. Disponível em: https://www.youtube.com/watch?v=s9r\_fLXbWn4. Acesso em: 2 de junho de 2022.

Arty, David. Curso de Figma app Design – Opções de imagem e Vetor [Aula 04]. Youtube, 2020. Disponível em: https://www.youtube.com/watch?v=zT9uwJqM6aM. Acesso em: 2 de junho de 2022.

Arty, David. Curso de Figma app Design – Textos e Fontes [Aula 05]. Youtube, 2020. Disponível em:

https://www.youtube.com/watch?v=eRIzbZLNgrI&t=1s. Acesso em: 2 de junho de 2022.

Arty, David. Curso de Figma app Design – Assets, library e components [Aula 06]. Youtube, 2020. Disponível em: https://www.youtube.com/watch?v=m0A0hDhL7xA. Acesso em: 3 de junho de 2022.

Arty, David. Curso de Figma app Design – Os melhores Plugins para o Figma – parte 01 [Aula 07]. Youtube, 2020. Disponível em:

https://www.youtube.com/watch?v=utGyuDC7qNo. Acesso em: 3 de junho de 2022.

Arty, David. Curso de Figma app Design – Plugins para o Figma – parte 02 [Aula 08].

Youtube, 2020. Disponível em:

https://www.youtube.com/watch?v=jD26ME2XtSk. Acesso em: 3 de junho de 2022.

Arty, David. Curso de Figma app Design – Como exportar no Figma [Aula 09]. Youtube, 2020. Disponível em:

https://www.youtube.com/watch?v=712EWirvoFs&t=7s. Acesso em: 3 de junho de 2022.

Arty, David. Curso de Figma app Design – Tutorial de site [Aula 10]. Youtube, 2020. Disponível em:

https://www.youtube.com/watch?v=MG70VTqzrEw&t=1282s. Acesso em: 9 de junho de 2022.

Arty, David. Curso de Figma app Design – Tutorial de site – parte 02 [Aula 11]. Youtube, 2020. Disponível em:

https://www.youtube.com/watch?v=iCQ8hGshlh8&t=13s. Acesso em: 9 de junho de 2022.

Arty, David. Curso de Figma app Design – Tutorial de site – parte 03 [Aula 12]. Youtube, 2020. Disponível em:

https://www.youtube.com/watch?v=aBHJ4D22Nbk&list=PLwgL9IEA0PxXzmOu0crRl 9l6PT46nqtI9&index=12. Acesso em: 9 de junho de 2022.

Arty, David. Curso de Figma app Design – Tutorial de site – parte 04 [Aula 13]. Youtube, 2020. Disponível em:

https://www.youtube.com/watch?v=fZXD\_doV12o&list=PLwgL9IEA0PxXzmOu0crRl9 l6PT46nqtI9&index=13. Acesso em: 10 de junho de 2022.

Arty, David. Curso de Figma app Design – Tutorial de site – parte 05 [Aula 14]. Youtube, 2020. Disponível em:

https://www.youtube.com/watch?v=ZVK1kKSx\_6I&list=PLwgL9IEA0PxXzmOu0crRl9l 6PT46nqtI9&index=14. Acesso em: 10 de junho de 2022.

Arty, David. Curso de Figma app Design – Tutorial de site – parte 06 [Aula 15].

Youtube, 2020. Disponível em:

https://www.youtube.com/watch?v=8G23KiaJcLs&list=PLwgL9IEA0PxXzmOu0crRl9l 6PT46nqtI9&index=15. Acesso em: 16 de junho de 2022.

Arty, David. Curso de Figma app Design – Tutorial de site – parte 07 [Aula 16]. Youtube, 2020. Disponível em:

https://www.youtube.com/watch?v=XBINbyMXVqE&list=PLwgL9IEA0PxXzmOu0crRl 9l6PT46nqtI9&index=16. Acesso em: 16 de junho de 2022.

Arty, David. Curso de Figma app Design – Tutorial de site – parte 08 [Aula 17]. Youtube, 2020. Disponível em:

https://www.youtube.com/watch?v=nbajosIkOkI&list=PLwgL9IEA0PxXzmOu0crRl9l6 PT46nqtI9&index=17. Acesso em: 16 de junho de 2022.

Arty, David. Curso de Figma app Design – Tutorial de site – parte 09 [Aula 18]. Youtube, 2020. Disponível em:

https://www.youtube.com/watch?v=RmG99-

4yHSI&list=PLwgL9IEA0PxXzmOu0crRl9l6PT46nqtI9&index=18B. Acesso em: 17 de junho de 2022.

Arty, David. Curso de Figma app Design – Tutorial de site – parte 10 [Aula 19]. Youtube, 2020. Disponível em:

https://www.youtube.com/watch?v=RmG99-

https://www.youtube.com/watch?v=teq4SSCVLzI&list=PLwgL9IEA0PxXzmOu0crRl9l 6PT46nqtI9&index=19. Acesso em: 17 de junho de 2022.

Arty, David. Curso de Figma app Design – Tutorial de site – parte 11 [Aula 20]. Youtube, 2020. Disponível em: https://www.youtube.com/watch?v=gIvsRRlT8VA&list=PLwgL9IEA0PxXzmOu0crRl9l

6PT46nqtI9&index=21. Acesso em: 23 de junho de 2022.

Arty, David. Curso de Figma app Design – Tutorial de site – parte 12 [Aula 21]. Youtube, 2020. Disponível em:

https://www.youtube.com/watch?v=sSc5qBztqDs&list=PLwgL9IEA0PxXzmOu0crRl9l

6PT46nqtI9&index=22. Acesso em: 23 de junho de 2022.

Arty, David. Curso de Figma app Design – Auto Layout e design responsivo – parte 13 [Aula 22]. Youtube, 2021. Disponível em:

https://www.youtube.com/watch?v=Kfv8pwsPZMI&list=PLwgL9IEA0PxXzmOu0crRl9l 6PT46nqtI9&index=23. Acesso em: 23 de junho de 2022.

Arty, David. O que é Elementor - Curso de Elementor Wordpress Page Builder - Aula 01. Youtube, 2018. Disponível em:

https://www.youtube.com/watch?v=4e2r9EhfJUk. Acesso em: 26 de junho de 2022.

Arty, David. Curso de Elementor Wordpress - Instalação e Configurações Globais - Aula 02. Youtube, 2018. Disponível em:

https://www.youtube.com/watch?v=fO-01fpRdWk. Acesso em: 27 de junho de 2022.

Arty, David. Curso de Elementor Wordpress - Global Widgets e Navigation - Aula 03. Youtube, 2019. Disponível em:

https://www.youtube.com/watch?v=lUgS533i2Y&list=PLwgL9IEA0PxU65SUf1LWbp9 wP5\_efaTVJ&index=5. Acesso em: 30 de junho de 2022.

Arty, David. Curso de Elementor Wordpress – Header e Menu - Aula 04. Youtube, 2019. Disponível em:

https://www.youtube.com/watch?v=0BNR6AC4CeI&list=PLwgL9IEA0PxU65SUf1LW bp9wP5\_efaTVJ&index=5. Acesso em: 30 de junho de 2022.

Bertoleti, instalando o WordPress no Computador – Localhost com Xampp. Youtube, 2021. Disponível em:

https://www.youtube.com/watch?v=XKczF5FY7f0&list=LL&index=5. Acesso em: 30 de junho de 2022.

Lima, Alan. Do Figma para o Wordpress utilizando o Elementor - Como Exportar layout do Figma para o Elementor. Youtube, 2019. Disponível em:

https://www.youtube.com/watch?v=lxgWkodeJt8. Acesso em: 31 de junho de 2022.

Arty, David. Como criar um HAMBURGER MENU com Elementor Wordpress GRÁTIS [RESPONSIVO]. Youtube, 2021. Disponível em: https://www.youtube.com/watch?v=7DLJxRLQLX4&list=PLwgL9IEA0PxU65SUf1LW bp9wP5\_efaTVJ&index=52. Acesso em: 31 de junho de 2022.

Gogoni. Ronaldo. O que é Hardware. Tecnoblog, 2019. Disponível em: https://tecnoblog.net/responde/o-que-e-hardware/. Acesso em: 06/08/2022

Bertonzin. Bruno. O que é Hardware. Canaltech, 2021. Disponível em: https://canaltech.com.br/hardware/o-que-e-hardware-195342/. Acesso em: 06/08/2022

Gogoni. Ronaldo. O que é Software. Tecnoblog, 2019. Disponível em: https://tecnoblog.net/responde/o-que-e-software/. Acesso em: 07/08/2022

Bigogno. Matheus. O que é software? Entenda o significado. Canaltech, 2020. Disponível em: https://canaltech.com.br/software/o-que-e-software/. Acesso em: 07/08/2022

Lasnor. André. O que é gabinete. Canaltech, 2021. Disponível em: https://tecnomais.net/o-que-e-gabinete/. Acesso em: 14/08/2022

Edward. Harmon. Perguntar: O Que É Um Gabinete De Computador. hospedagemasp, 2021. Disponível em:

https://www.hospedagemasp.com.br/computador/perguntar-o-que-e-um-gabinete-decomputador.html. Acesso em: 14/08/2022

Torres. Gabriel. Tudo o que você precisa saber sobre fontes de alimentação. Clube de Hardware Descomplicando a Tecnologia, 2022. Disponível em: https://www.clubedohardware.com.br/artigos/energia/tudo-o-que-voc%C3%AAprecisa-saber-sobre-fontes-de-alimenta%C3%A7%C3%A3o-r34441/?nbcpage=10. Acesso em: 20/08/2022

Jordão. Fabio. O que você precisa saber sobre especificações. Tecmundo, 2011. Disponível em:

https://www.tecmundo.com.br/hardware/12496-fontes-o-que-voce-precisa-sabersobre-especificacoes.htm. Acesso em: 20/08/2022

Shopinfo. Conheça as melhores marcas de fontes para PC. gamerinfo, 2021. Disponível em: https://www.gamerinfo.com.br/2021/04/26/melhores-marcas-de-fontepara-pc/. Acesso em: 20/08/2022

Buscape. Como comparar processadores? Aprenda a escolher a melhor CPU para você. Buscape, 2021. Disponível em:

https://www.buscape.com.br/processador/conteudo/como-comparar-processadores. Acesso em: 03/09/2022

Informática. Visual. Nomenclatura de processadores Intel: A Visual Informática te ajuda a entender todas essas siglas. Visual Informática, 2020. Disponível em: https://www.douradosnews.com.br/negocios-e-cia/nomenclatura-de-processadoresintel-a-visual-informatica-te-ajuda-a/1136788/. Acesso em: 03/09/2022

Vidal. Felipe. Intel Core: entenda o nome das CPUs. Tecmundo, 2022. Disponível em: https://www.tecmundo.com.br/voxel/238370-intel-core-entenda-nome-cpus.htm. Acesso em: 07/09/2022

Rebello. Cristiane. a utilização da informática como recurso pedagógico nas series iniciais. 2010. Disponível em:

http://www.avm.edu.br/docpdf/monografias\_publicadas/c204552.pdf. Acesso em: 30/09/2022

IBGE. Uso de Internet, Televisão e Celular no Brasil. 2020. Disponível em: https://educa.ibge.gov.br/jovens/materias-especiais/20787-uso-de-internet-televisaoe-celular-no-brasil.html. Acesso em: 30/09/2022

Kinast. Priscilla. O que é placa de vídeo e qual sua importância. Oficina da Net 2019. Disponível em:

https://www.oficinadanet.com.br/hardware/27791-o-que-e-a-placa-de-video. Acesso em: 19/09/2022

Silva. Renan. Tudo que você precisa saber sobre placa de vídeo. Canaltech 2021. Disponível em: https://canaltech.com.br/hardware/tudo-voce-precisa-saber-sobreplaca-video-196757/. Acesso em: 19/09/2022

Ats. Gustavo. Entenda o que são coolers e fans. techtudo 2021. Disponível em: https://www.techtudo.com.br/noticias/2012/01/entenda-o-que-sao-coolers-efans.ghtml. Acesso em: 12/09/2022

Rolim. Vinicio. O que é cooler e como ele funciona na refrigeração do seu PC. Promobit. 2019. Disponível em: https://www.promobit.com.br/blog/o-que-e-cooler-ecomo-eles-funcionam/. Acesso em: 12/09/2022

Garrett. Filipe. Como usar o GPU-Z para descobrir uma placa de vídeo pirata. techtudo. 2018. Disponível em: https://www.techtudo.com.br/dicas-etutoriais/2018/10/como-usar-o-gpu-z-para-detectar-uma-placa-de-video-pirata.ghtml. Acesso em: 10/10/2022

Torres. Gabriel. CPU-Z. Clube do Hardware. 2013. Disponível em: https://www.clubedohardware.com.br/artigos/software/cpu-z-r36206/?nbcpage=1. Acesso em: 13/10/2022

Silva. Rômulo. Revista de Informática Teórica e Aplicada. UFRGS. 2001. Disponível em: https://www.lume.ufrgs.br/handle/10183/19242. Acesso em: 13/10/2022

# **5 ANEXO**

# **Termo de autorização – Depósito e disponibilização dos trabalhos de Conclusão de Curso no Repositório institucional do Conhecimento (RIC-CPS)**

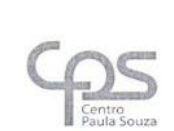

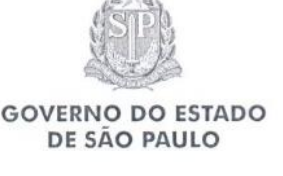

Administração Central Centro de Gestão Documental (CGD) Núcleo de Biblioteca (NB/CGD)

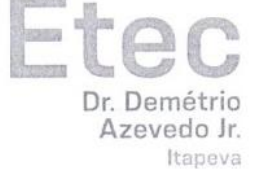

TERMO DE AUTORIZAÇÃO - Depósito e disponibilização dos Trabalhos de Conclusão de Curso no Repositório Institucional do Conhecimento (RIC-CPS)

Nós, alunos abaixo assinados, regularmente matriculados no Curso Técnico em Informática na qualidade de titulares dos direitos morais e patrimoniais de autores do Trabalho de Conclusão de Curso Machine Home Port, apresentado na Etec Dr. Demétrio Azevedo Júnior, município de Itapeva, sob a orientação do Prof: Charles Andrei Fabri de Proença, apresentado na data 30/11/2022, cuja menção (nota) é B:

( X ) Autorizamos o Centro Paula Souza a divulgar o documento, abaixo relacionado, sem ressarcimentos de Direiros Autorais, no Repositório Institucional do Conhecimento (RIC-CPS) e em outros ambientes digitais institucionais, por prazo indeterminado, para fins acadêmicos, a titulo de divulgação da produção científica gerada pela unidade, com fundamento nas disposições da Lei nº 9.610, de 19 de fevereiro de 1998 e da Lei nº 12.853, de 14 de agosto de 2013.

() Não autorizamos o Centro Paula Souza a divulgar o conteúdo integral, do documento abaixo relacionado, até a data ///// Após esse periódo o documento poderá ser diponibilizado sem ressarcimentos de Direiros Autorais, no Repositório Institucional do Conhecimento (RIC-CPS) e em outros ambientes digitais institucionais, por prazo indeterminado, para fins acadêmicos, a título de divulgação da produção científica gerada pela unidade, com fundamento nas disposições da Lei nº 9.610, de 19 de fevereiro de 1998 e da Lei nº 12.853, de 14 de agosto de 2013.

() Não autorizamos a divulgação do conteúdo integral do documento abaixo relacionado, sob a justificativa:

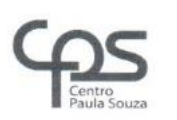

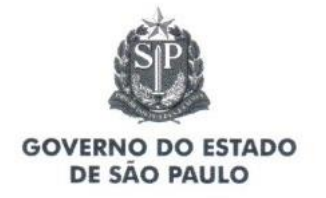

 $\overline{\mathcal{R}}$ 

Administração Central Centro de Gestão Documental (CGD) Núcleo de Biblioteca (NB/CGD)

O trabalho contou com agência de fomento<sup>1</sup>: (X) Não ( ) CAPES ( ) CNPq ( ) Outro (especifique):.

1 Agência de fomento à pesquisa: instituições que financiam projetos, apoiam financeiramente projetos de pesquisa.

Atestamos que todas as eventuais correções solicitadas pela banca examinadora foram realizadas, entregando a versão final e absolutamente correta.

Importante: É obrigatória a ciência, anuência e assinatura do responsável legal para os discentes menores de 18 anos.

Local e data. 08/12/2022 typever

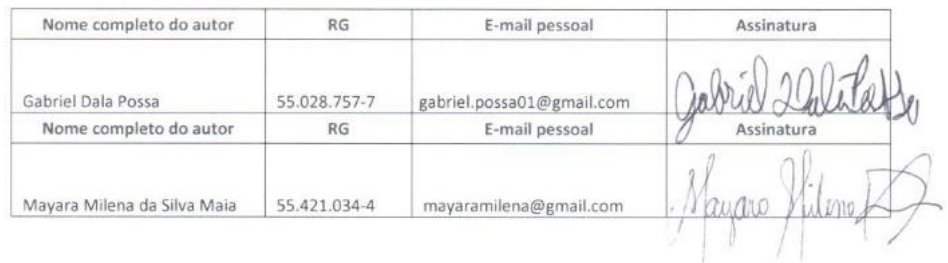

#### Cientes:

Professor Orientador:

Nome completo. Charles Andrei Fabri de Proença RG: 293523666

Coordenador do Curso:

Nome completo: Charles Andrei Fabri de Proença RG: 293523666

<sup>1</sup> Agência de fomento à pesquisa: instituições que financiam projetos, apoiam financeiramente projetos de pesquisa.

www.cps.sp.gov.br<br>Rua dos Andradas, 140 • Santa Ifigênia • 01208-000 • São Paulo • SP • Tel.: (11) 3324.3657